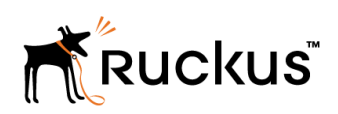

USER GUIDE

Ruckus Wireless™ SmartCell Insight™ API User Guide

Supporting SmartCell Insight<sup>™</sup> 3.1.0

Part Number: 800-71648-001 Publication Date: 21 July 2017

# Copyright Notice and Proprietary Information

Copyright 2017. Ruckus Wireless, Inc. All rights reserved.

No part of this documentation may be used, reproduced, transmitted, or translated, in any form or by any means, electronic, mechanical, manual, optical, or otherwise, without prior written permission of Ruckus Wireless, Inc. ("Ruckus"), or as expressly provided by under license from Ruckus.

## Destination Control Statement

Technical data contained in this publication may be subject to the export control laws of the United States of America. Disclosure to nationals of other countries contrary to United States law is prohibited. It is the reader's responsibility to determine the applicable regulations and to comply with them.

# **Disclaimer**

THIS DOCUMENTATION AND ALL INFORMATION CONTAINED HEREIN ("MATERIAL") IS PROVIDED FOR GENERAL INFORMATION PURPOSES ONLY. RUCKUS AND ITS LICENSORS MAKE NO WARRANTY OF ANY KIND, EXPRESS OR IMPLIED, WITH REGARD TO THE MATERIAL, INCLUDING, BUT NOT LIMITED TO, THE IMPLIED WARRANTIES OF MERCHANTABILITY, NON-INFRINGEMENT AND FITNESS FOR A PARTICULAR PURPOSE, OR THAT THE MATERIAL IS ERROR-FREE, ACCURATE OR RELIABLE. RUCKUS RESERVES THE RIGHT TO MAKE CHANGES OR UPDATES TO THE MATERIAL AT ANY TIME.

# Limitation of Liability

IN NO EVENT SHALL RUCKUS BE LIABLE FOR ANY DIRECT, INDIRECT, INCIDENTAL, SPECIAL OR CONSEQUENTIAL DAMAGES, OR DAMAGES FOR LOSS OF PROFITS, REVENUE, DATA OR USE, INCURRED BY YOU OR ANY THIRD PARTY, WHETHER IN AN ACTION IN CONTRACT OR TORT, ARISING FROM YOUR ACCESS TO, OR USE OF, THE MATERIAL.

# **Trademarks**

Ruckus Wireless, Ruckus, the bark logo, BeamFlex, ChannelFly, Dynamic PSK, FlexMaster, Simply Better Wireless, SmartCell, SmartMesh, SmartZone, Unleashed, ZoneDirector and ZoneFlex are trademarks of Ruckus Wireless, Inc. in the United States and other countries. All other product or company names may be trademarks of their respective owners.

# **Contents**

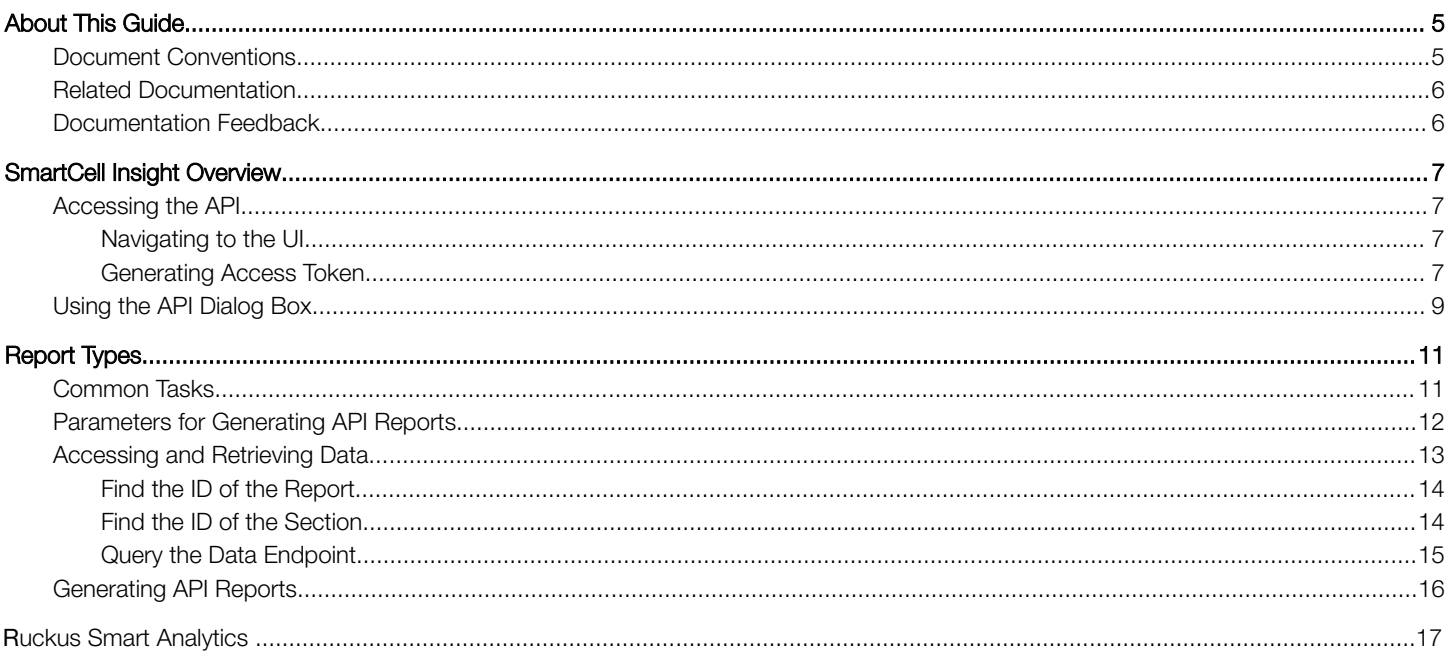

# <span id="page-4-0"></span>About This Guide

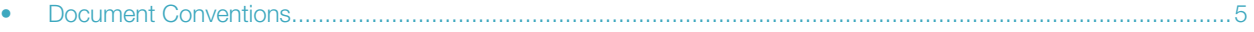

- • [Related Documentation.............................................................................................................................................6](#page-5-0)
- • [Documentation Feedback......................................................................................................................................... 6](#page-5-0)

This SmartCell Insight API User Guide provides instructions about how the Ruckus Wireless™ SmartCell Insight (SCI) APIs work to access the various functionalities provided by the core SCI engine.

This guide is written for service operators and system administrators who are responsible for managing, configuring, and troubleshooting Wi-Fi networks. It assumes basic working knowledge of local area networks, wireless networking, and wireless devices.

#### **NOTE**

Refer to the release notes shipped with your product to be aware of certain challenges when upgrading to this release.

Most user guides and release notes are available in Adobe Acrobat Reader Portable Document Format (PDF) or HTML on the Ruckus Wireless Support Web site at <https://support.ruckuswireless.com/contact-us>.

### Document Conventions

Document Conventions and Document Conventions list the text and notice conventions that are used throughout this guide.

#### TABLE 1 Text conventions

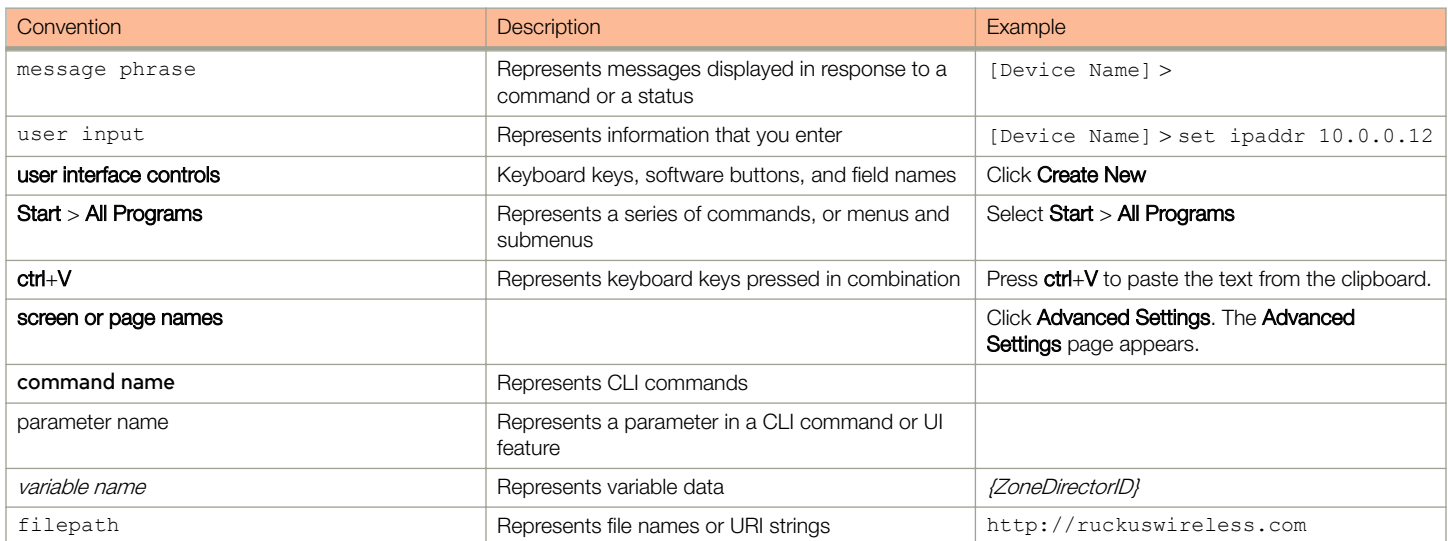

#### TABLE 2 Notice conventions

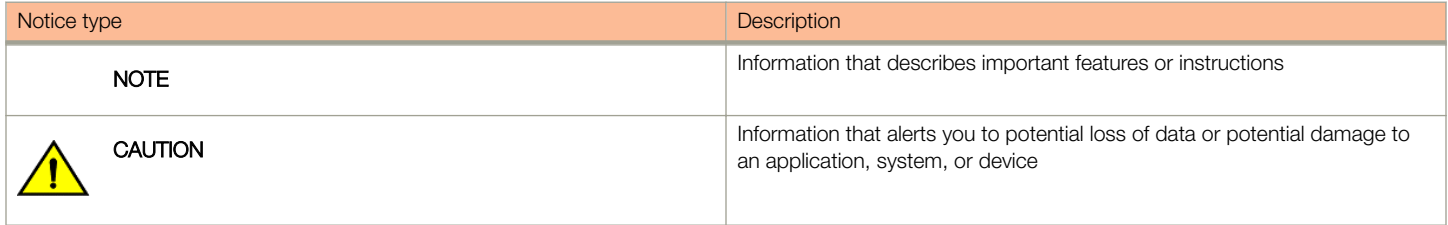

#### <span id="page-5-0"></span>TABLE 2 Notice conventions (continued)

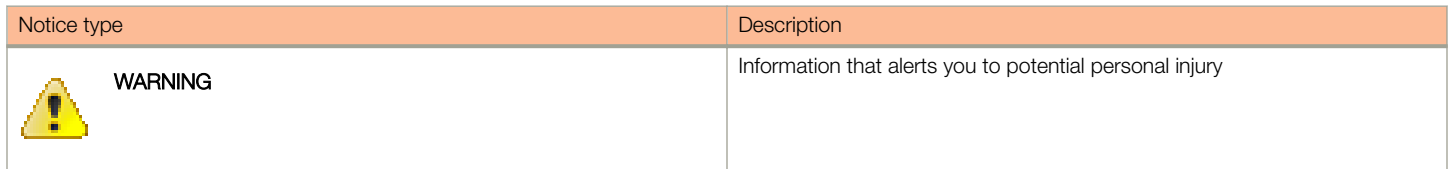

### Related Documentation

For a complete list of documents that accompany this release, refer to the Release Notes.

## Documentation Feedback

Ruckus Wireless is interested in improving its documentation and welcomes your comments and suggestions.

You can email your comments to Ruckus Wireless at: [docs@ruckuswireless.com](mailto:docs@ruckuswireless.com)

When contacting us, please include the following information:

- Document title
- Document part number (on the cover page)
- Page number (if appropriate)

# <span id="page-6-0"></span>SmartCell Insight Overview

- Accessing the API..................................................................................................................................................... 7
- • [Using the API Dialog Box...........................................................................................................................................9](#page-8-0)

SmartCell Insight (SCI) is a Big Data analytics and reporting engine that provides deep visibility into the performance and operational statistics of your Ruckus Wireless WiFi infrastructure.

SmartCell Insight (SCI) is designed to collect data from Ruckus network equipment, analyze that data, and then present it using a wide variety of standard and custom reports. SCI provides visibility, analytics and reports about network transmission statistics, equipment status and user traffic. It also provides details about the devices and applications that are used on the network, so that decision-makers can make better informed decisions about what types of devices and content their customers are using and will be using more of in the future.

SCI provides a rich set of APIs to access the various functionality provided by the core SCI engine.

#### **NOTE**

Refer to the Ruckus Smart Analytics Appendix on using each of the APIs.

# Accessing the API

You can access the API after you log into the SCI User Interface.

You can access most of the reports mentioned in this section using the user interface, but if you require a detailed report at a granular level you can query the API which pulls the data from the core engine. Also the user interface limits the reports to the top 100; if you require more than that you can access the API and procure them.

### Navigating to the UI

To log into the SCI User Interface, use the following URL and the credentials.

- 1. Enter https://<*your SCI IP address*>/explorer in your web browser.
- 2. Log in using the following default credentials:

Username: admin

Password: admin

This page exposes all the APIs from the SCI core engine. If you have changed the default password, please use the new password accordingly.

### Generating Access Token

You can access these APIs after you generate an access token.

To generate the access token:

1. Go to the section **Users > Login**, as shown in the following figure.

FIGURE 1 User Login

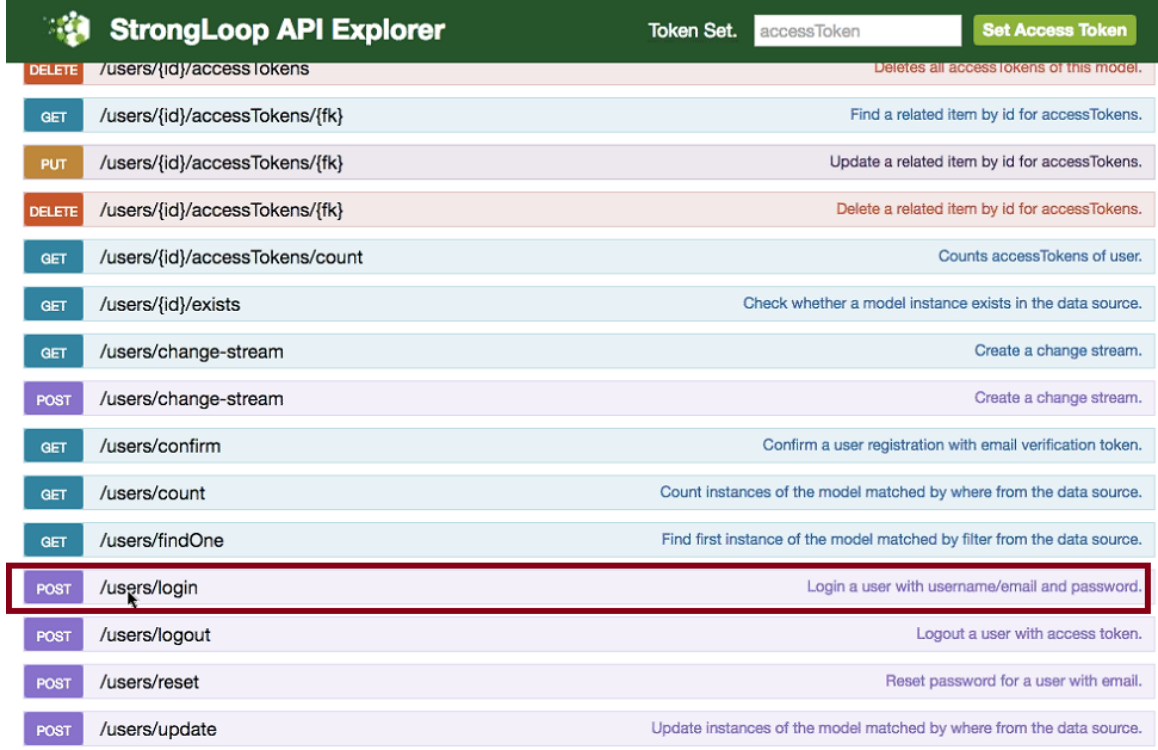

2. In the credentials section, enter the user credentials you used to log into the user interface.

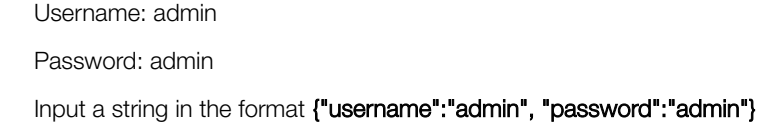

3. Click the Try it out! tab

#### FIGURE 2 Credentials

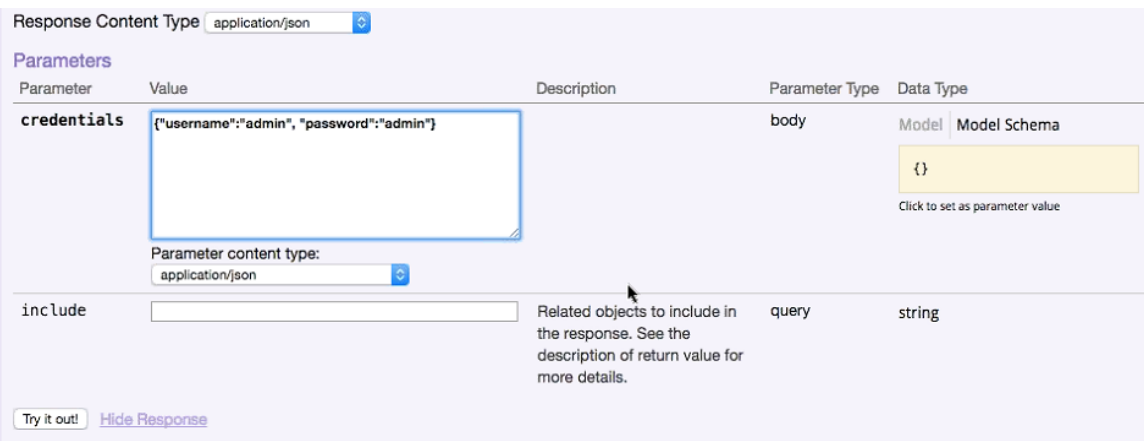

<span id="page-8-0"></span>You will get your access token in the Response body of the curl script as displayed below.

#### FIGURE 3 Access Token

### Curl k curl -X POST --header "Content-Type: application/json" --header "Accept: application/json" -d "{\"username\":\"rsa\", \ **Request URL** https://rsa-staging.ruckuslbs.com/api/users/login?access\_token=Jn4mgkNl8dIEFAAR4nvtwGFJ6KuCedGTxZ5uZFnSS0ZdLFJ3gApGbWj3 **Response Body**  $\mathfrak{t}$ "id": "tn33XDf40CsAiWmP0hXUu3I1KNUTWtUVlf8MJ9aUwmqoIZTzjmahD9GNvLD0RbTb" "ttl": 1209600, "created": "2016-07-21T02:39:03.265Z", "userId": 1  $\mathbf{r}$

4. Copy this access token and paste it in the Token Set field displayed at the top of the SCI user interface.

#### 5. Click Set Access Token

FIGURE 4 Set Access Token

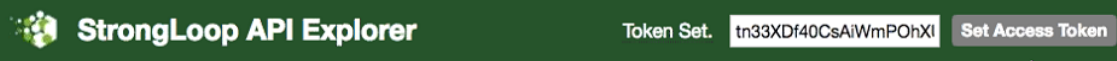

Now you can access all the API reports in the system.

#### NOTE

You might not get the whole report in the Response Body if it is a large amount of data. You can access the reports by using:

- A Request URL. Paste this URL in a web browser to access the reports.
- A curl script to SSH on to your machine and direct those reports to a desired location.

### Using the API Dialog Box

Use the API dialog box to view and modify the messages to generate your API reports.

On clicking each of the parameters and the resource URL the API dialog box is displayed.

#### SmartCell Insight Overview

Using the API Dialog Box

#### FIGURE 5 API Dialog Box

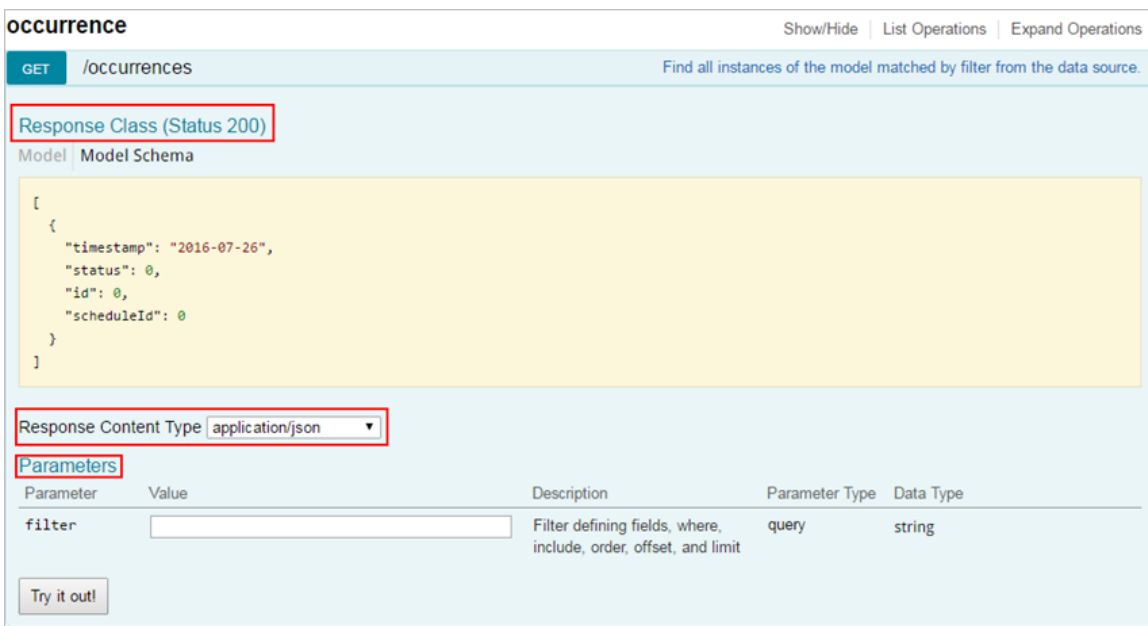

#### TABLE 3 API Dialog Box

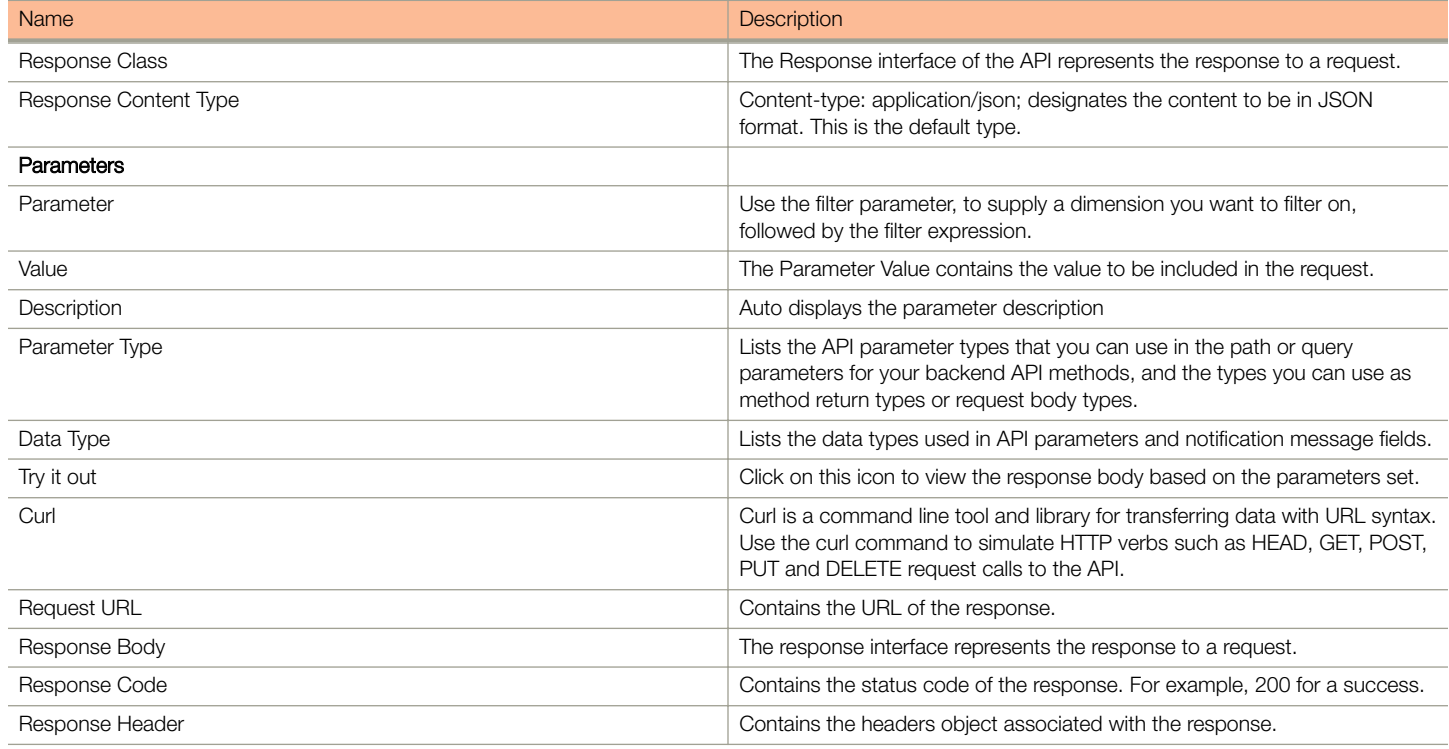

# <span id="page-10-0"></span>Report Types

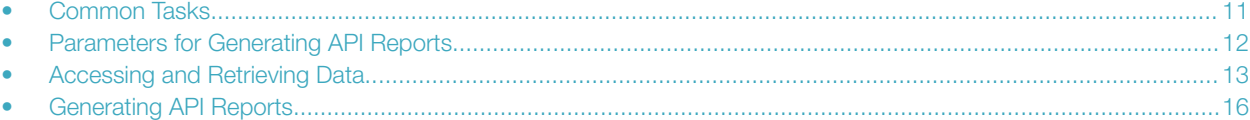

This section lists and describes the report types available in SCI.

#### **Occurrence**

This provides the API report related to the retrieval of occurrence records based on the scheduler. (Refer to the SCI User Guide for details).

#### Report

Report type is for various reports available in the application such as Network, WLAN, and Clients.

#### **Schedule**

This is to schedule automatic report generation and delivery. You can also specify occurrences for a particular schedule. (Refer to the SCI User Guide for details).

#### Setting

This report type is for system level settings including SMTP settings.

#### System

This report type is based on all the controllers that report to the SCI as data sources.

#### User

The user usage report returns activities pertaining to SCI across the user's accounts.

#### **ZDXML**

This report type is Zone Director's specific calls.

#### **NOTE**

Refer to the Ruckus Smart Analytics Appendix on using each of the report types.

## Common Tasks

SCI's API allows you to build your custom specified reports, based on the available parameters. Each of these parameters has the following tasks, which is common .

#### Show / Hide

This toggle command shows or hides the rows dynamically in a table.

#### List Operations

This command displays the list of HTTP verbs such as GET, PUT, POST, HEAD or DELETE row dynamically in a table.

#### Expand Operations

This command expands the API dialog box for each listed operation. Use List Operations to contract the view.

#### <span id="page-11-0"></span>FIGURE 6 Common tasks

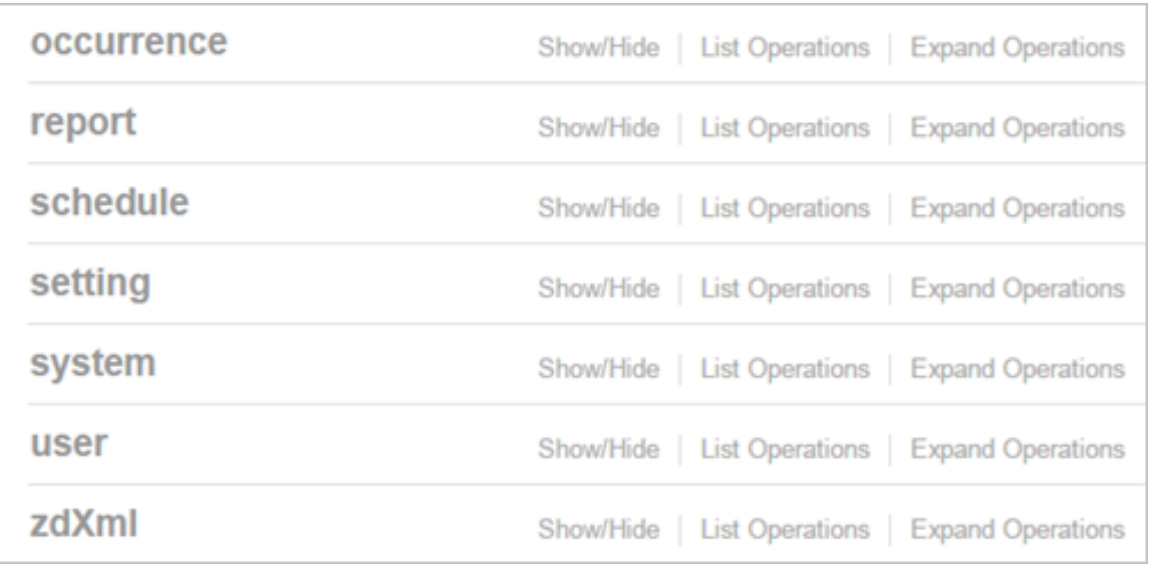

## Parameters for Generating API Reports

This section lists the parameters available to generate a report pertaining to occurrence. Similarly, an array of parameters are available for different report types.

The table below contains a sample of the parameters available in generating a report pertaining to occurrence.

#### TABLE 4 Parameter Details

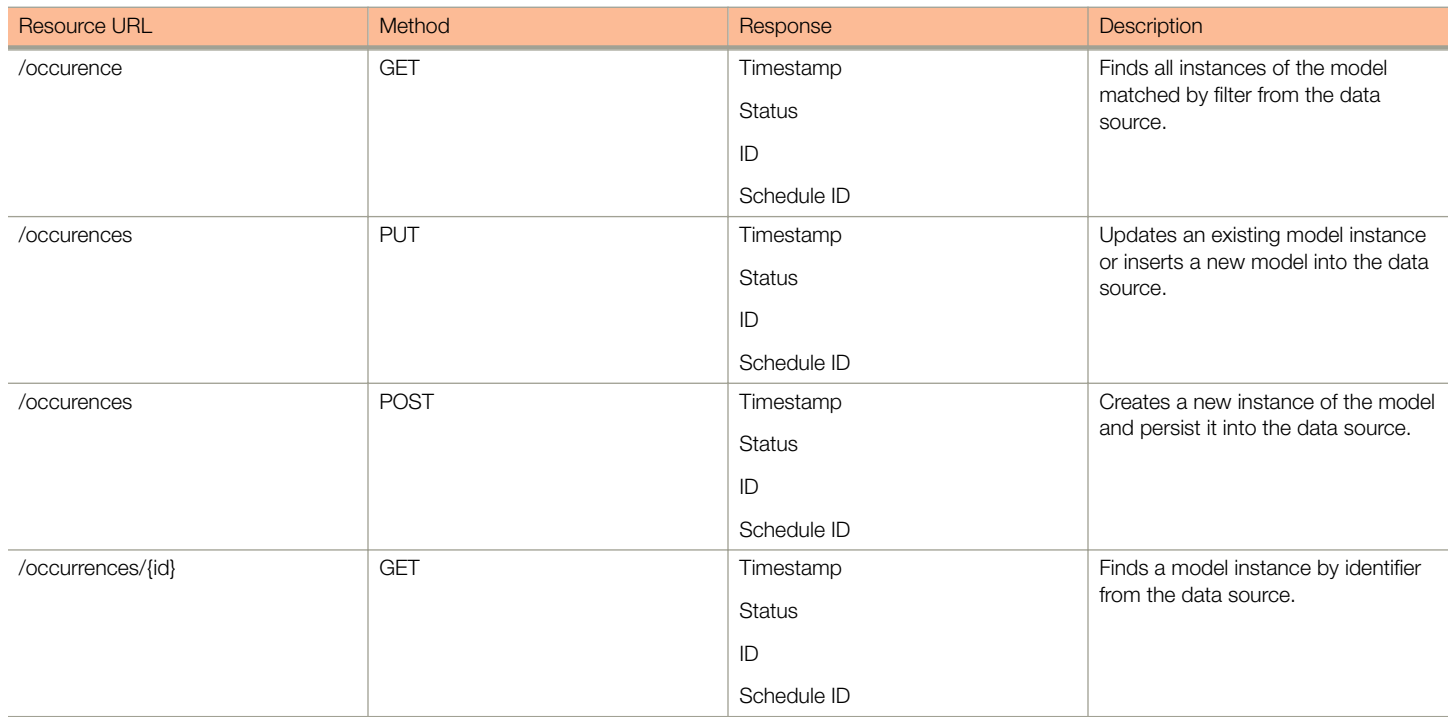

#### <span id="page-12-0"></span>TABLE 4 Parameter Details (continued)

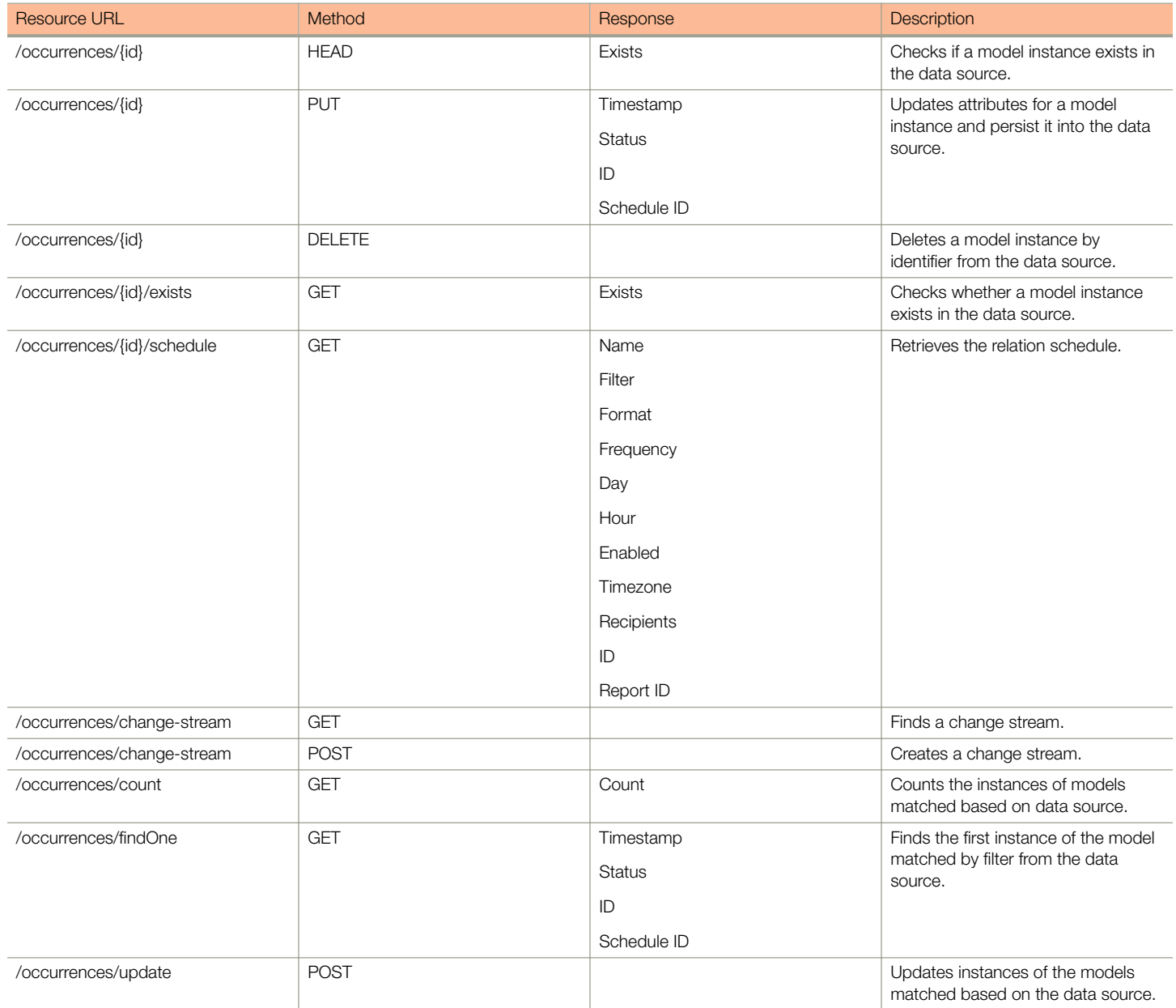

## Accessing and Retrieving Data

You can access and retrieve data for different sections of the Ruckus Smart Analytics. This section contains the available options and how to use them.

The options are:

- [Find the ID of the Report](#page-13-0) on page 14
- [Find the ID of the Section](#page-13-0) on page 14
- [Query the Data Endpoint](#page-14-0) on page 15

### <span id="page-13-0"></span>Find the ID of the Report

You can click on this link to search for a report using the ID.

#### FIGURE 7 Report

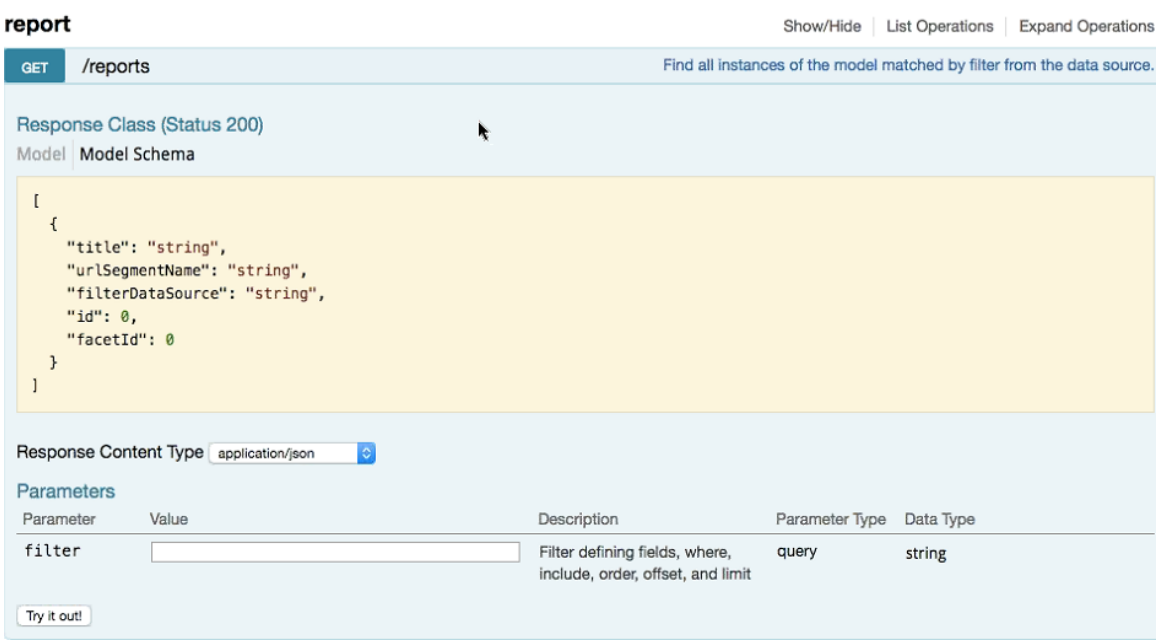

### Find the ID of the Section

You can search using the report ID you are interested in. Take note of the default Parameters attribute, it specifies the required parameters for the section.

You can browse to the section for which you want the report using this link.

Example: If you enter 3 at the ID you get the respective information in the Response Content Type section

#### <span id="page-14-0"></span>FIGURE 8 Search by ID of the Section

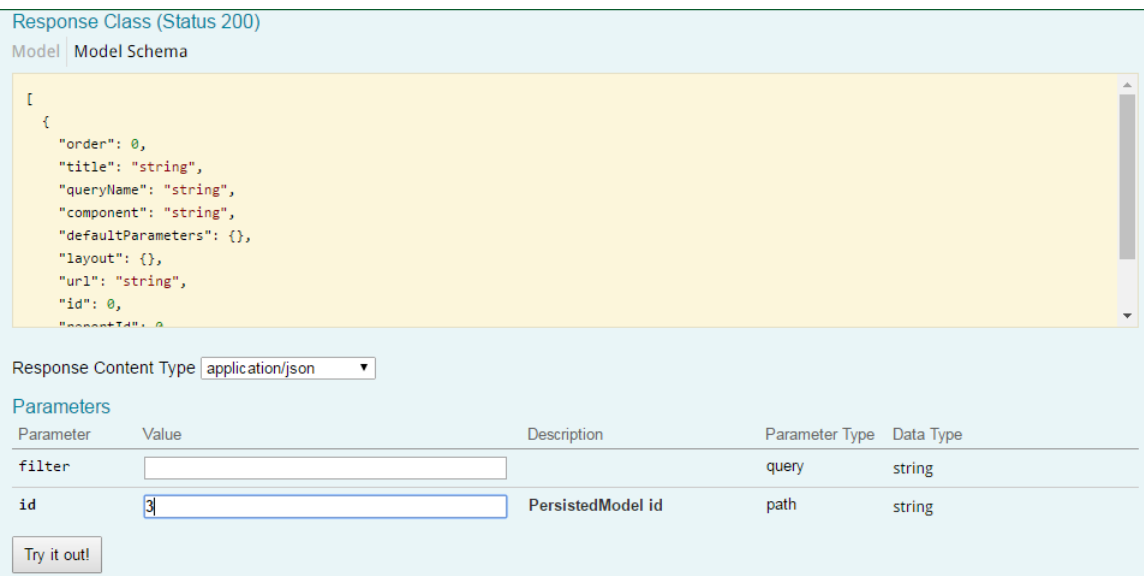

### Query the Data Endpoint

You can query the data endpoint with the report ID, section ID and other required parameters.

#### FIGURE 9 Query Data Endpoint

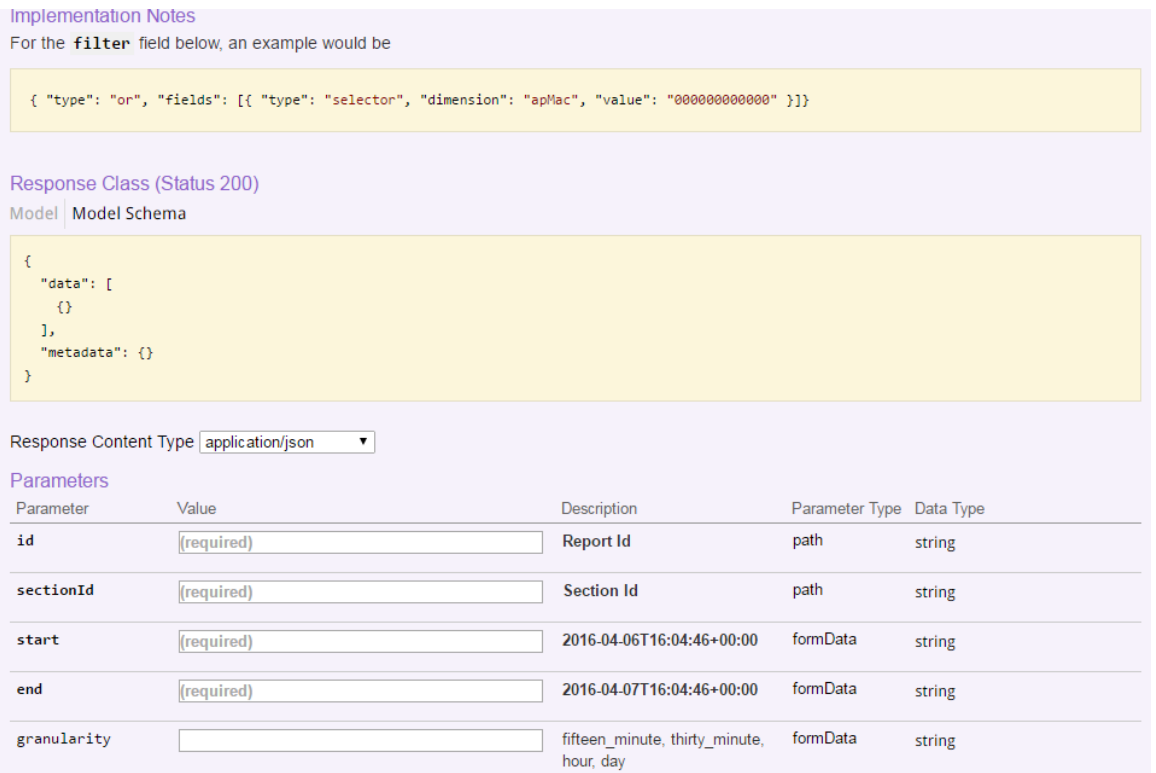

#### <span id="page-15-0"></span>**NOTE**

You have to specify the mandatory parameters such as id, sectionId, start, and end as string values. For each of the steps, click Try it out! to query the API server.

## Generating API Reports

Based on report type you can generate various reports.

The following is an illustration of generating reports based on the report identifier.

- 1. Navigate to the URL GET /reports
- 2. Click Try it out! which displays all the reports along with its report identifier
- 3. Navigate to the GET /reports/{id}
- 4. Enter the parameter identifier.
- 5. Click Try it out! which displays the reports pertaining to the identifier
- 6. Use the curl command or the request URL to view the report.

### <span id="page-16-0"></span>**Ruckus Smart Analytics**

### Retrieve data for a particular section with the following steps:

- 1. Find the ID of the report you are interested in.
- 2. Using the report ID, find the ID of the section you are interested in. Take note of the defaultParameters attribute, it specifies the required parameters for the section.
- 3. Query the data endpoint with the report and section IDs and other required parameters.

For each of the steps, click **Try it out!** to query the API server.

### **apAnomaly**

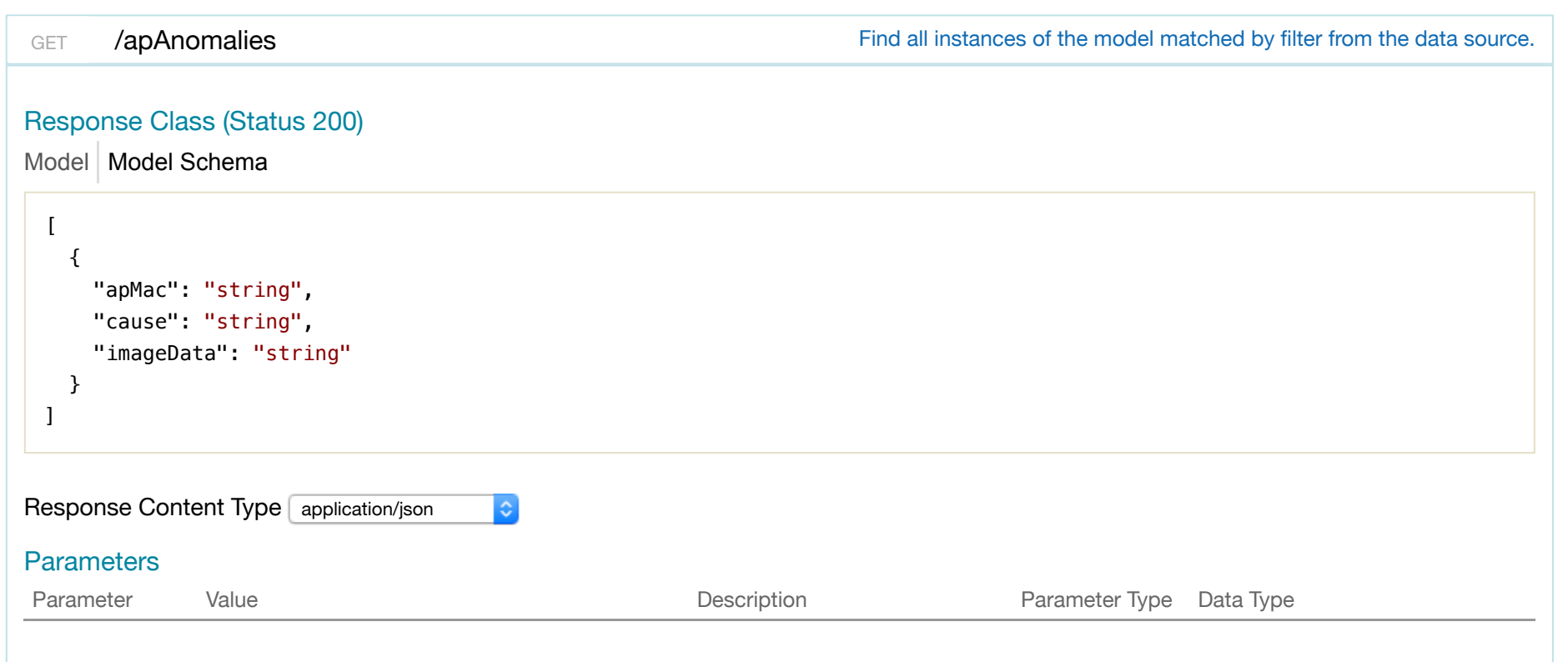

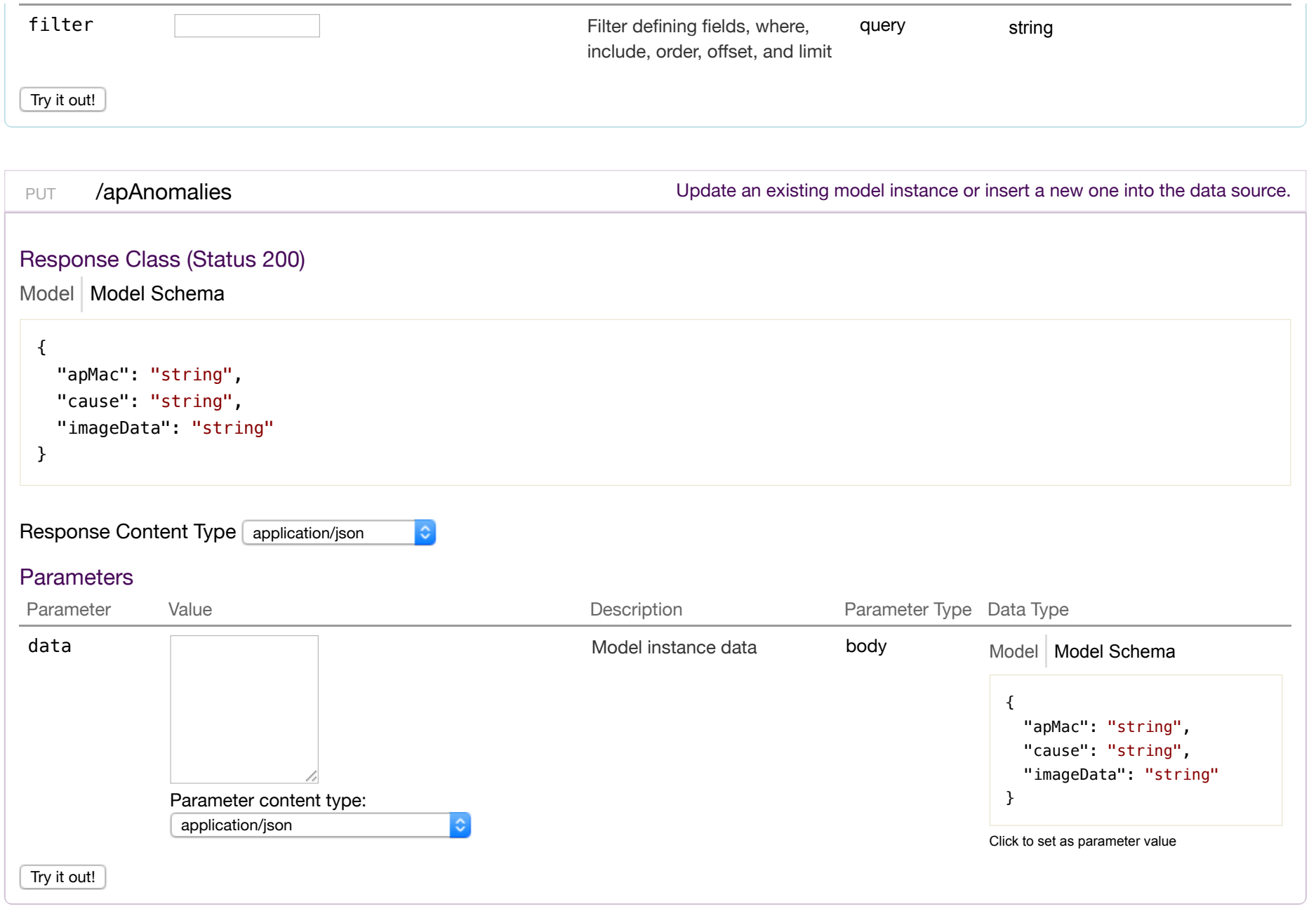

### Response Class (Status 200) Model Model Schema { "apMac": "string", "cause": "string", "imageData": "string" } Response Content Type application/json  $|\hat{\mathbf{c}}|$ **Parameters** Parameter Value Value Communication Description Description Parameter Type Data Type data Model instance data body Model Model Schema { "apMac": "string", "cause": "string", "imageData": "string" } Parameter content type: application/json  $\ddot{\circ}$ Click to set as parameter value Try it out!

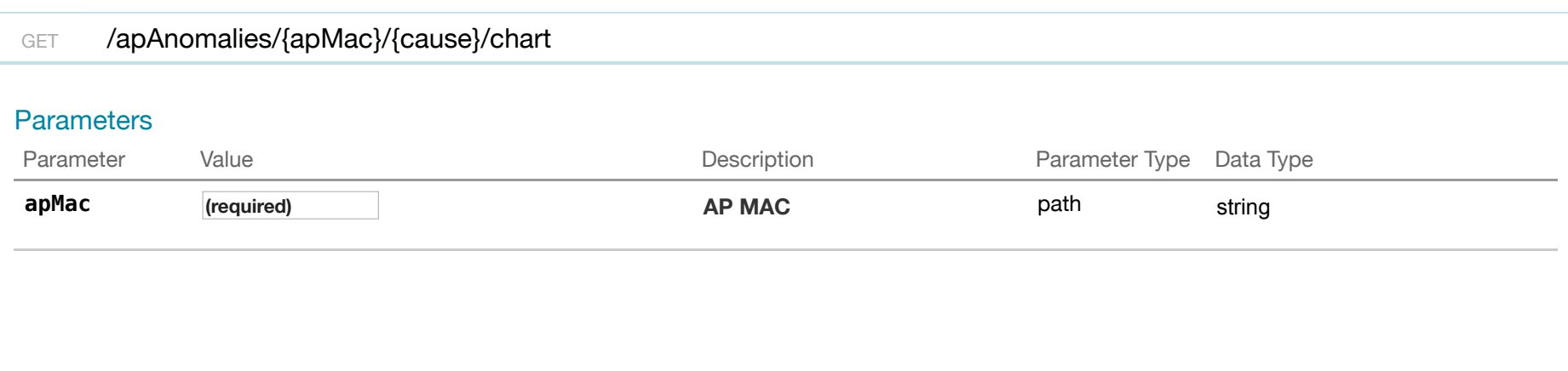

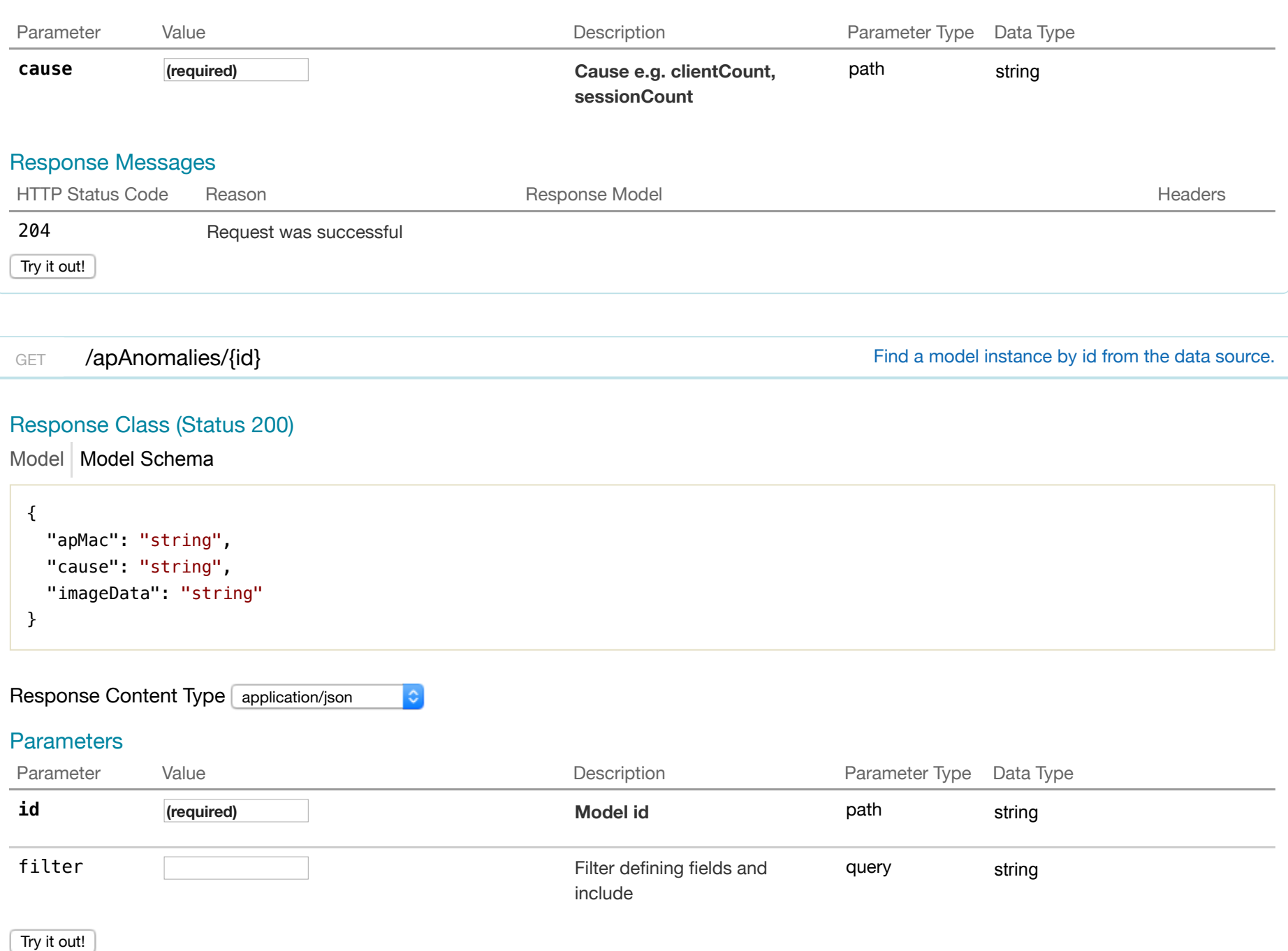

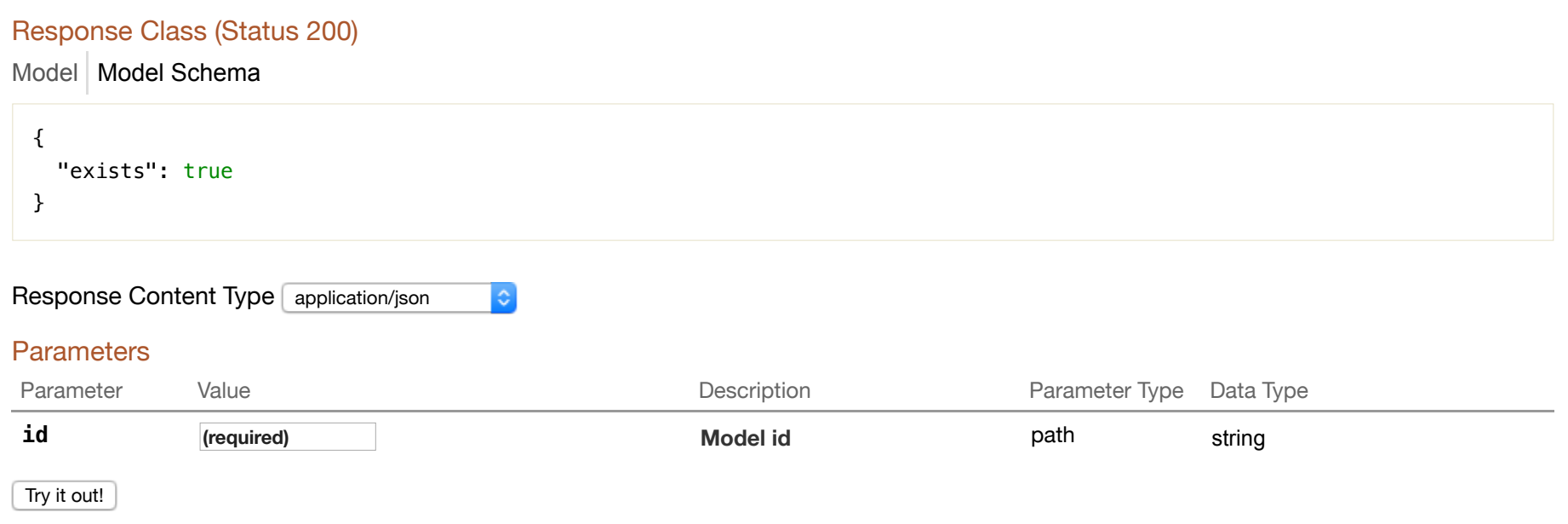

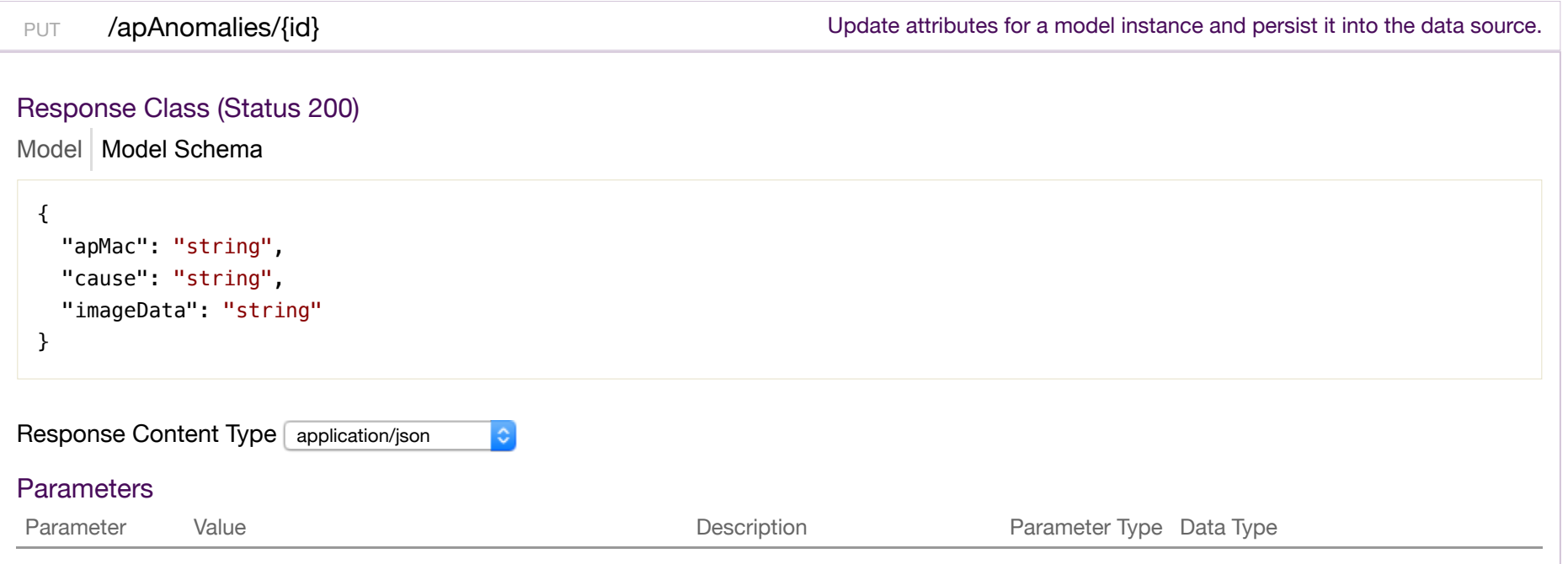

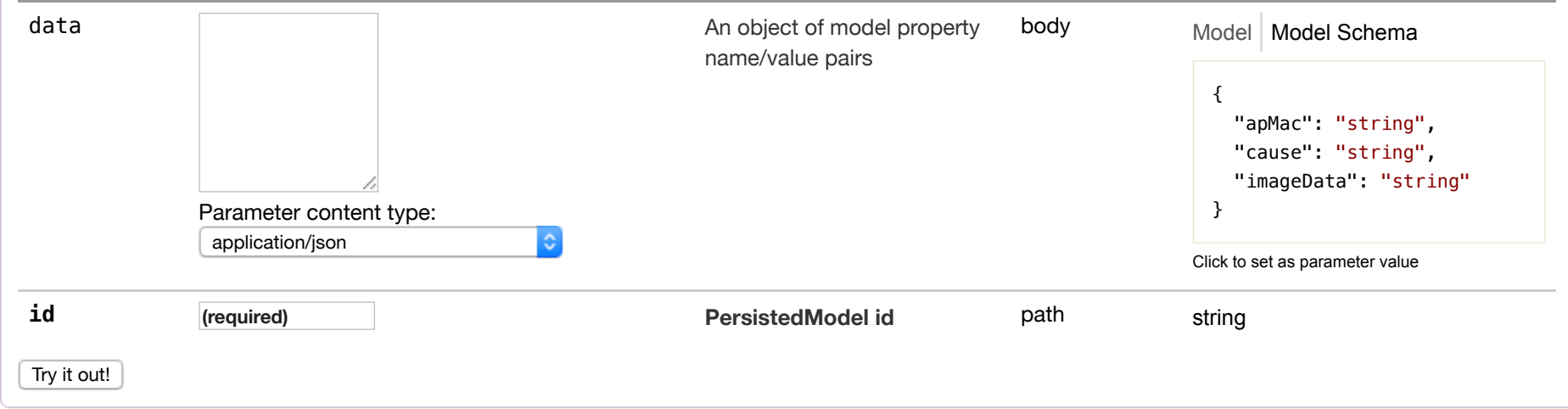

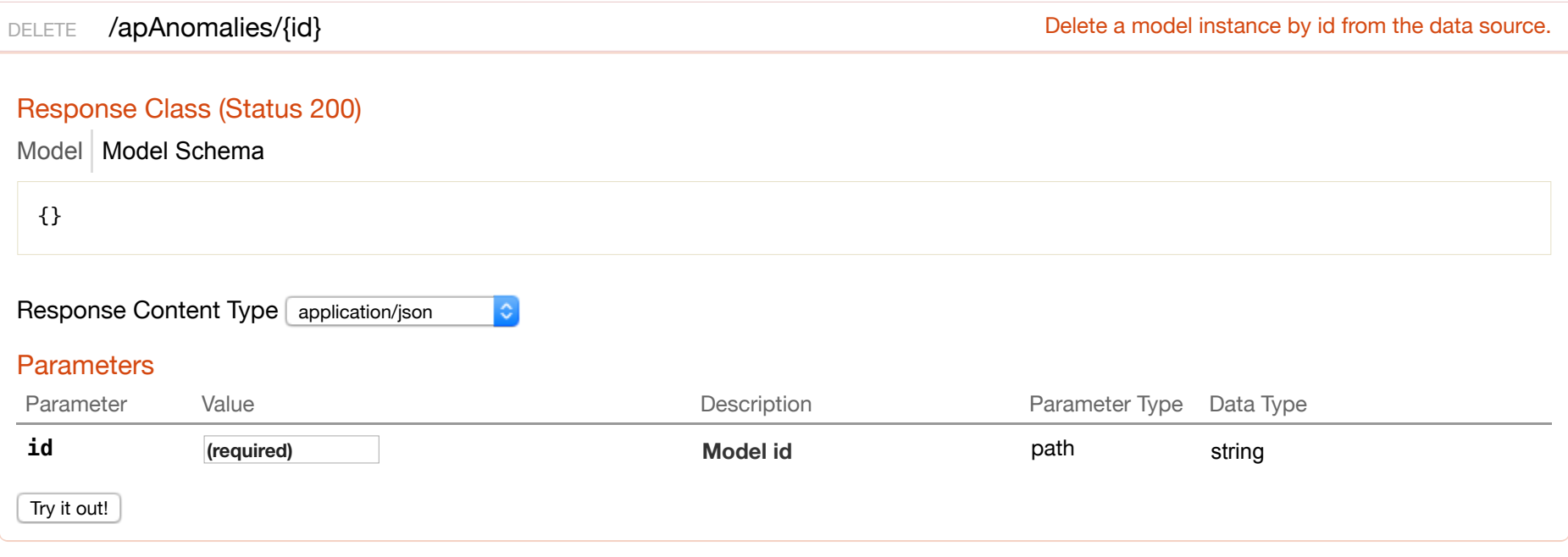

GET /apAnomalies/{id}/exists Check whether a model instance exists in the data source.

### Response Class (Status 200)

Model Model Schema

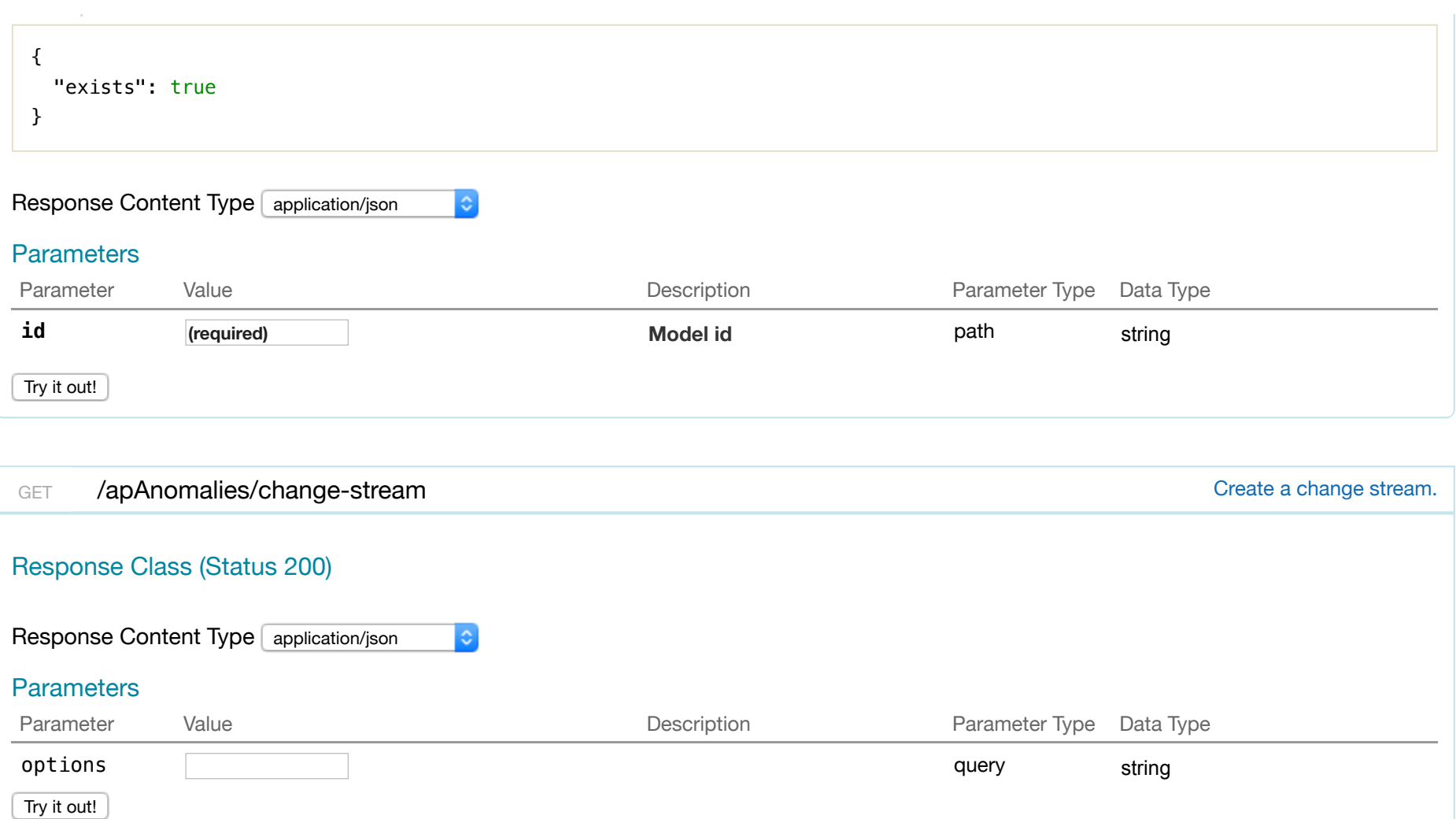

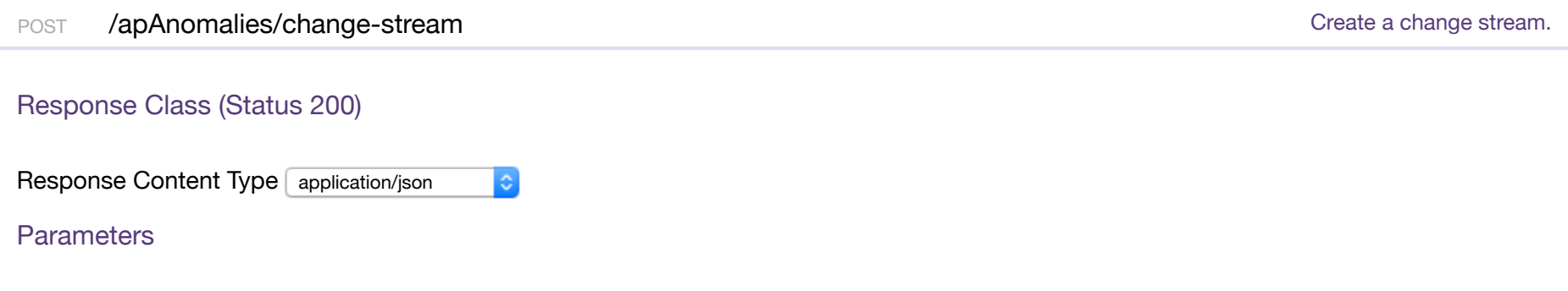

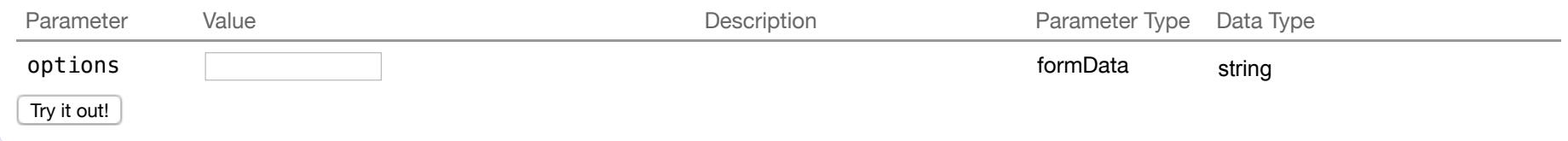

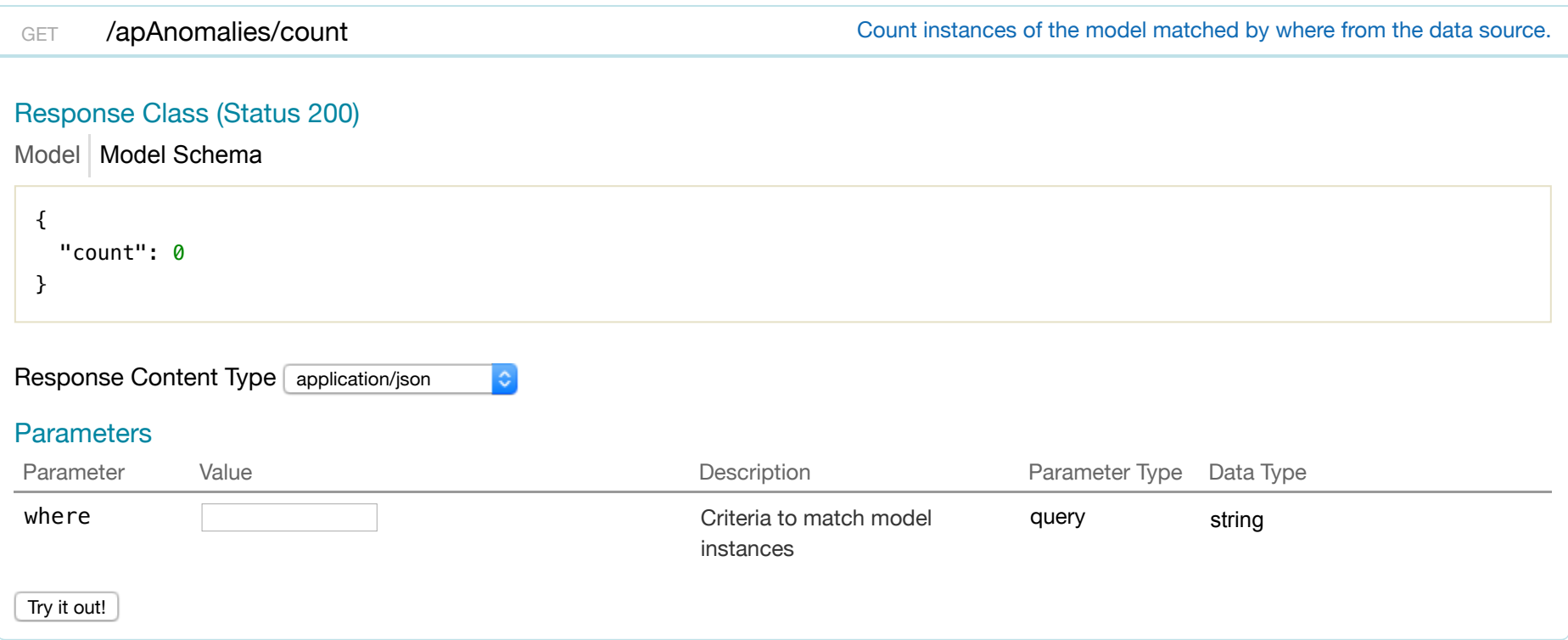

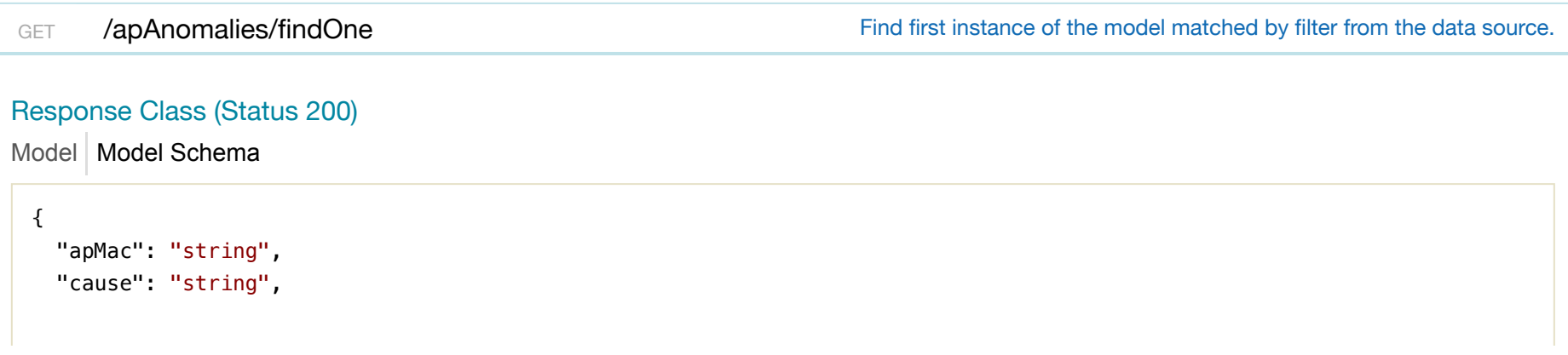

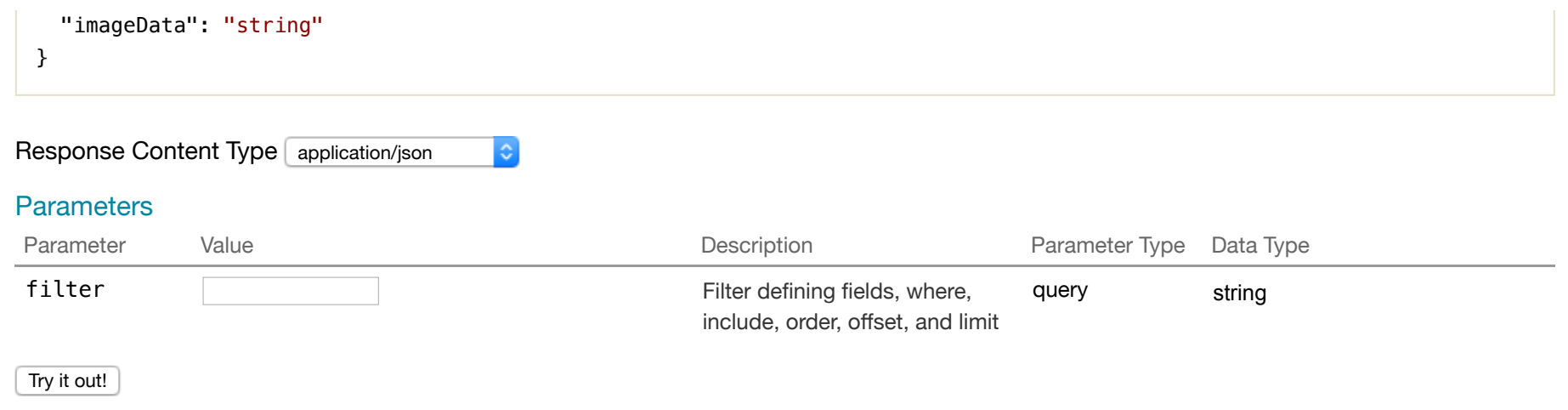

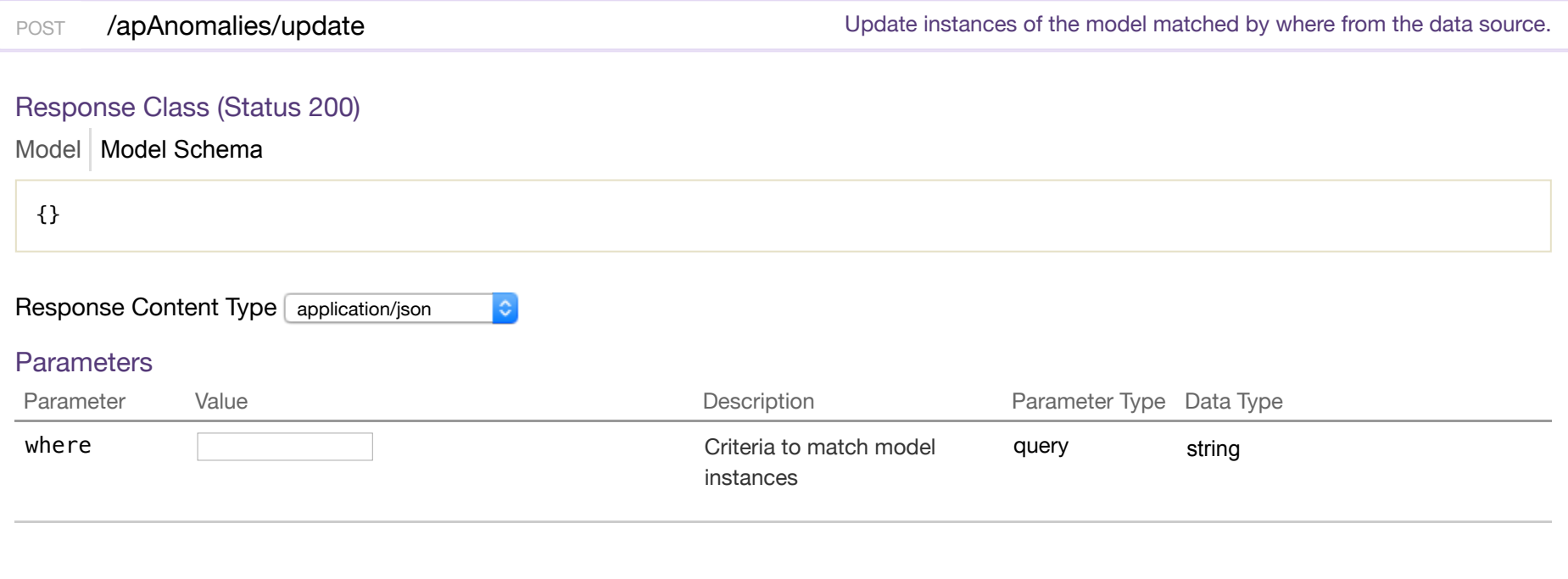

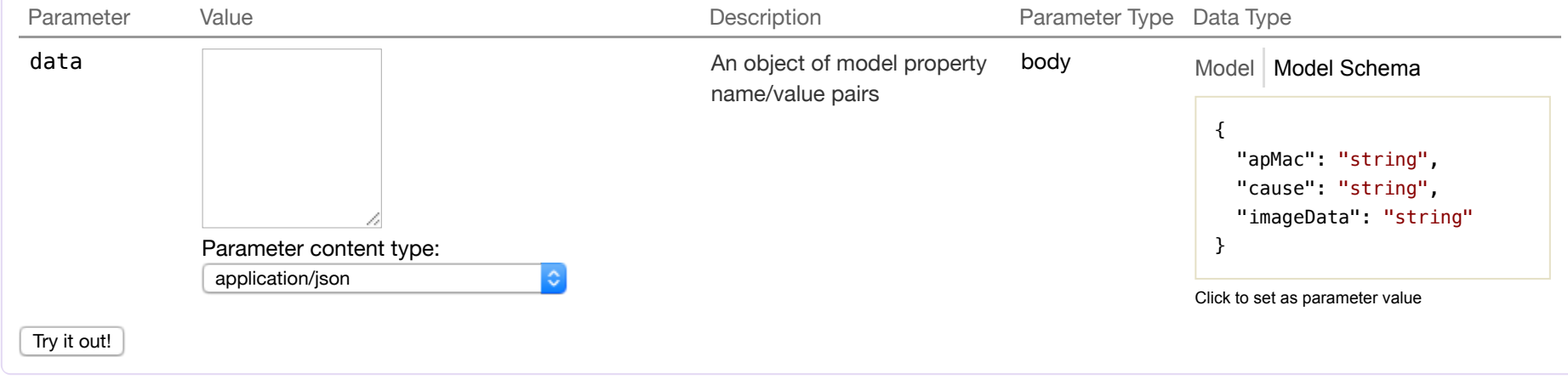

### **occurrence**

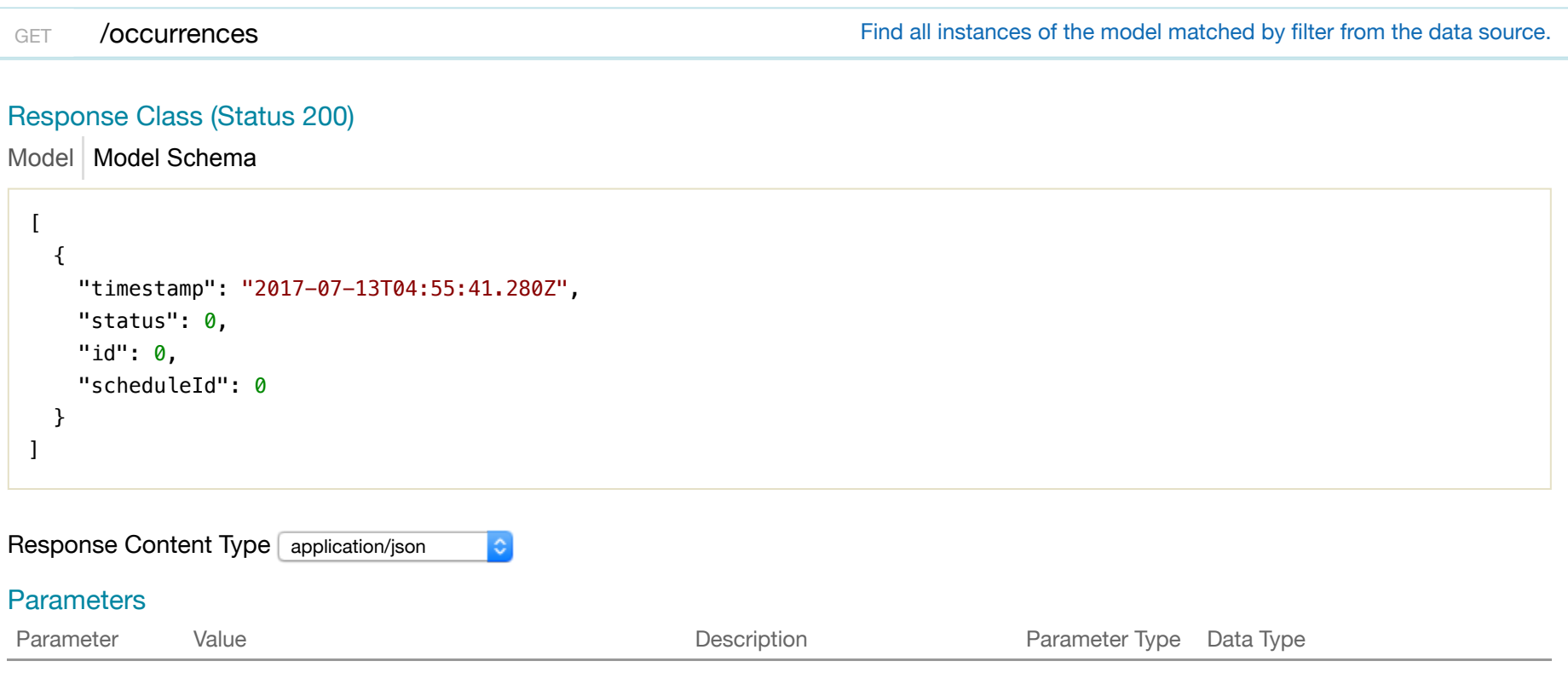

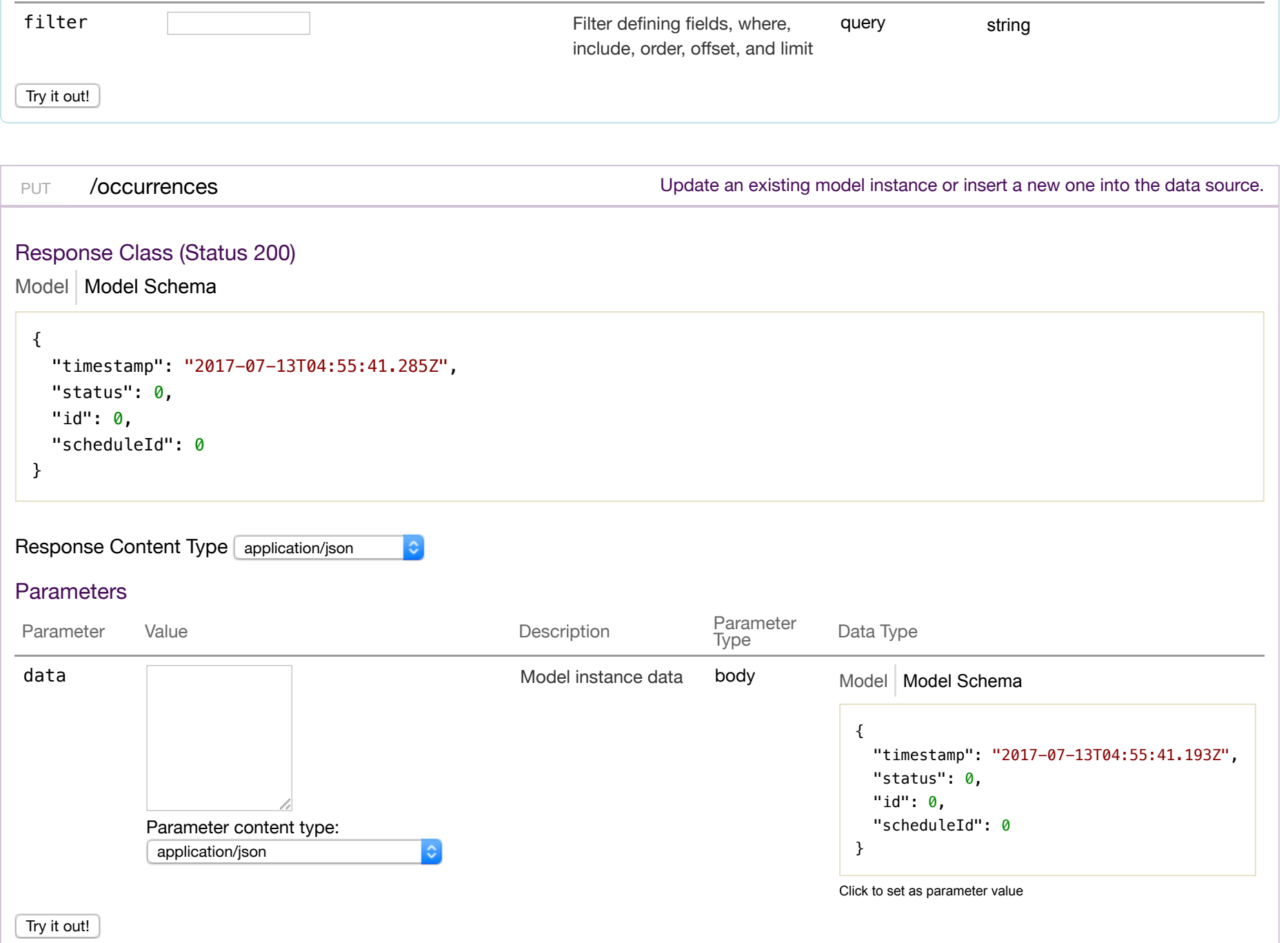

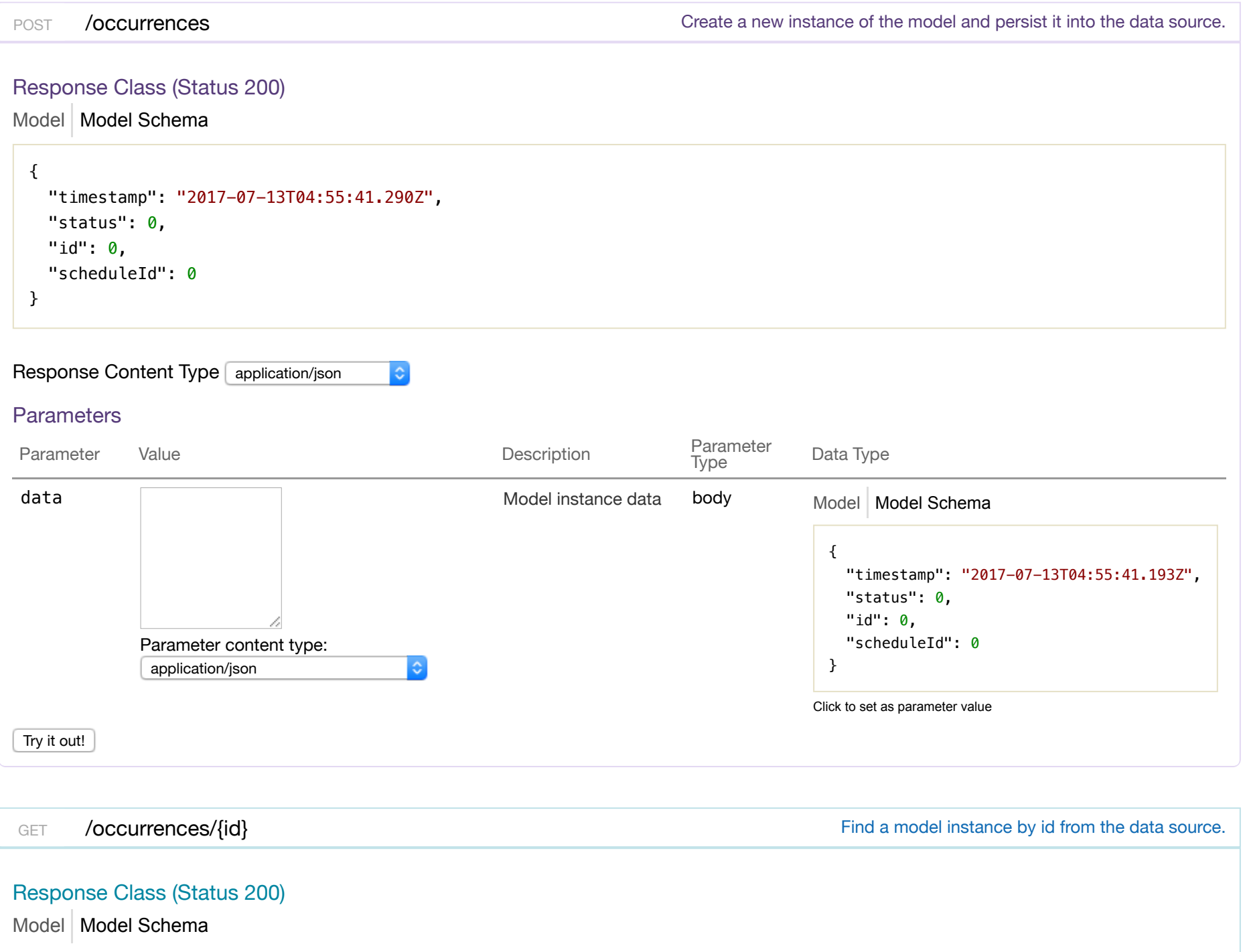

```
{ 
  "timestamp": "2017-07-13T04:55:41.298Z", 
  "status": 0, 
  "id": 0, 
  "scheduleId": 0
}
```
 $\ddot{\circ}$ 

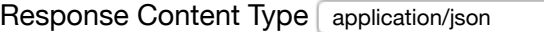

### Parameters

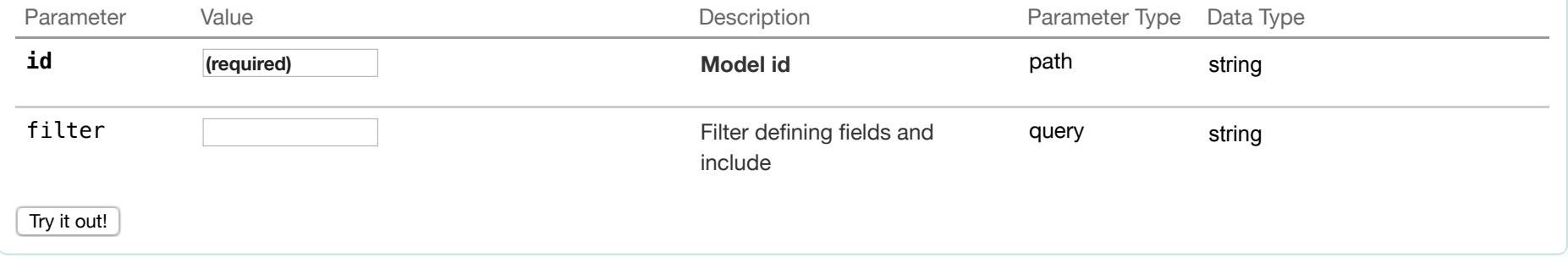

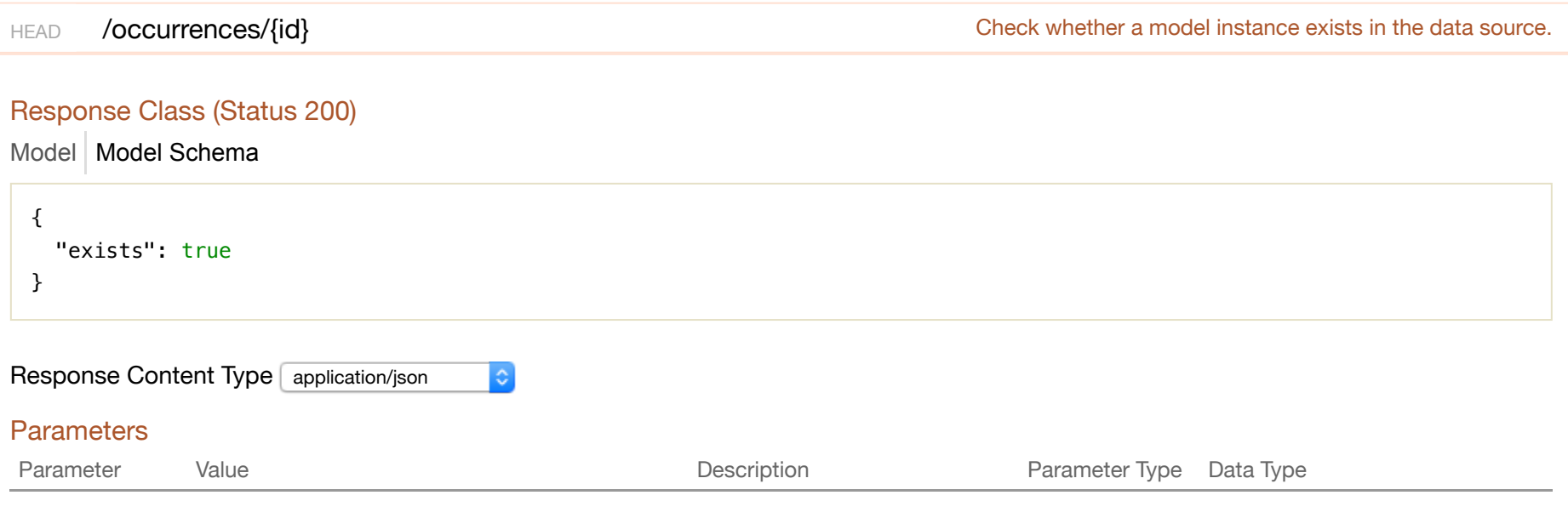

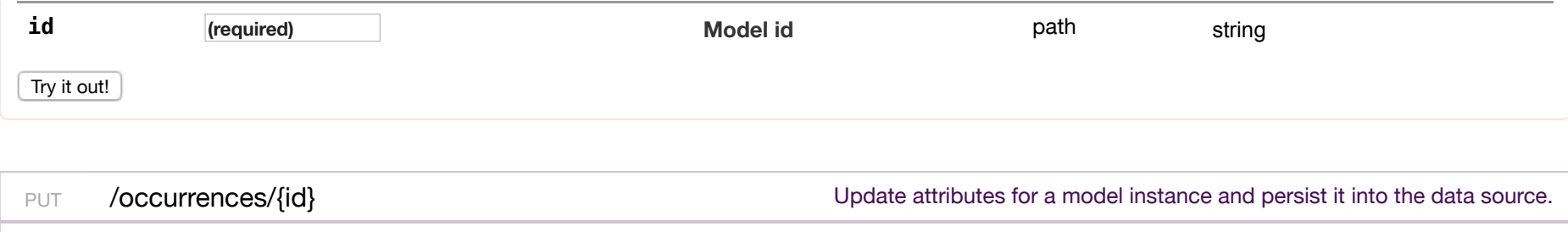

Response Class (Status 200)

Model Model Schema

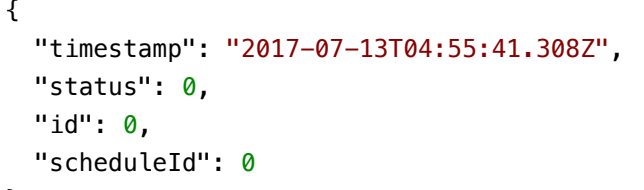

}

Response Content Type application/json  $|\hat{\mathbf{c}}|$ 

### Parameters

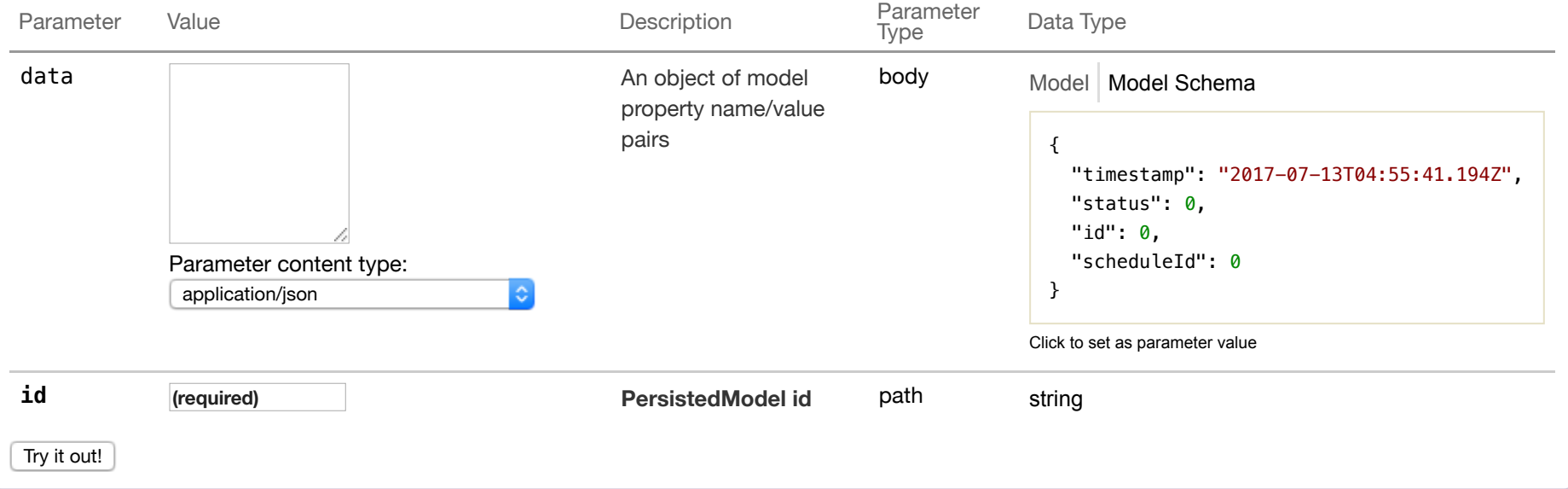

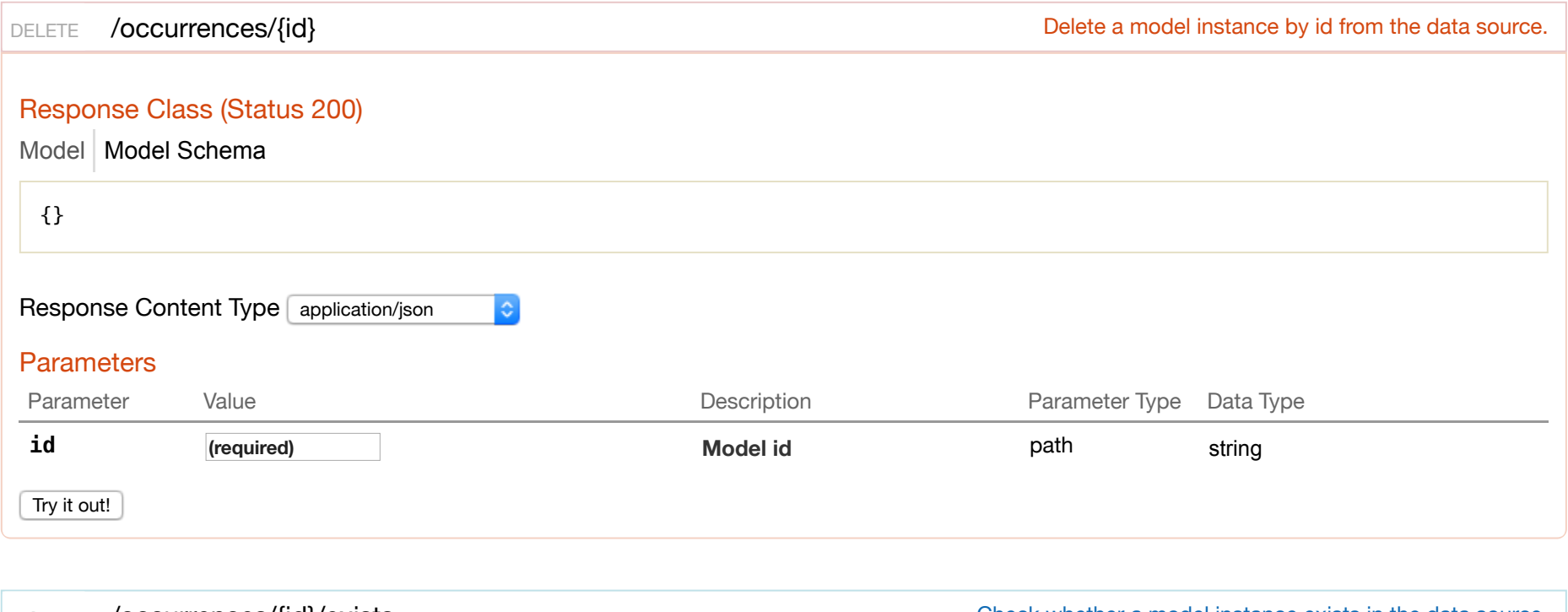

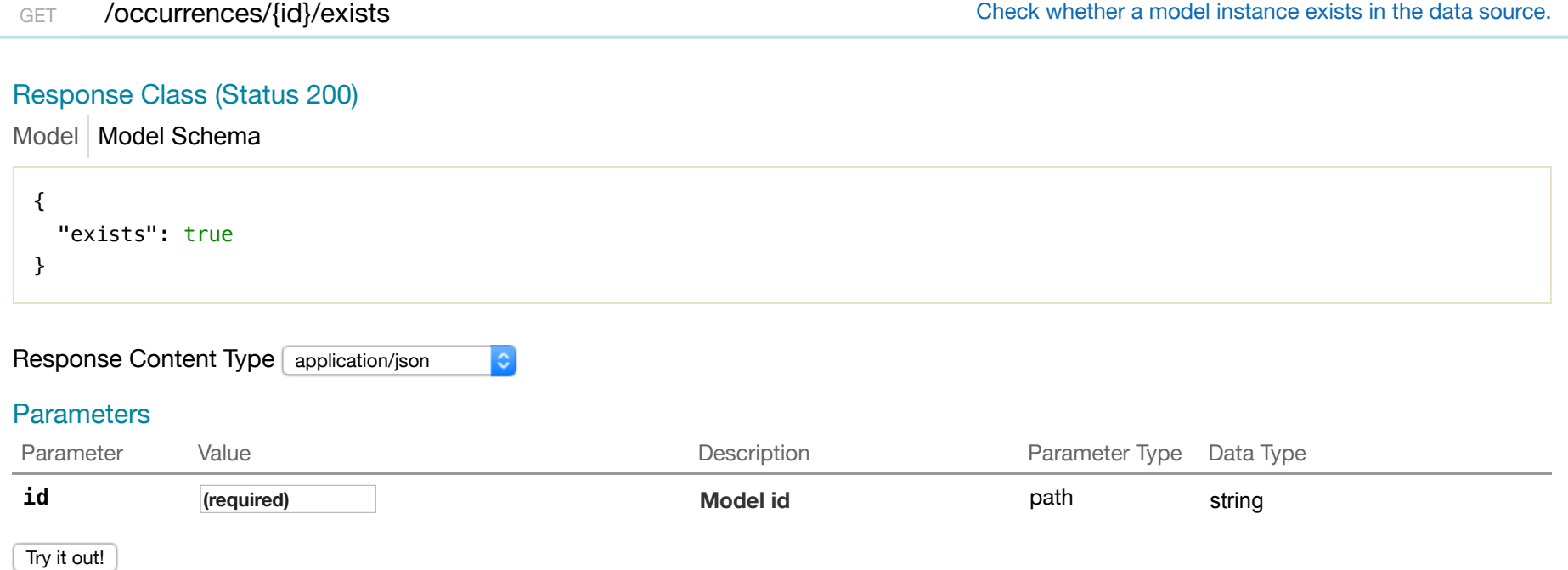

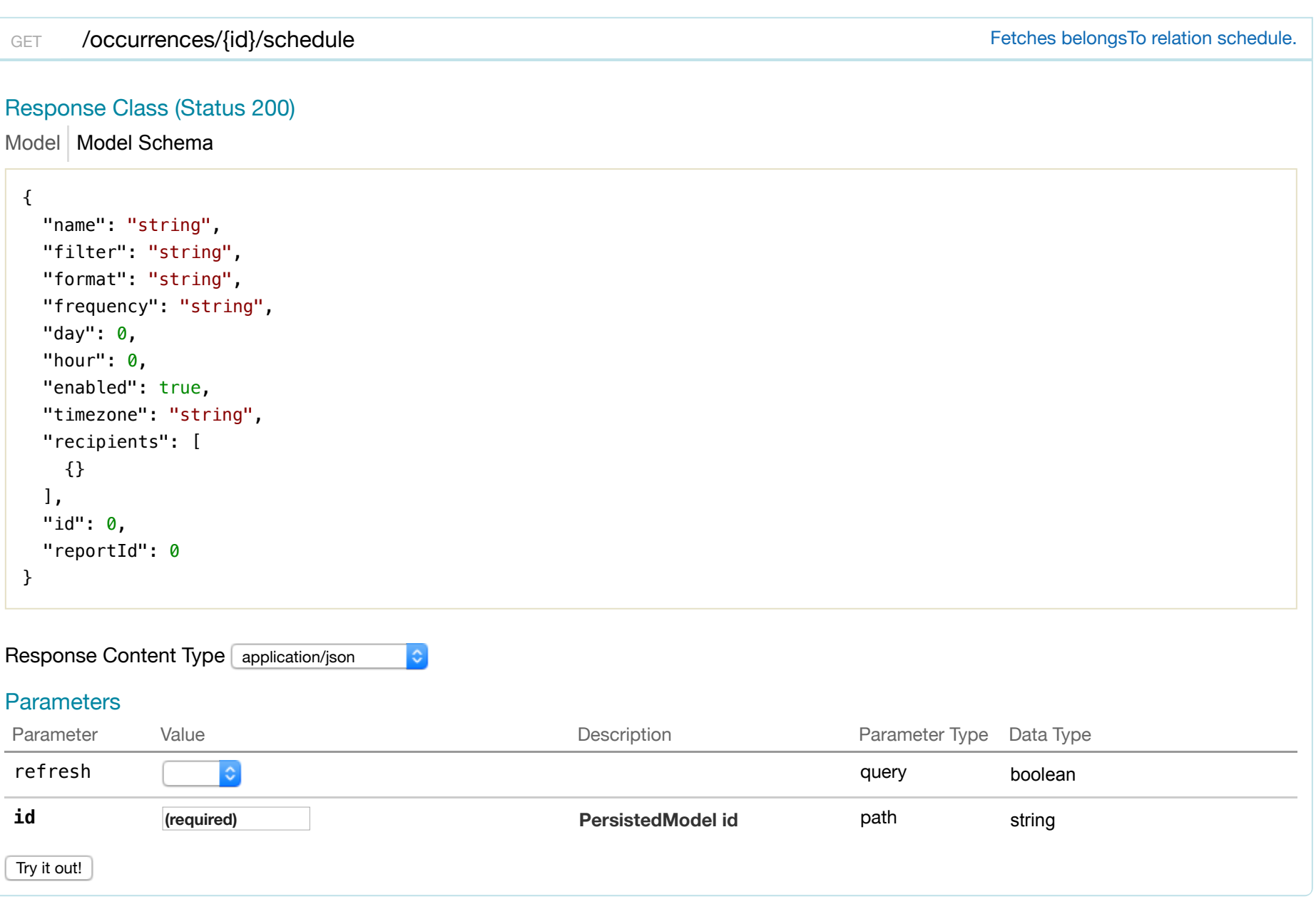

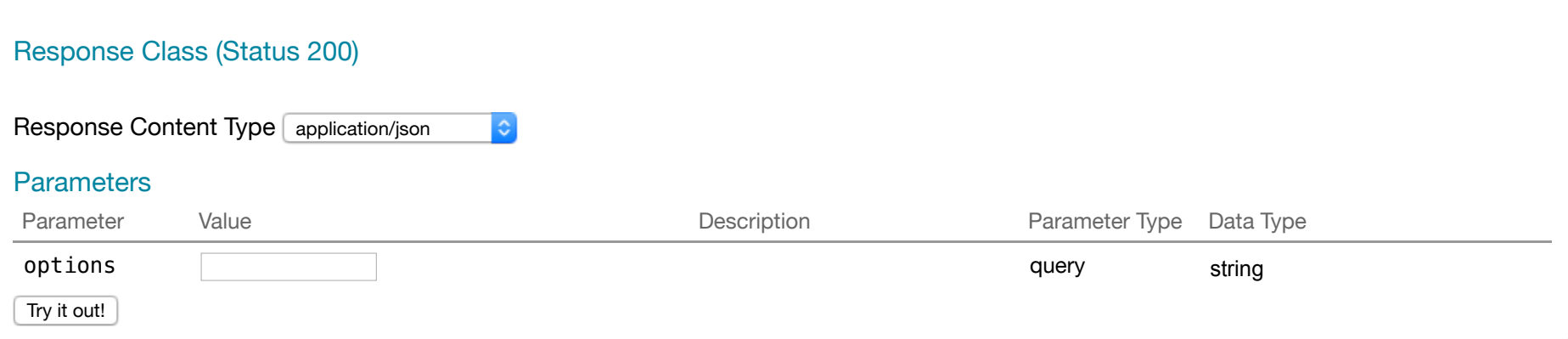

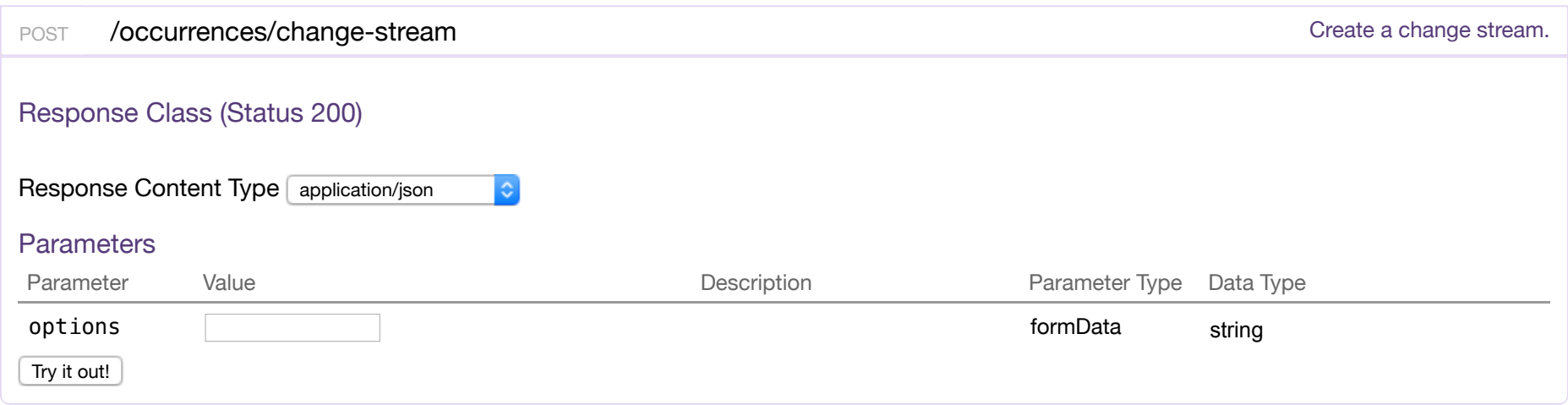

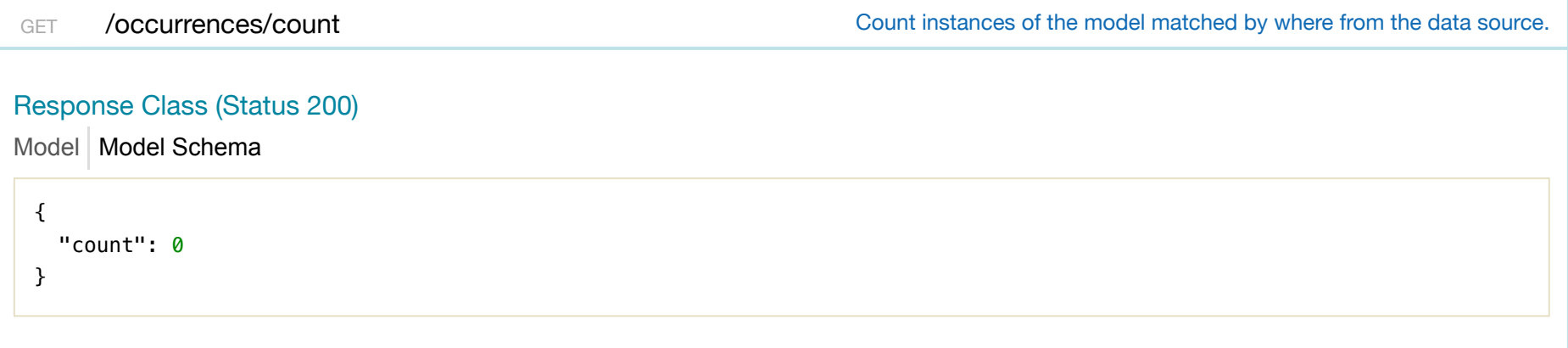

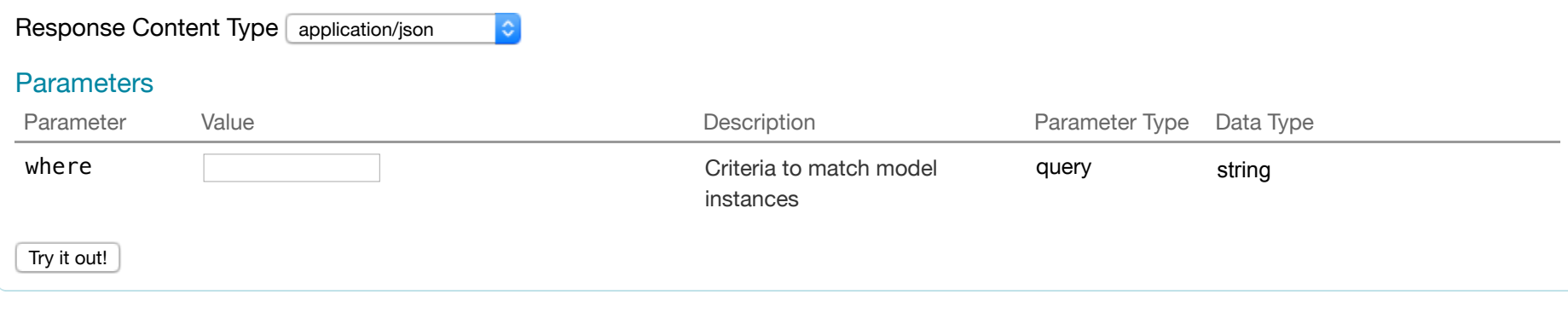

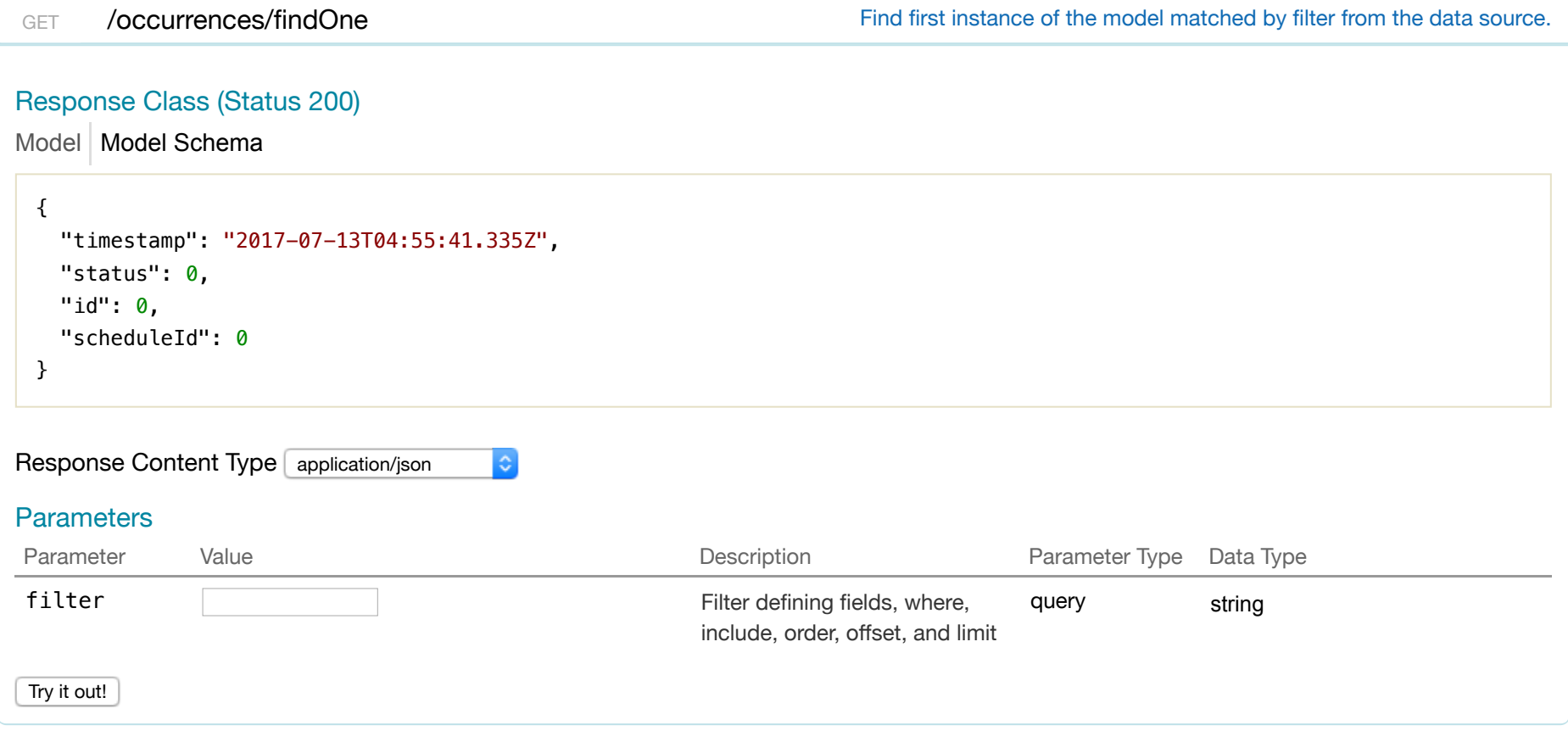

POST /occurrences/update Update instances of the model matched by where from the data source.

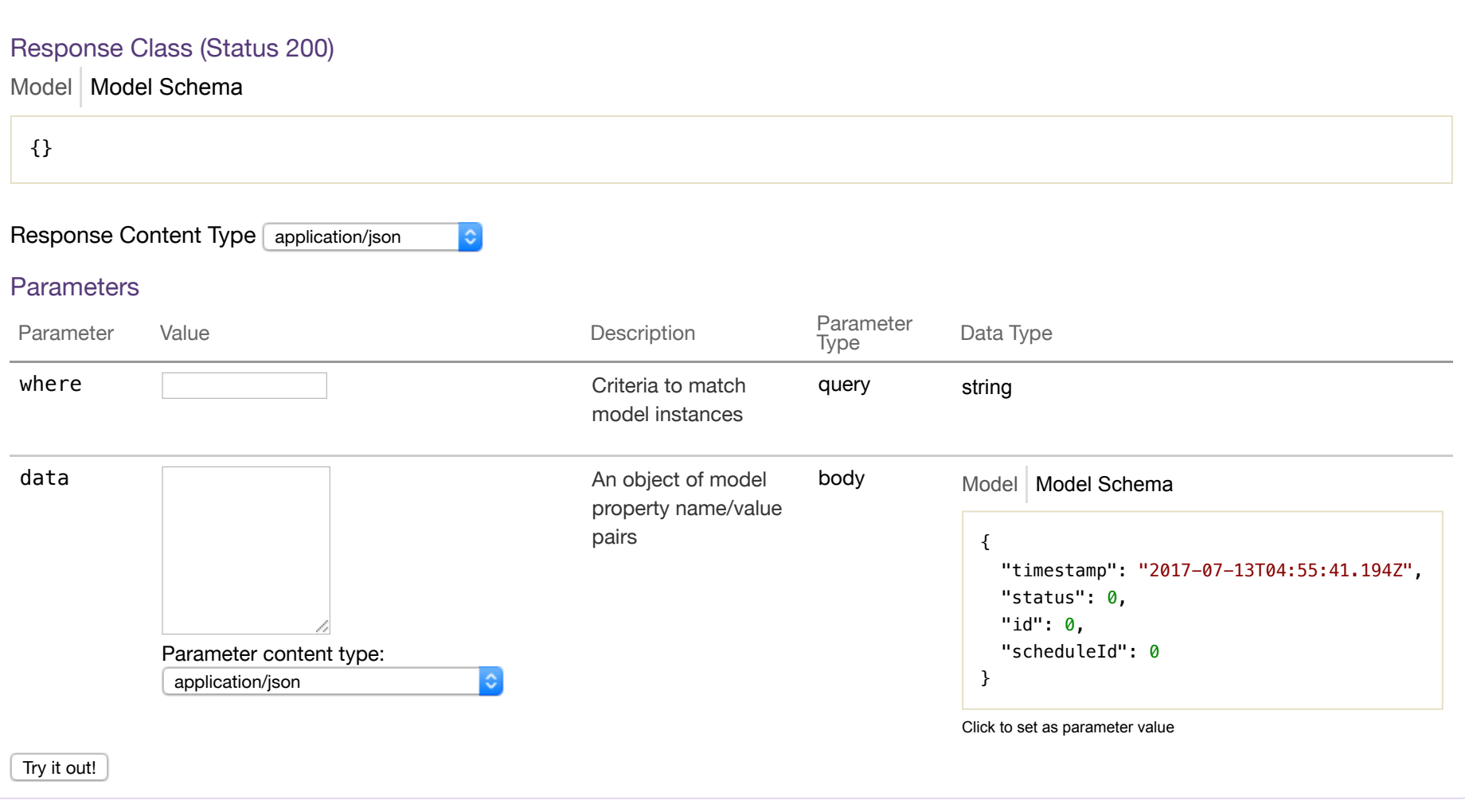

### **report**

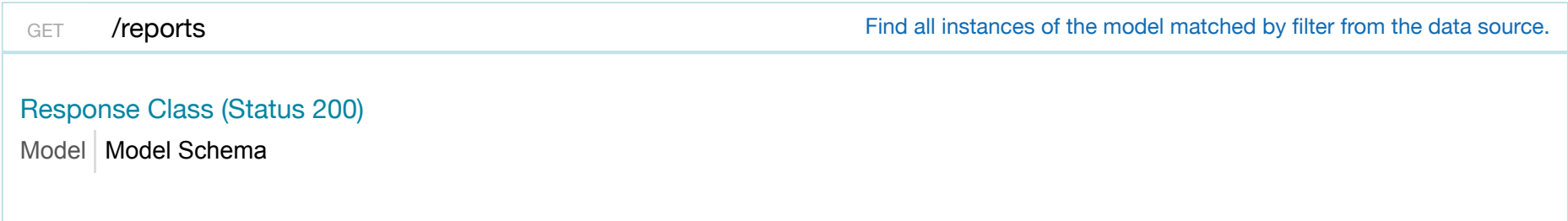

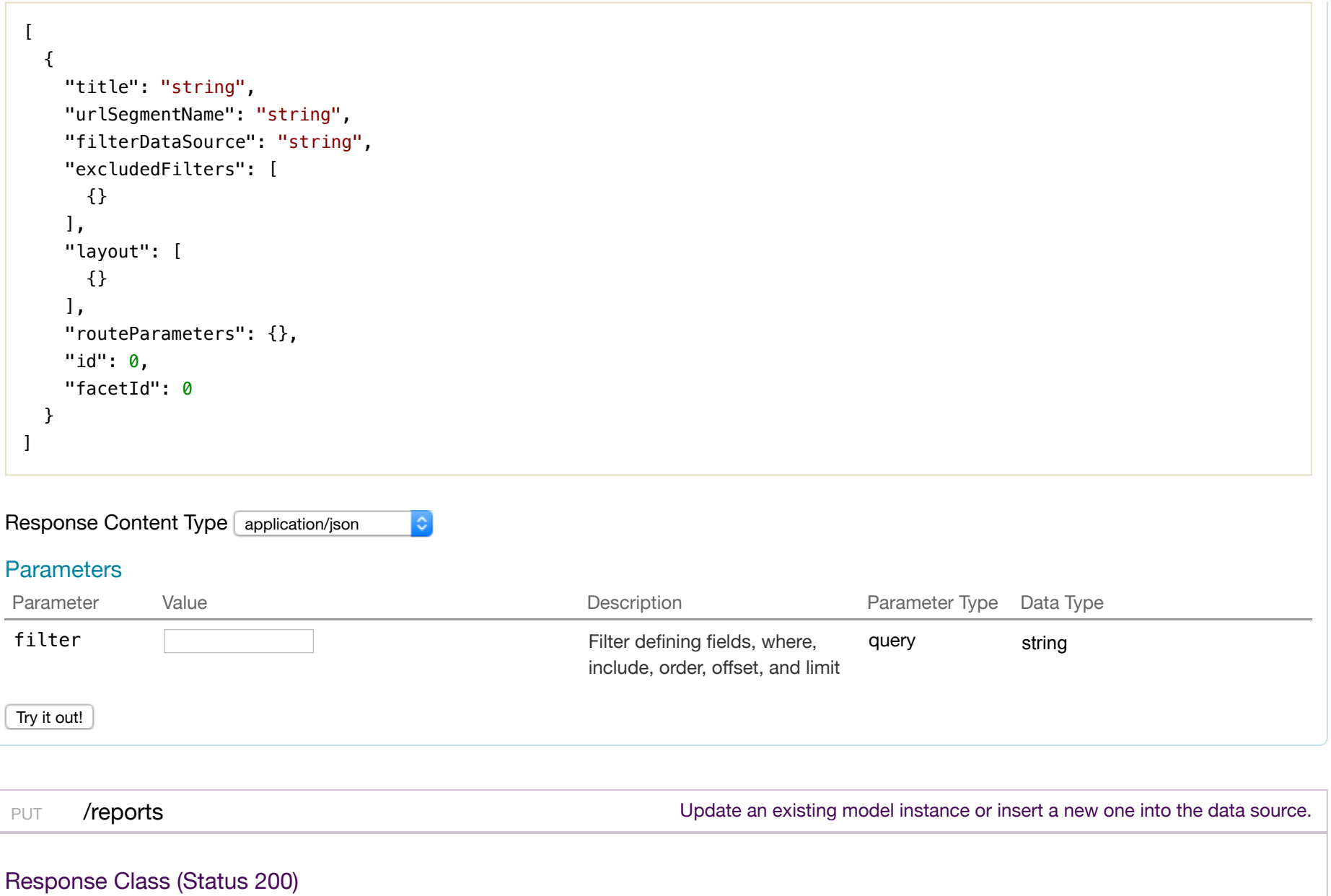

Model Model Schema

 $\left| \right|$ "title": "string",
```
 "urlSegmentName": "string", 
   "filterDataSource": "string", 
   "excludedFilters": [ 
   {} 
   ], 
   "layout": [ 
   {} 
   ], 
   "routeParameters": {}, 
  "id": 0, 
  "facetId": 0
}
```
 $|\hat{\cdot}|$ 

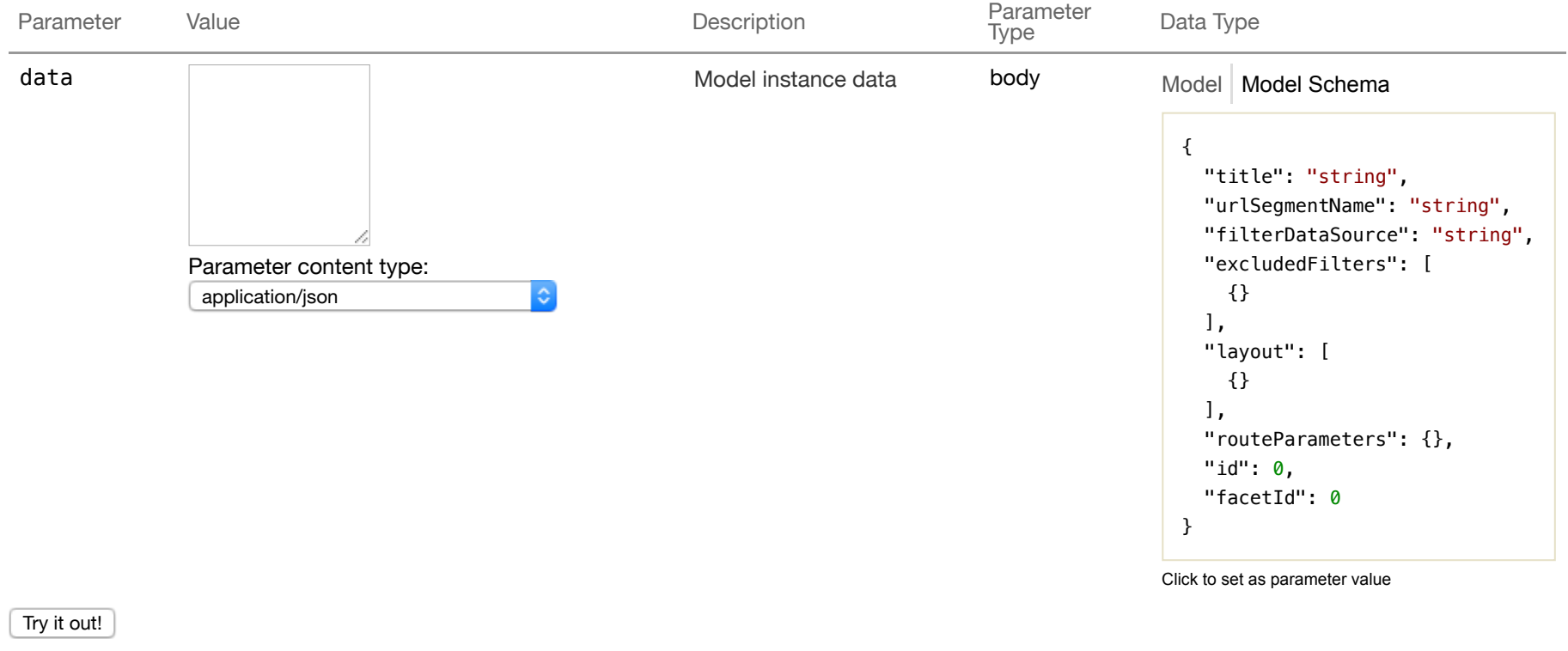

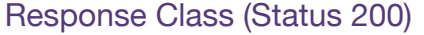

```
Model | Model Schema
```

```
{ 
   "title": "string", 
   "urlSegmentName": "string", 
   "filterDataSource": "string", 
   "excludedFilters": [ 
    {} 
   ], 
   "layout": [ 
    {} 
  \mathbf{1}_{\mathbf{r}} "routeParameters": {}, 
   "id": 0, 
   "facetId": 0
}
```
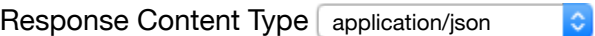

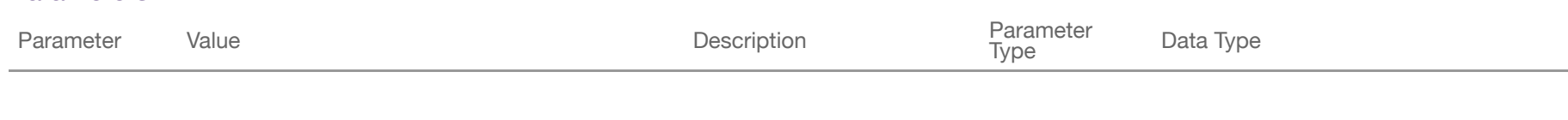

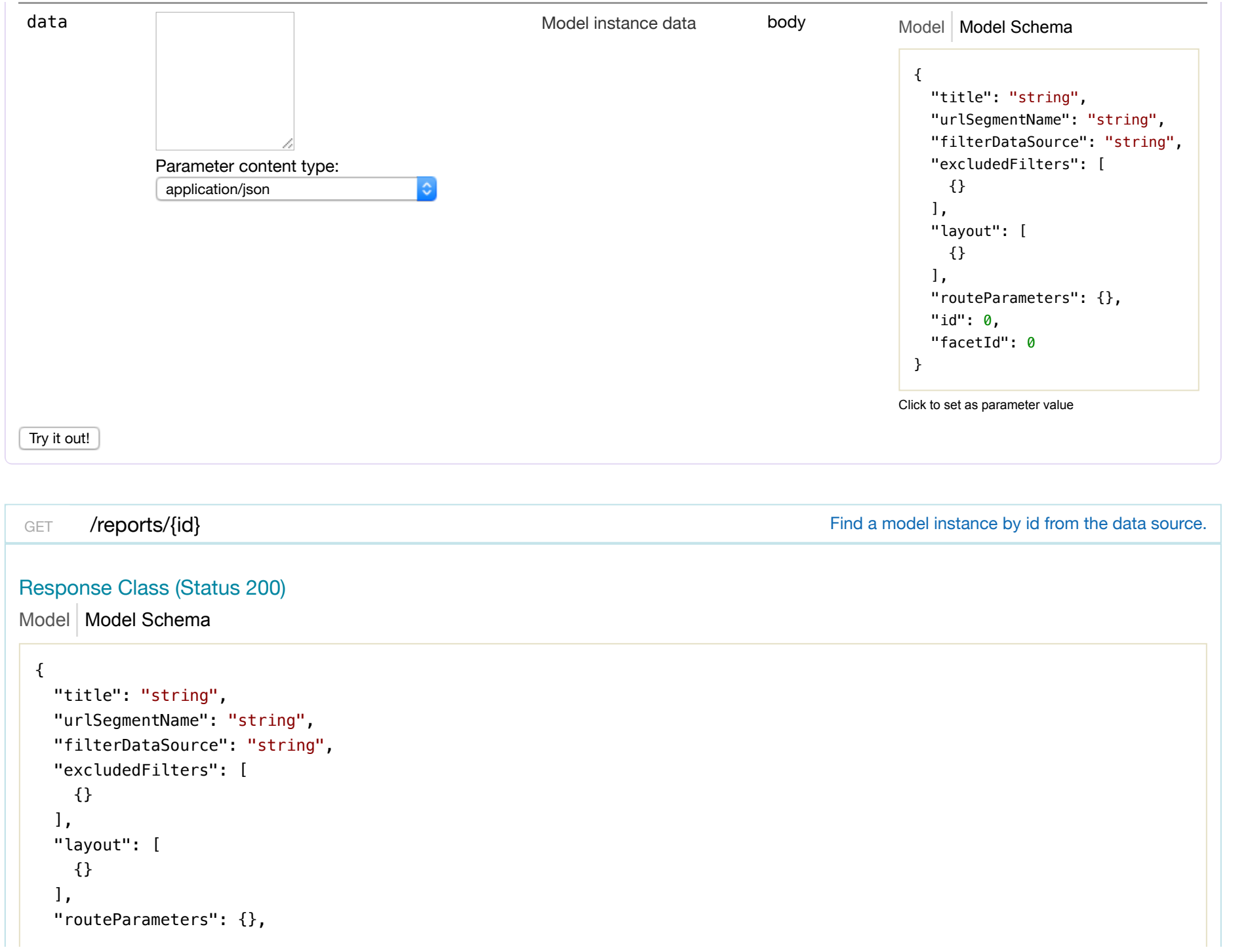

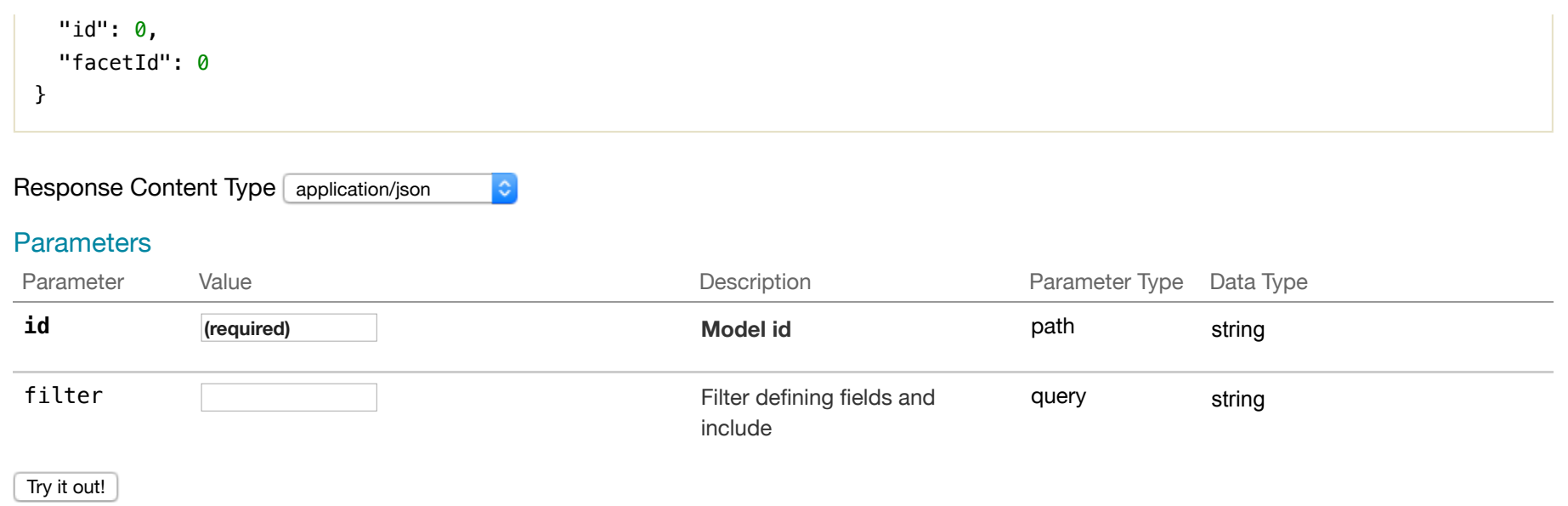

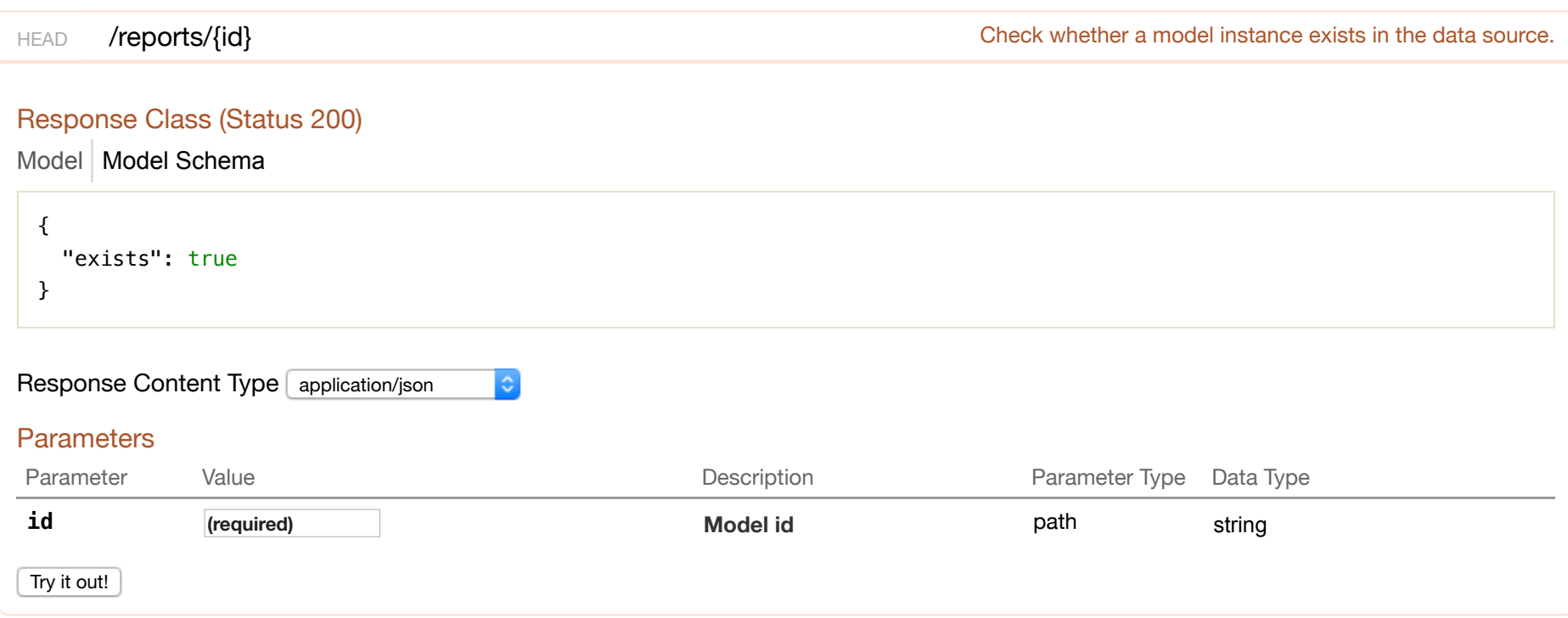

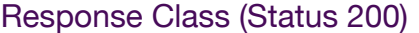

Model Model Schema

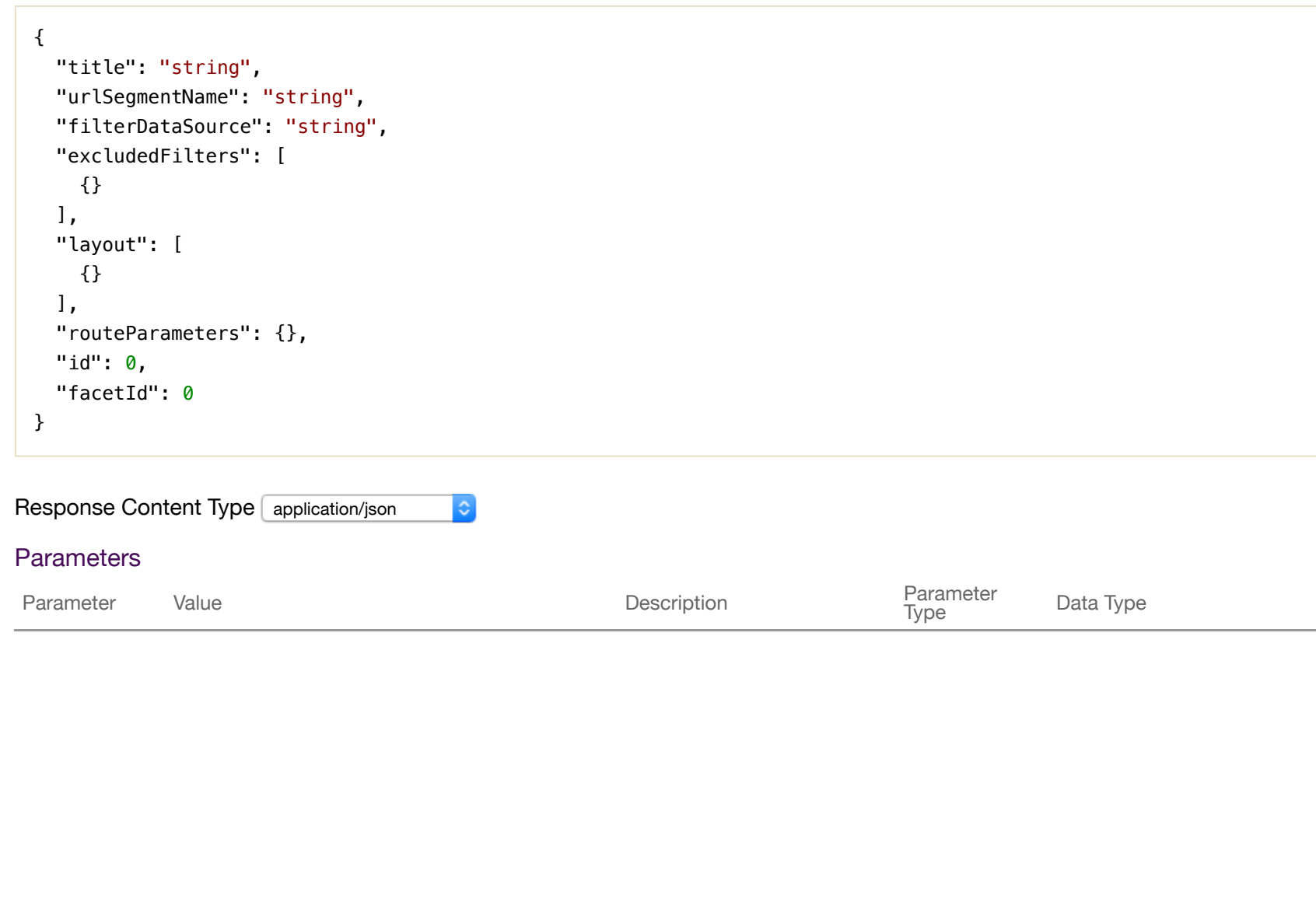

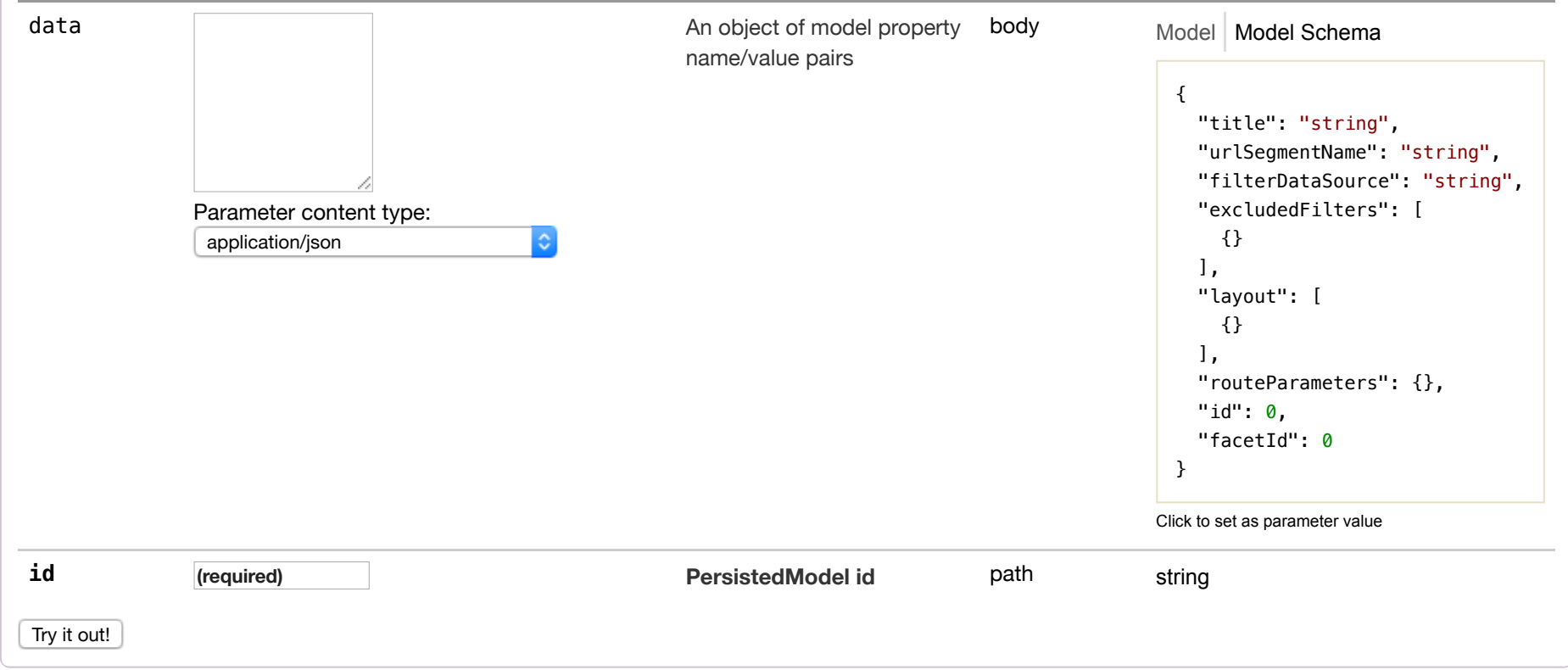

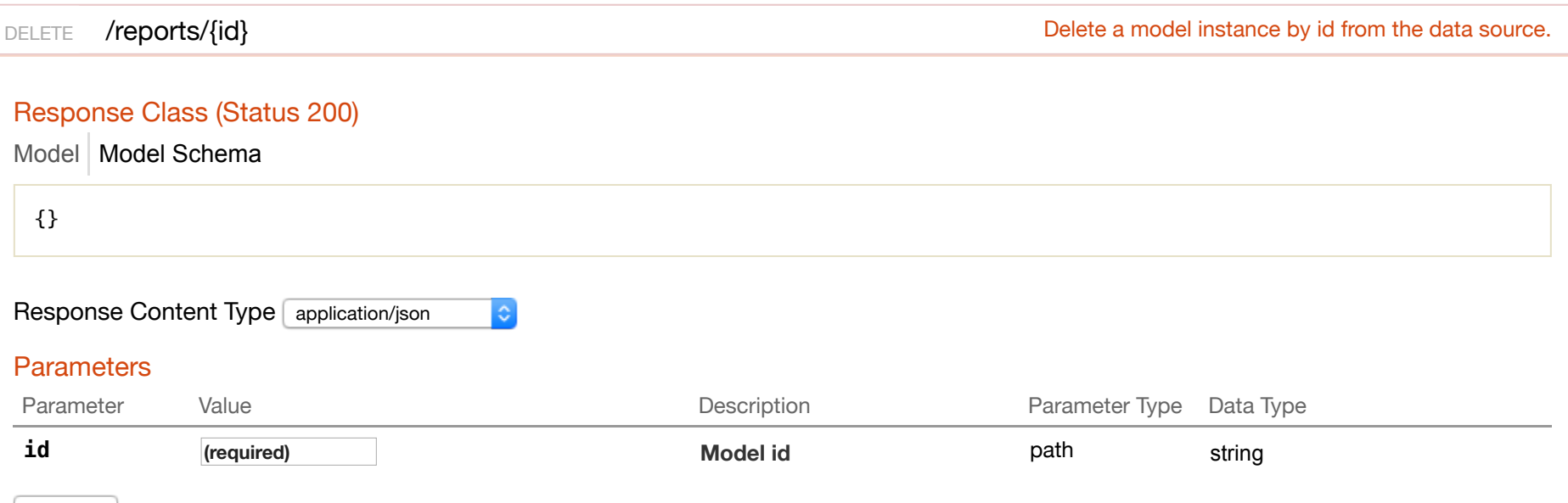

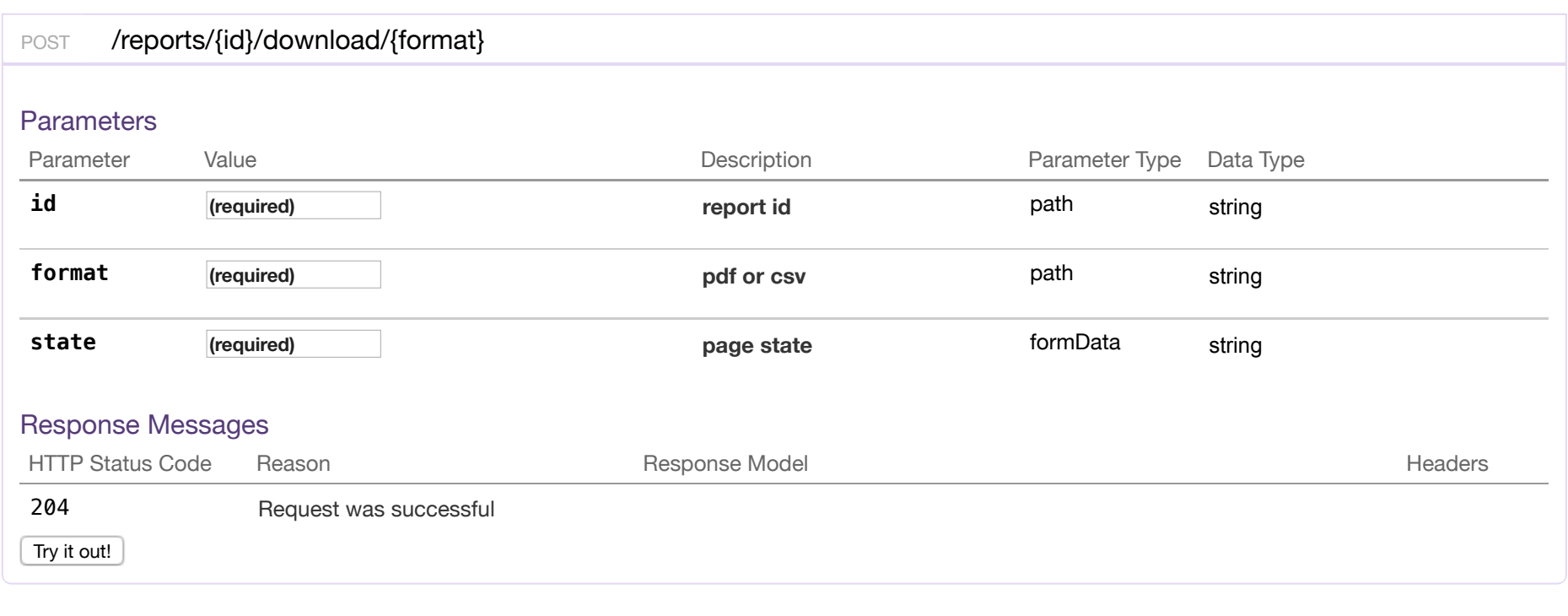

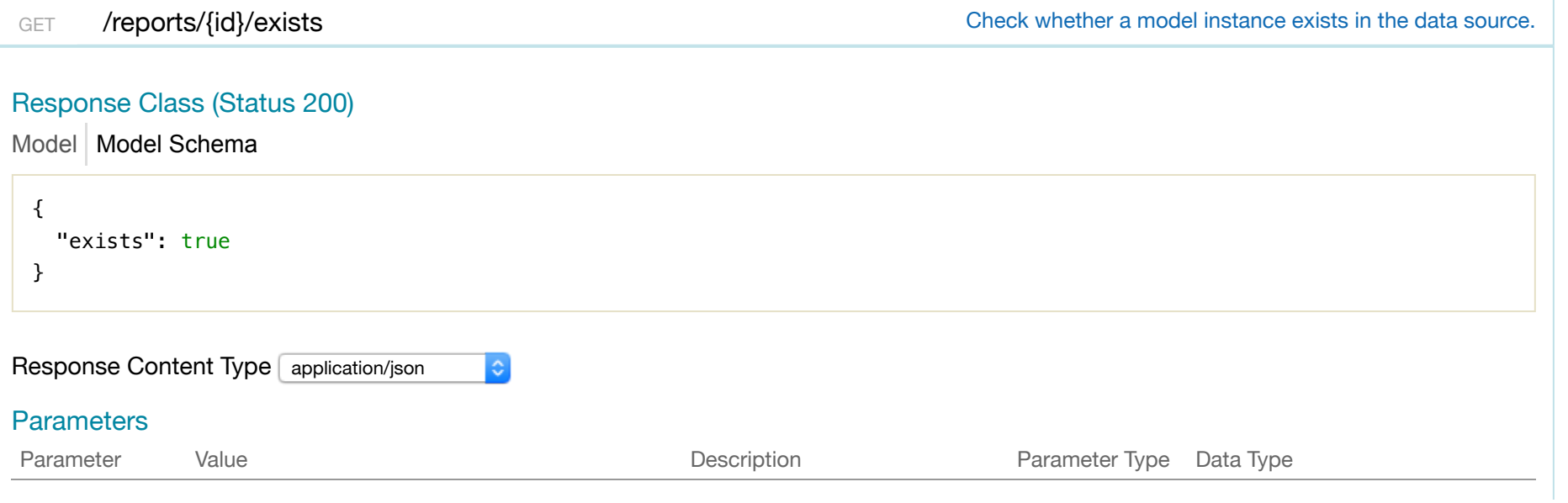

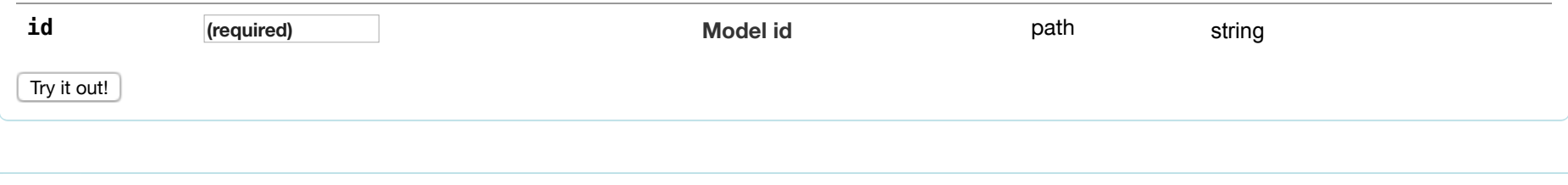

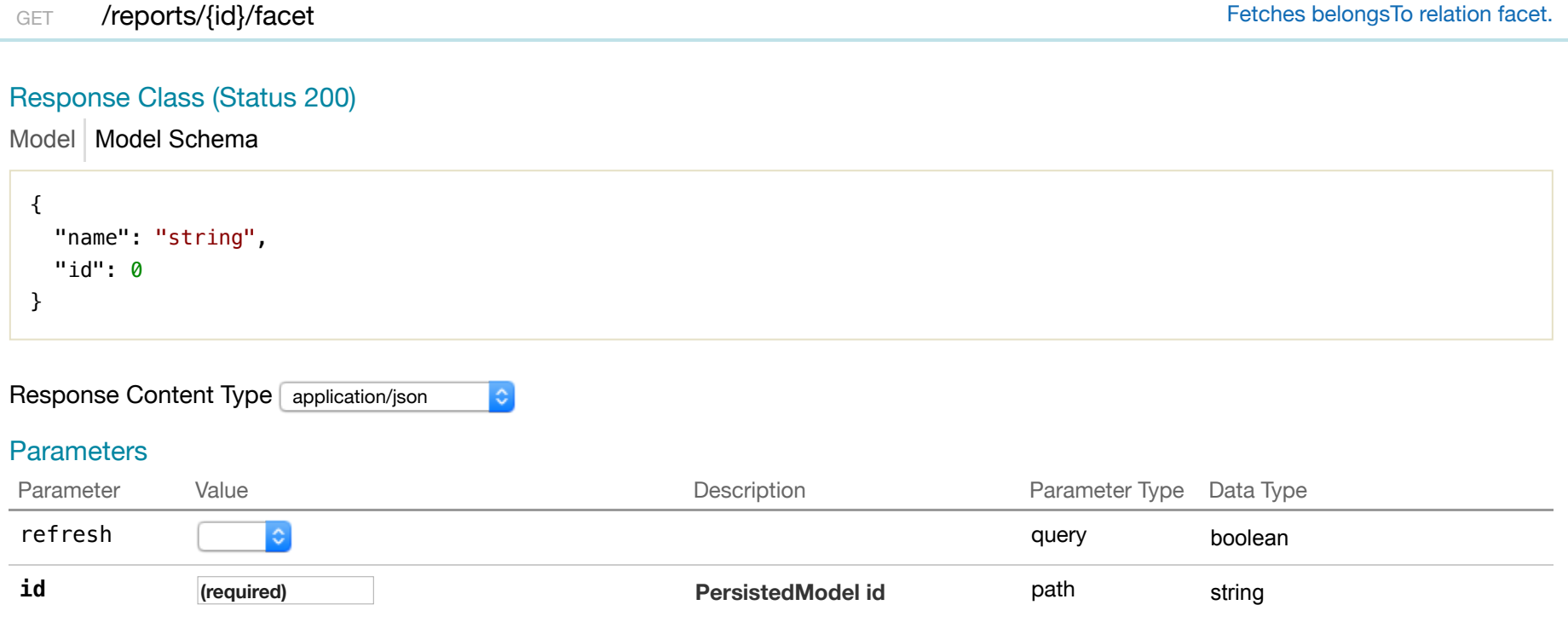

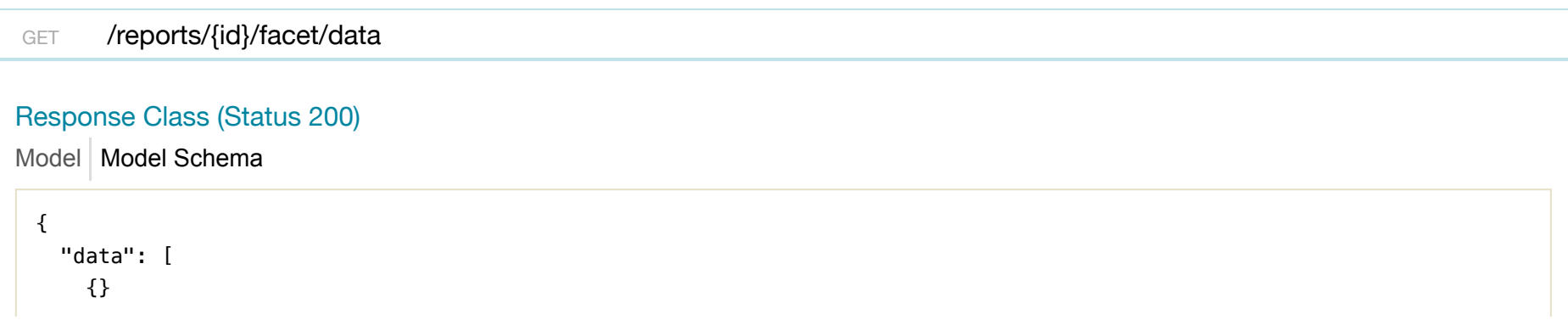

Try it out!

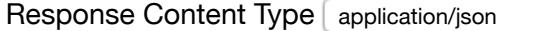

 $|\hat{\cdot}|$ 

#### Parameters

 ] }

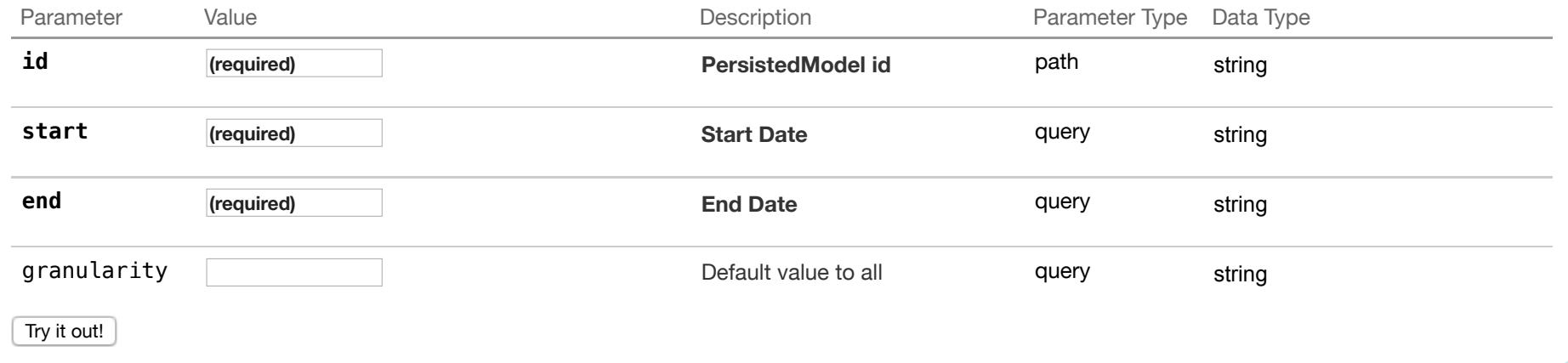

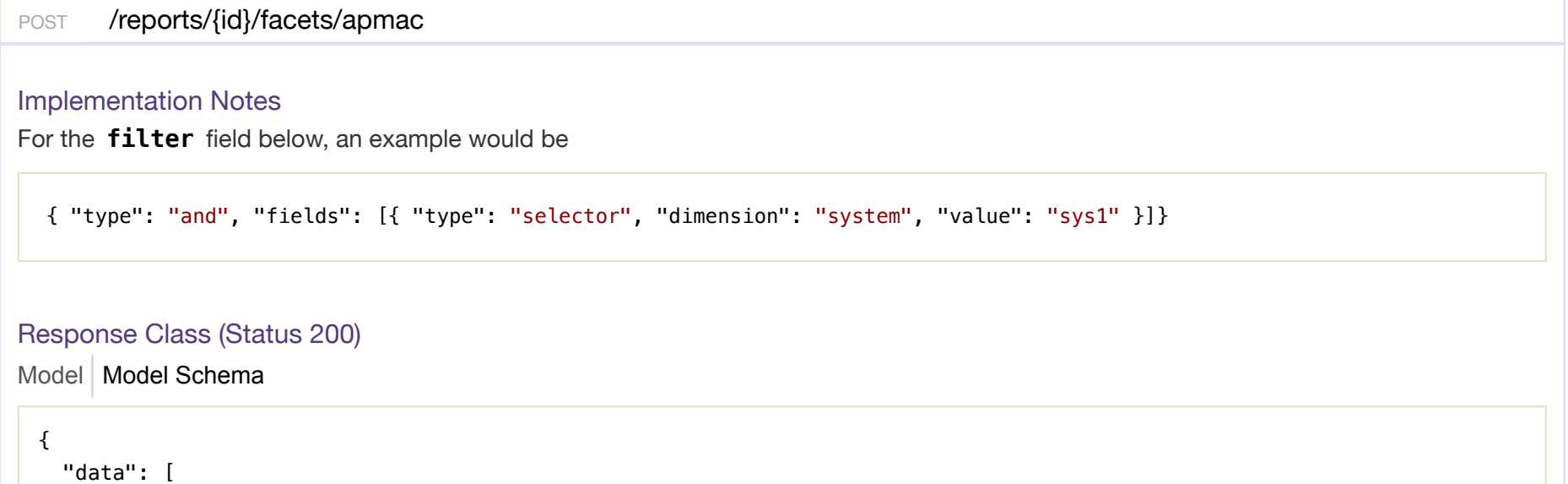

{}

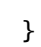

]

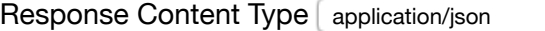

 $|\hat{\phi}|$ 

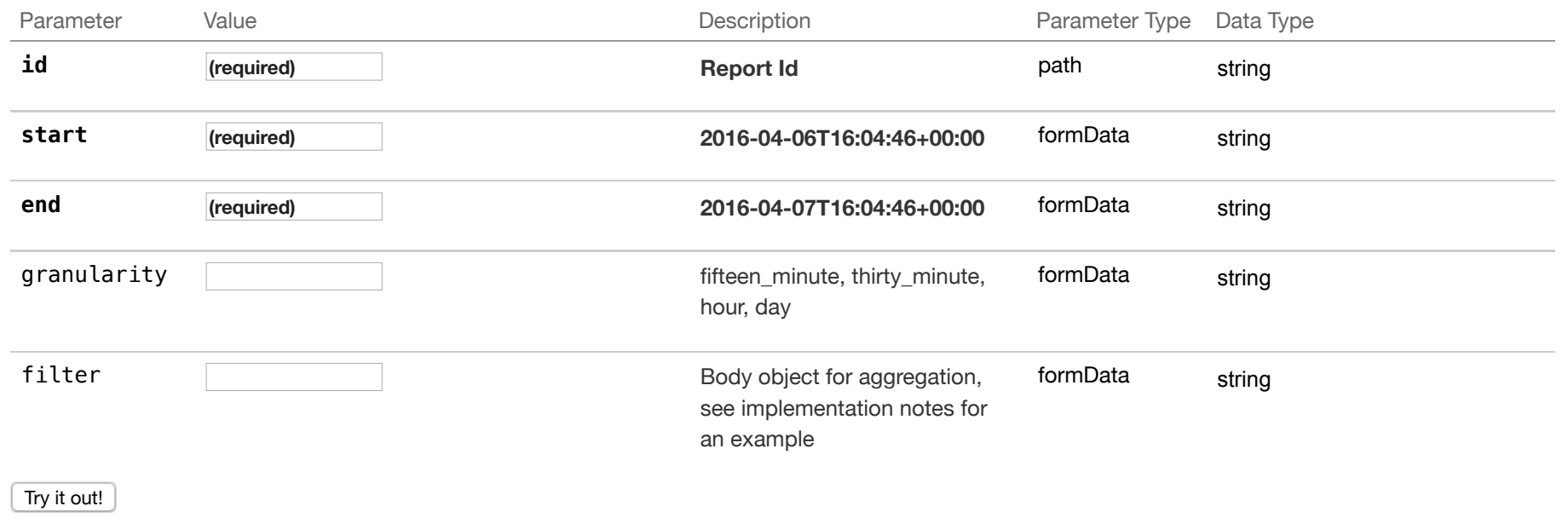

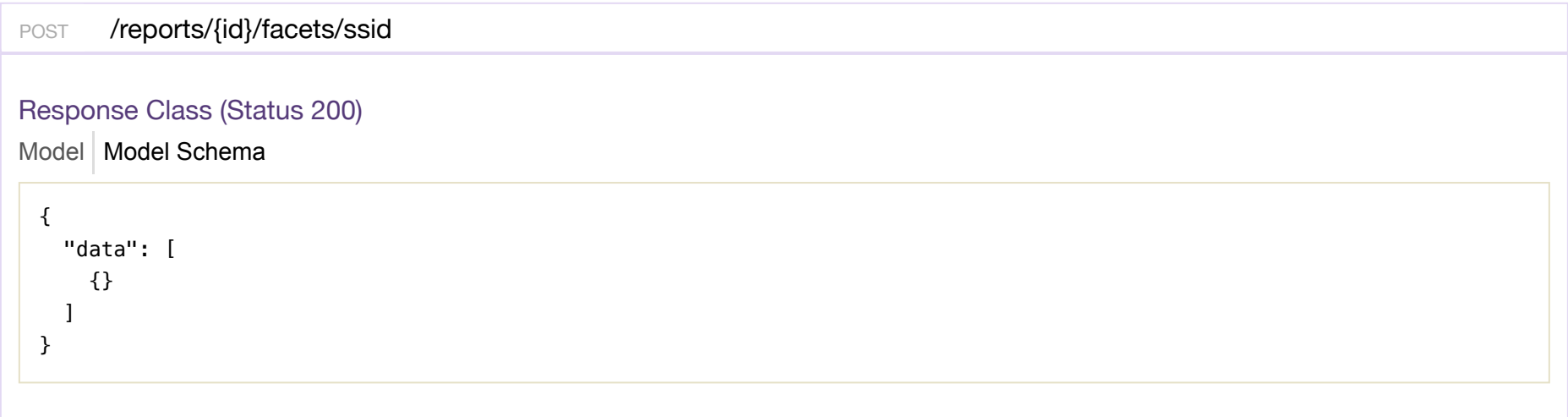

#### Response Content Type application/json  $\ddot{\bullet}$

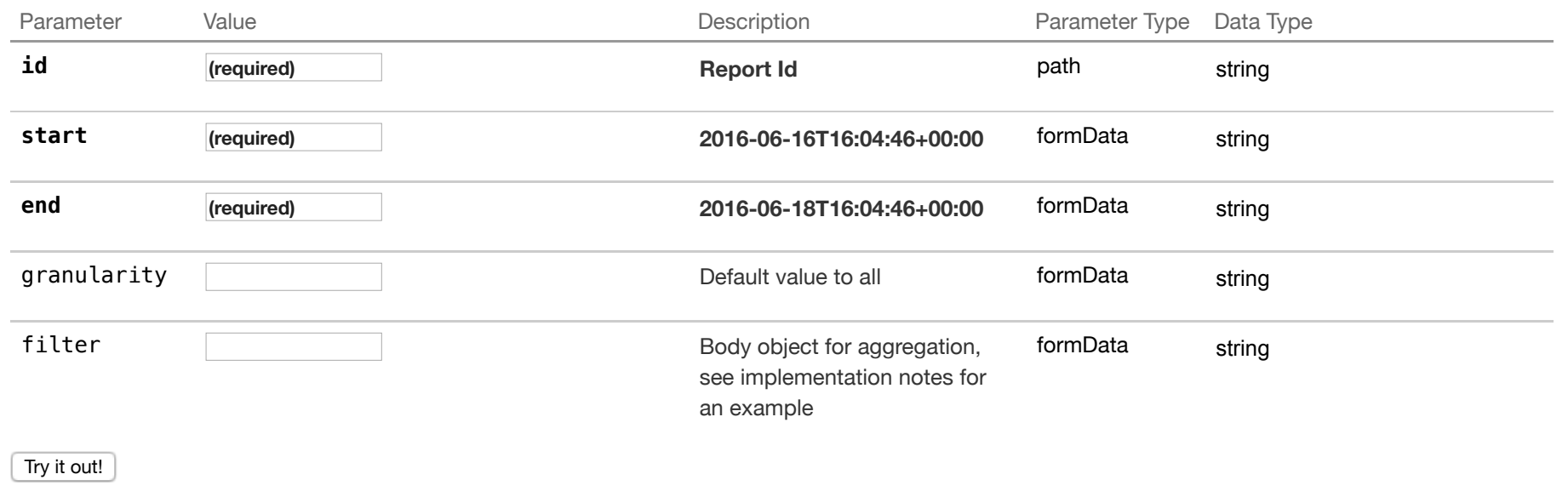

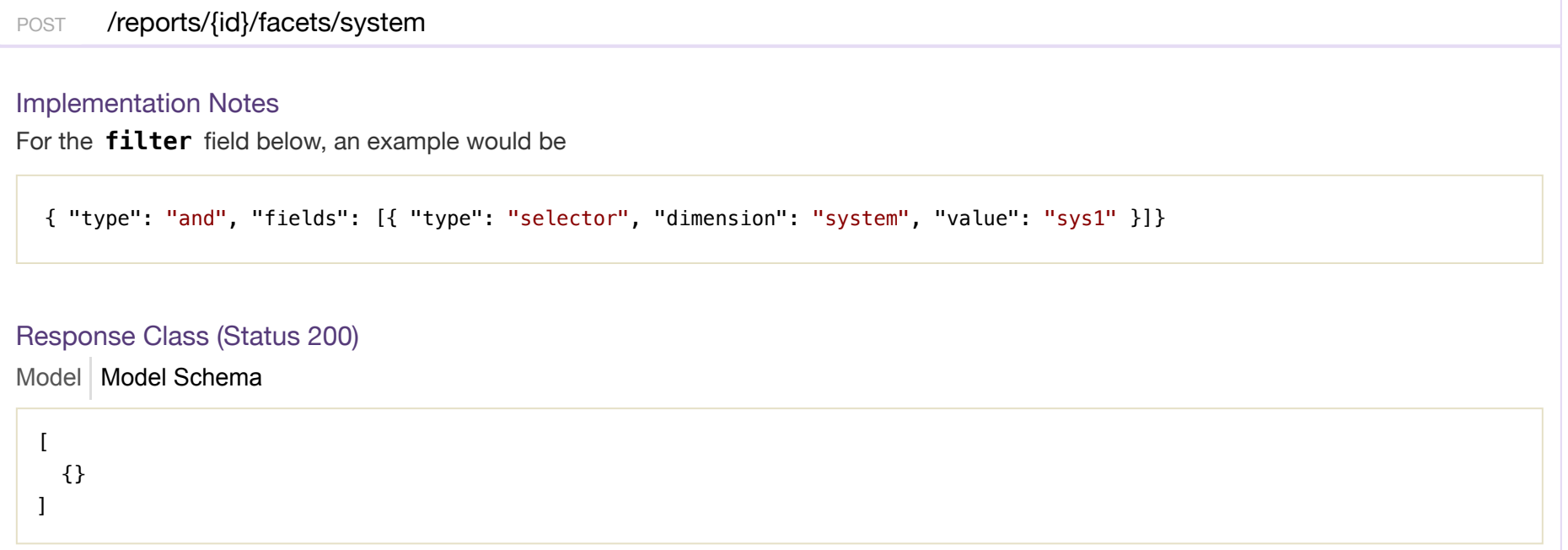

 $|\hat{\mathbf{c}}|$ 

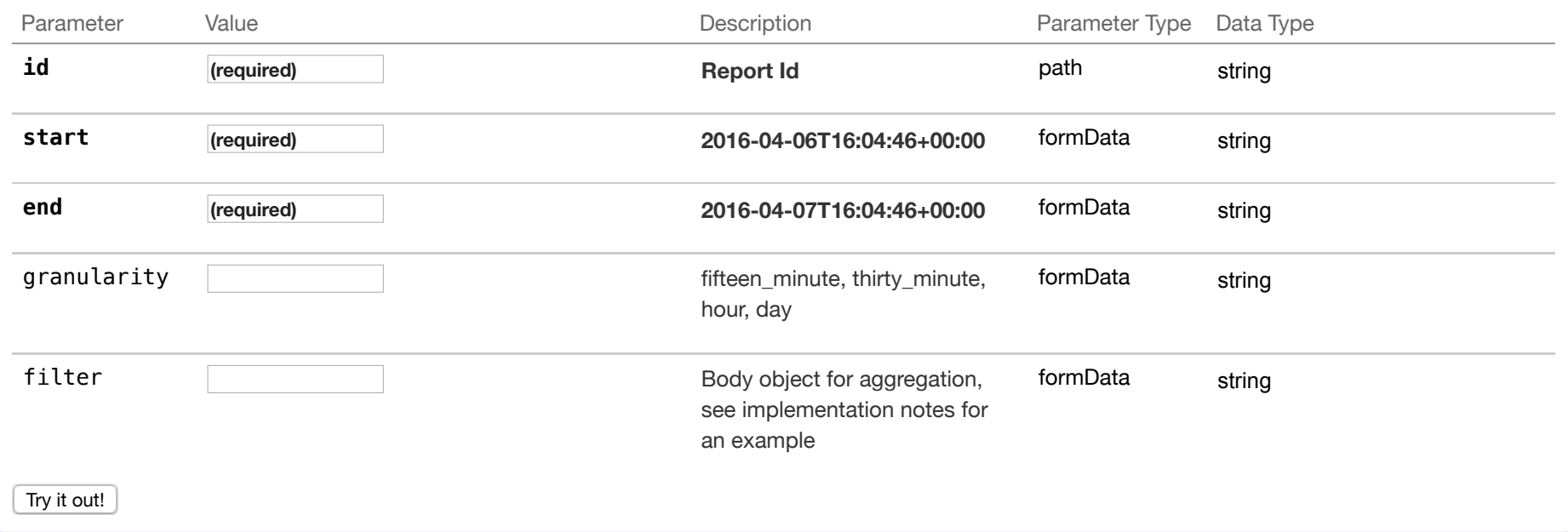

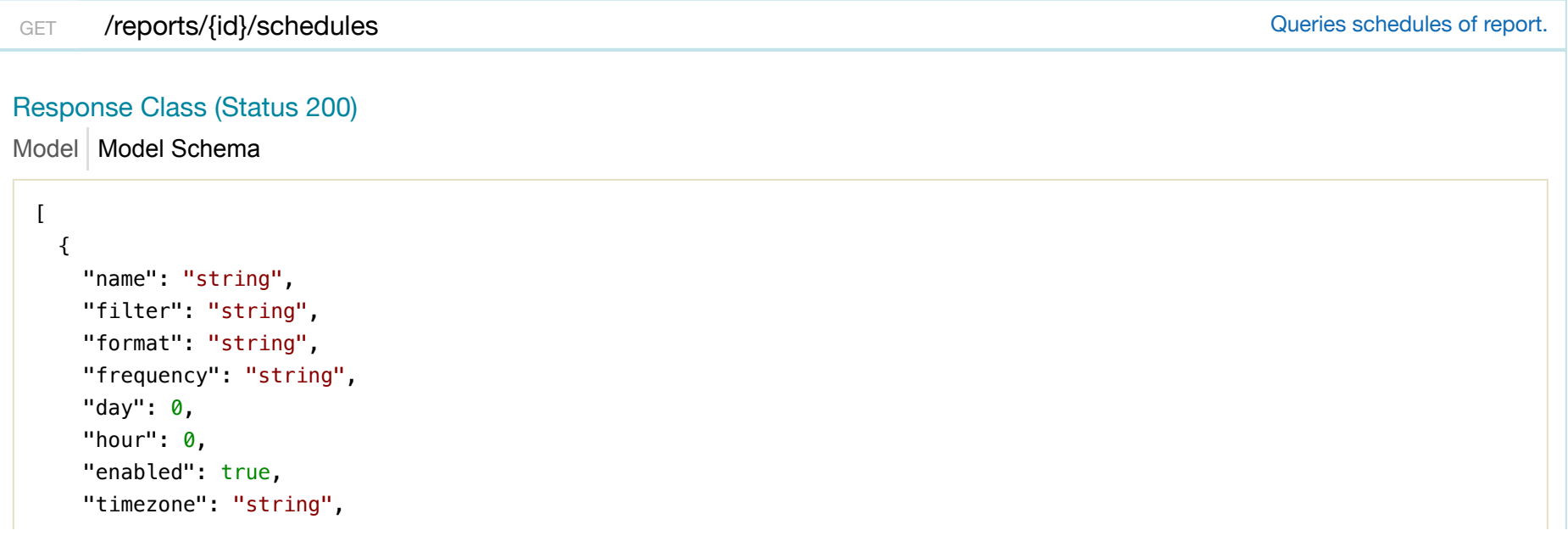

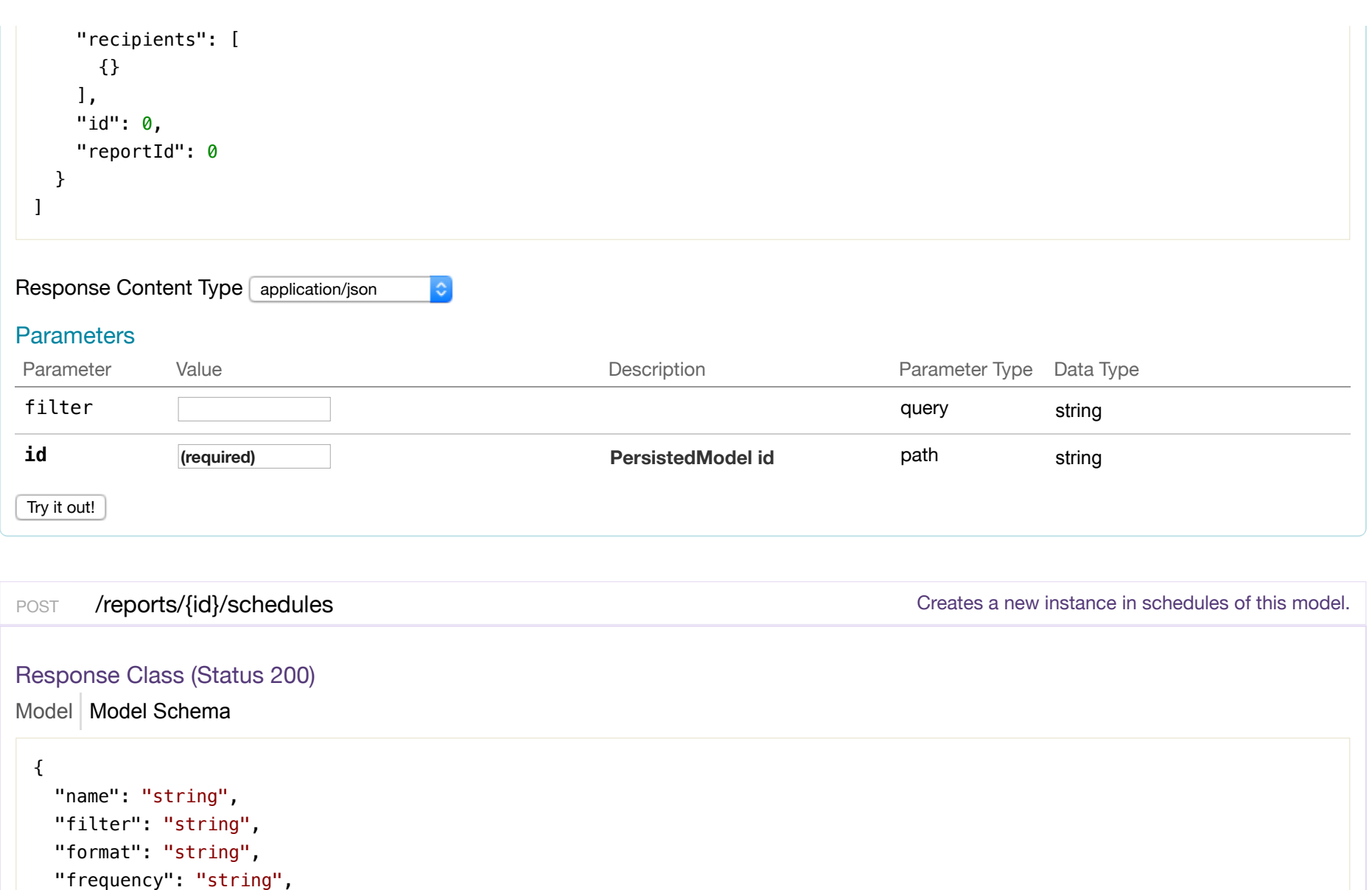

- "day": 0,
- "hour":  $0,$
- "enabled": true,

```
 "timezone": "string",
```

```
 "recipients": [
```

```
 {}
```
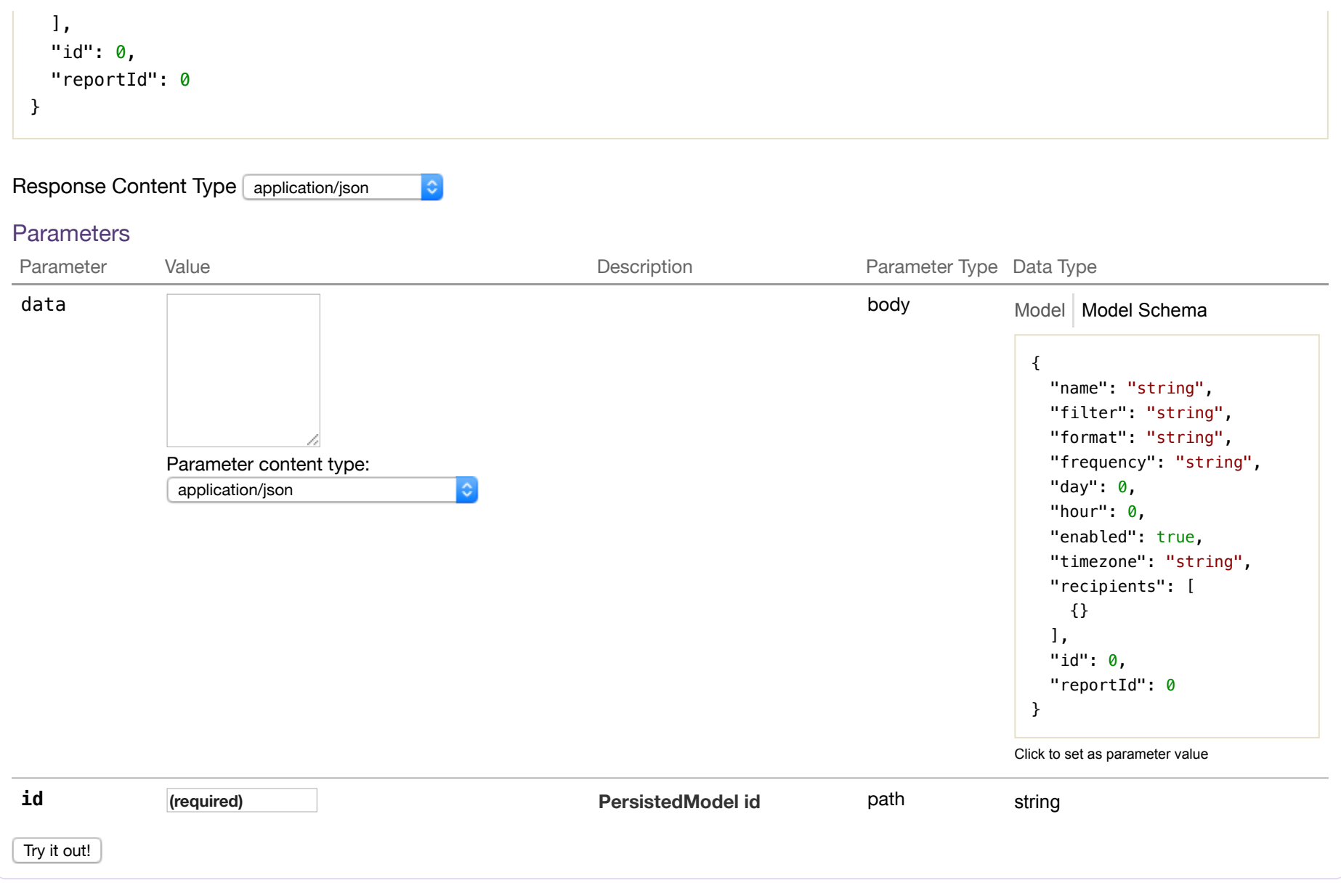

DELETE /reports/{id}/schedules determines and the Deletes all schedules of this model.

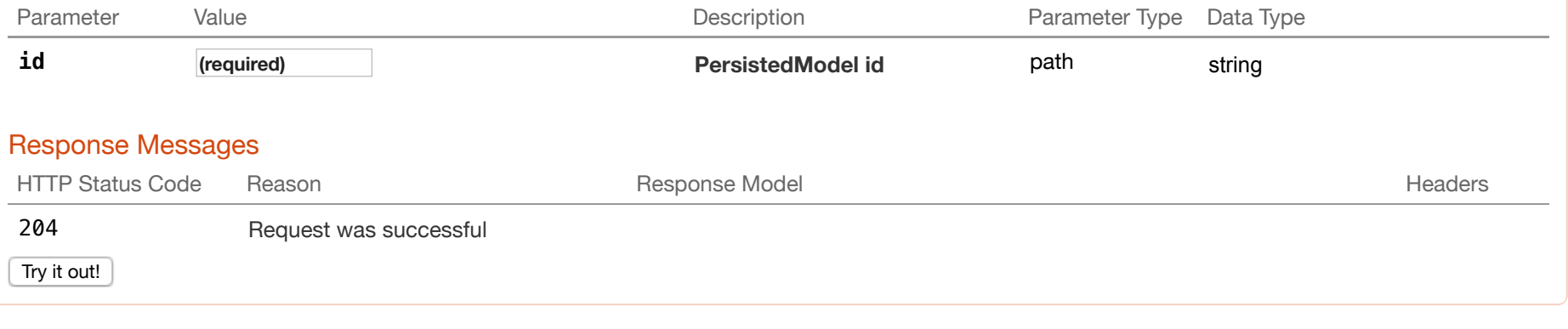

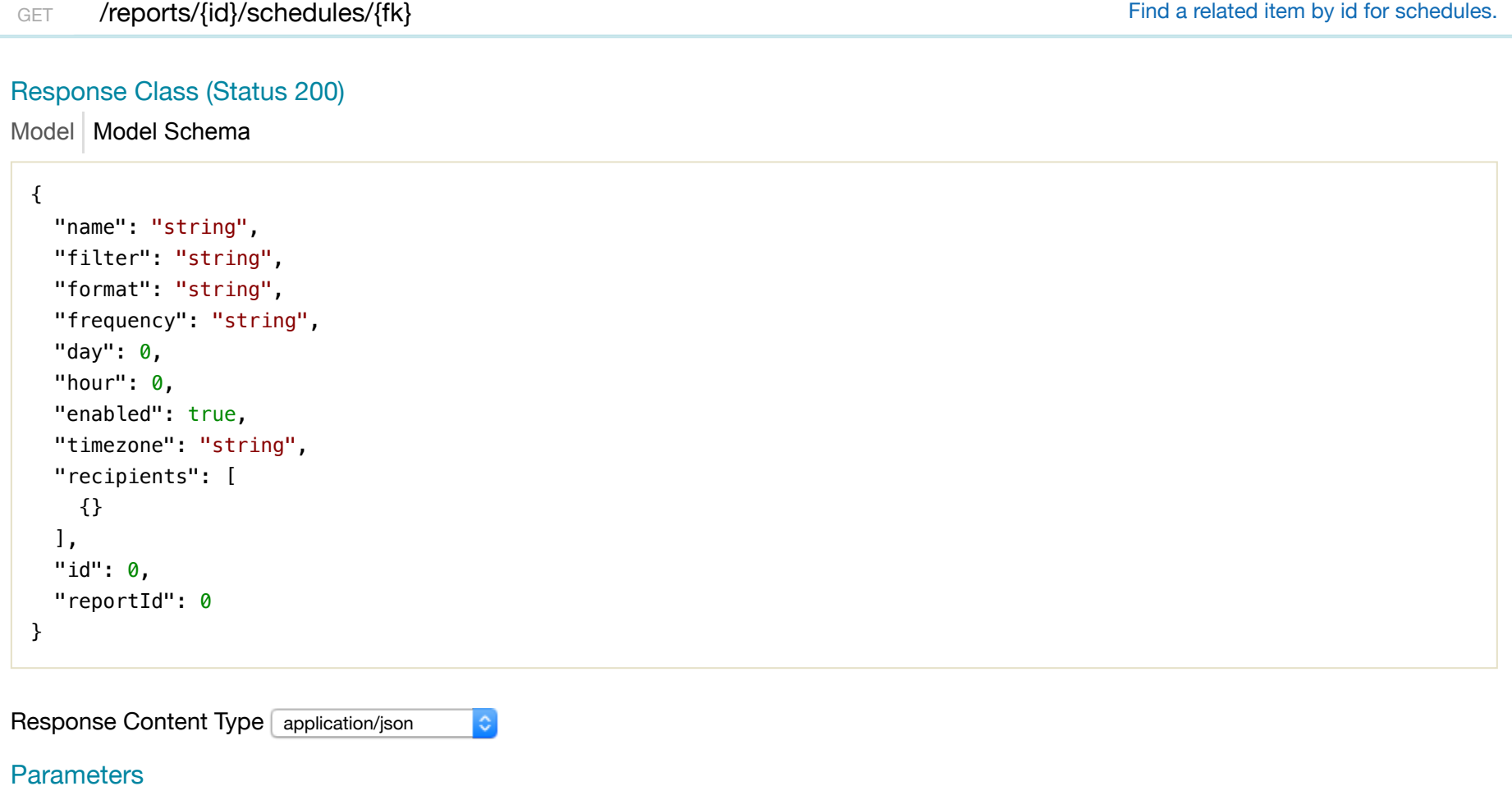

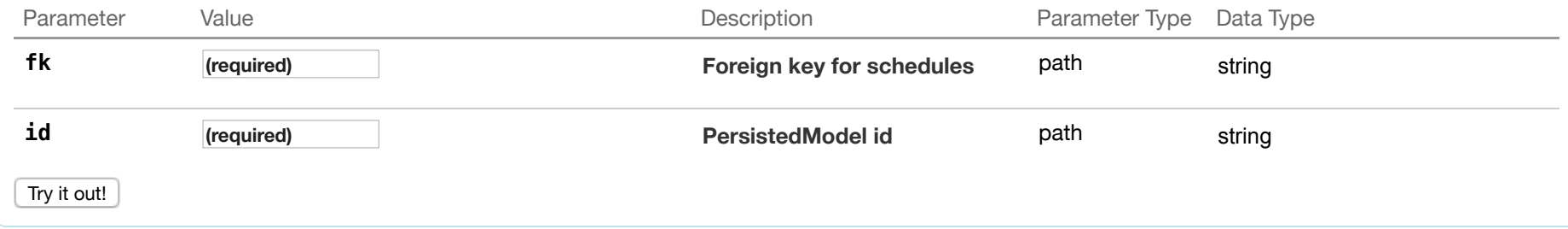

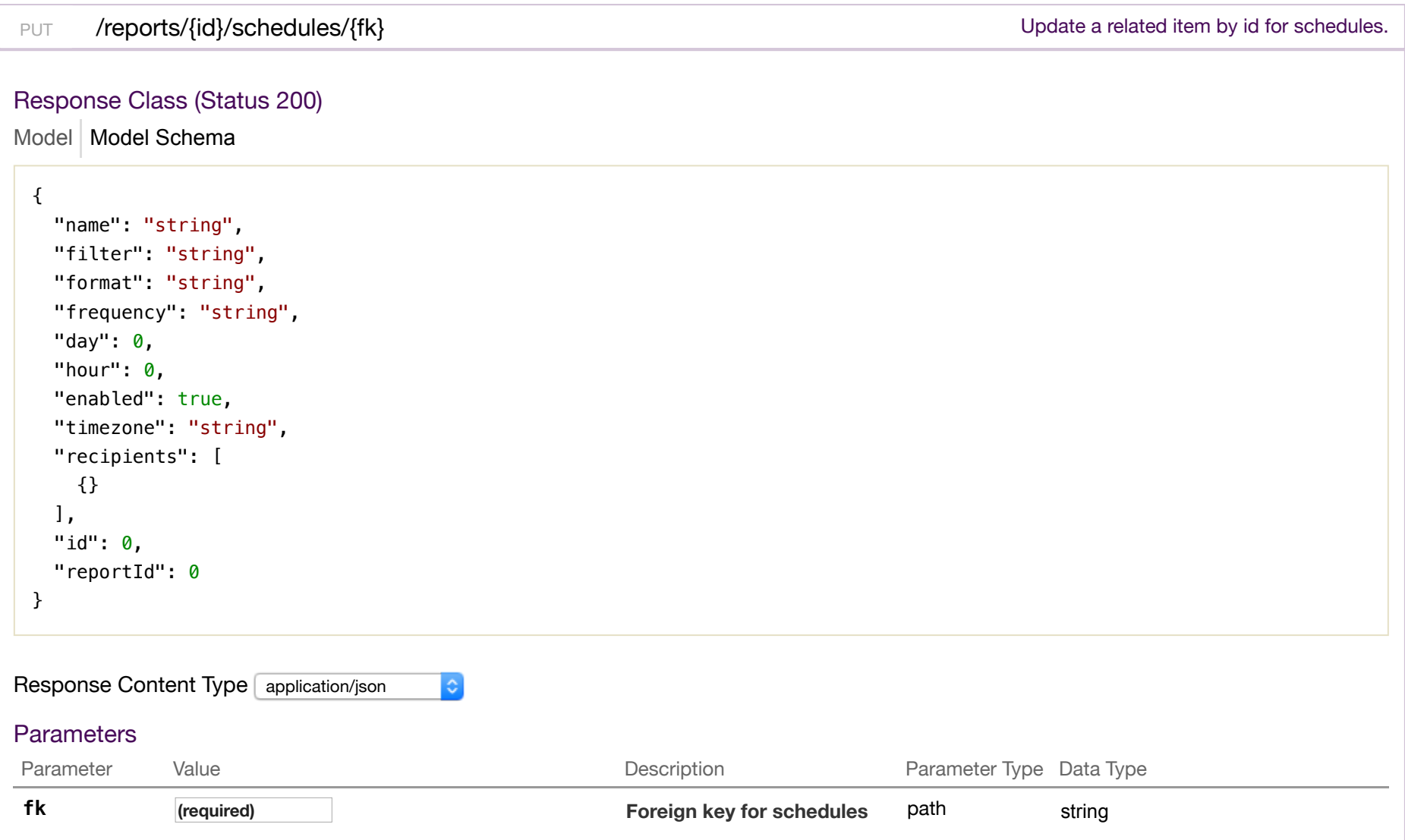

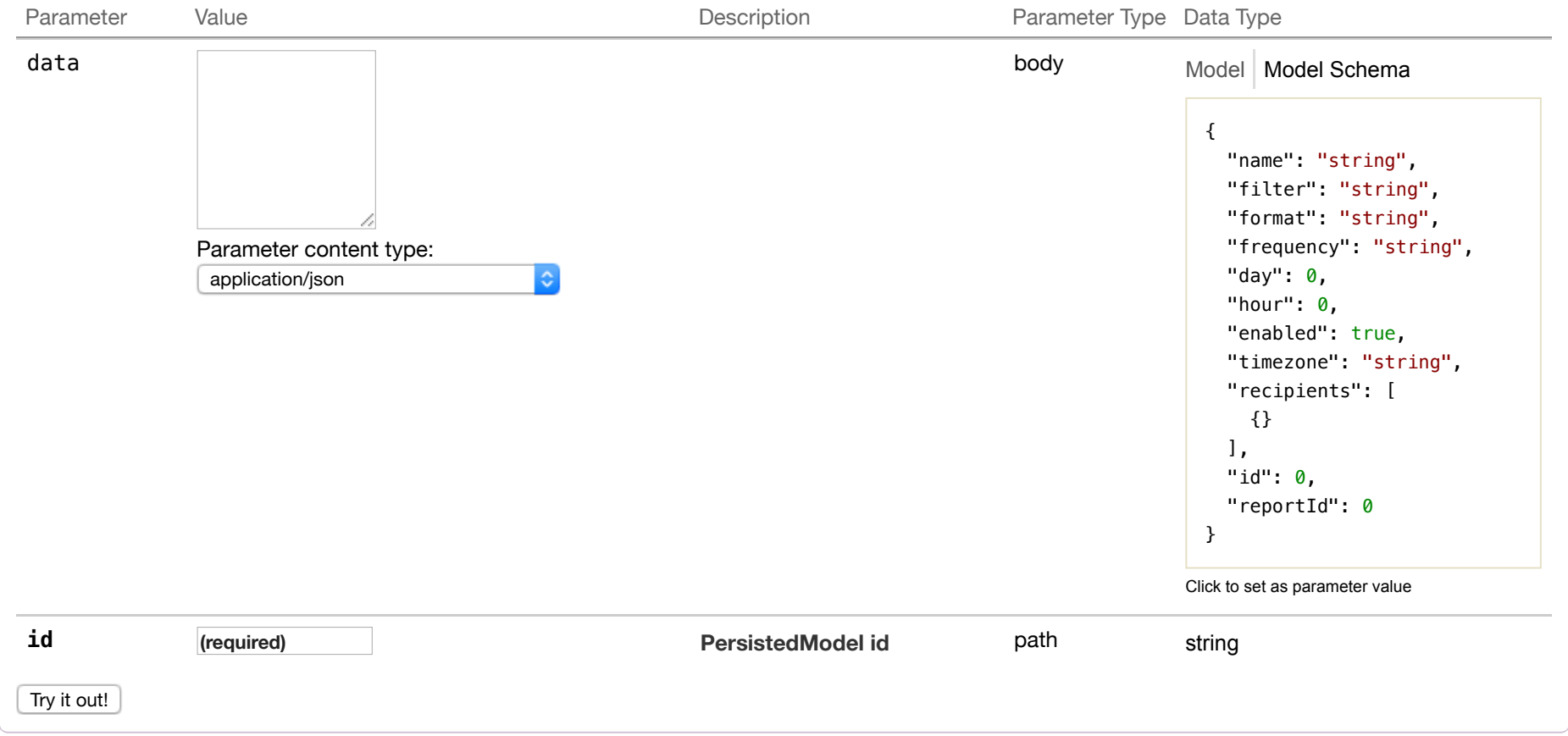

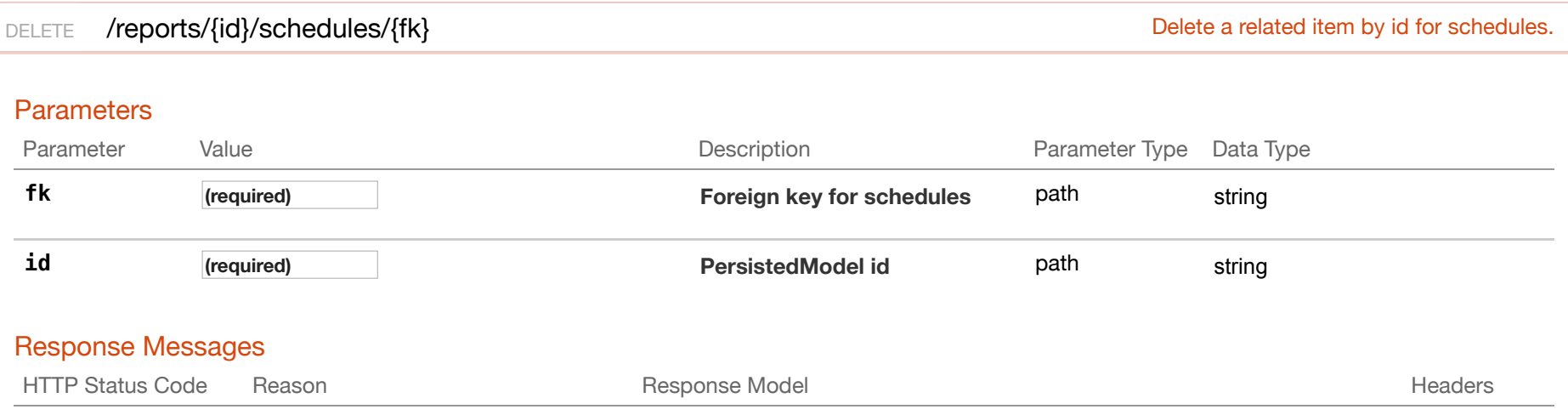

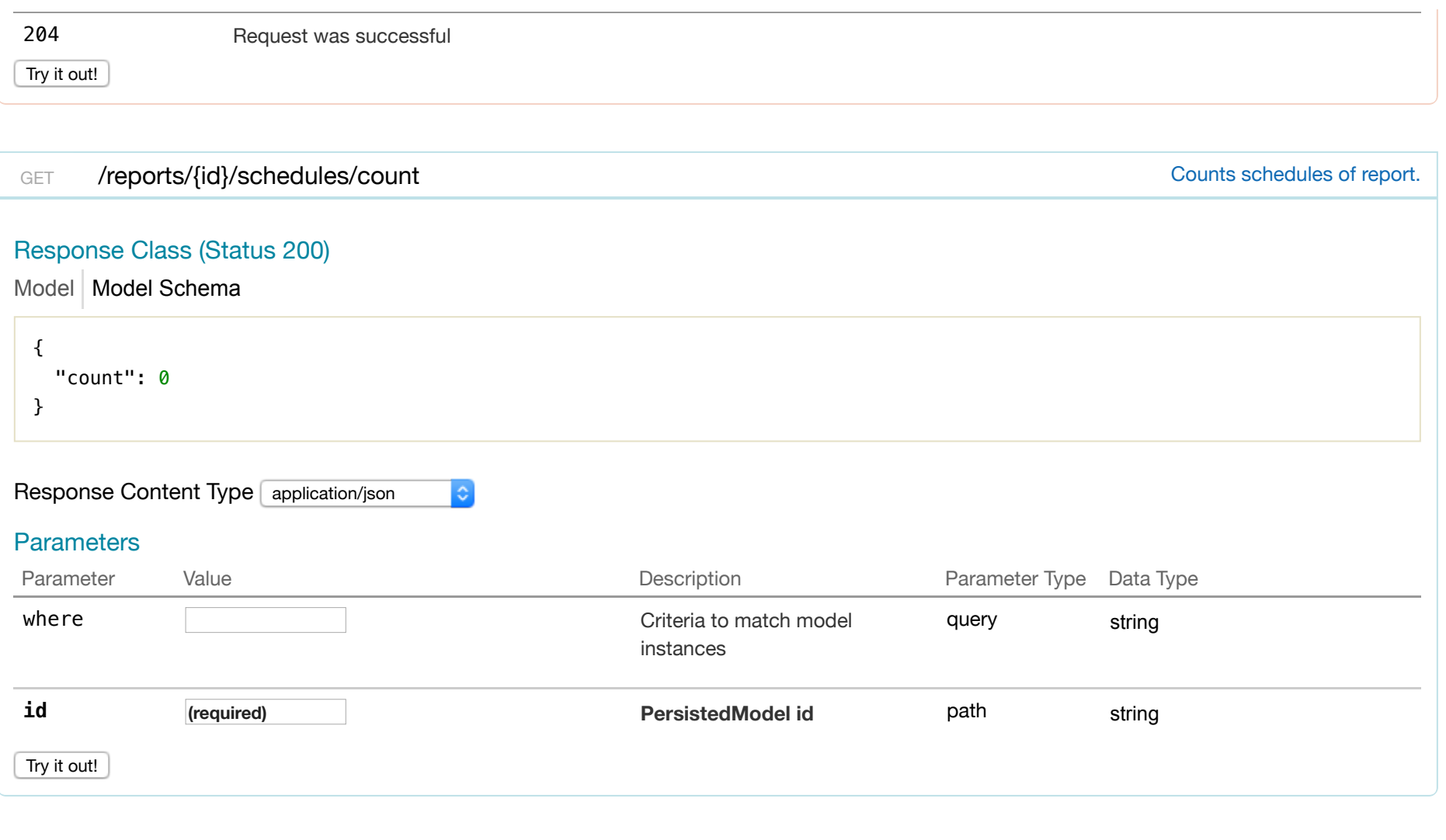

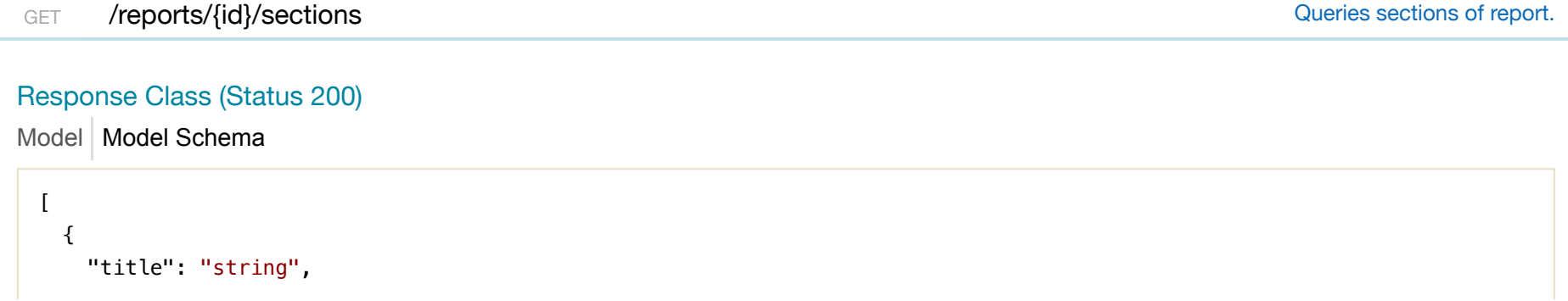

```
 "queryName": "string", 
     "component": "string", 
     "defaultParameters": {}, 
     "layout": {}, 
     "url": "string", 
     "id": 0
  } 
]
```
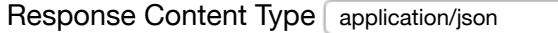

 $\ddot{\circ}$ 

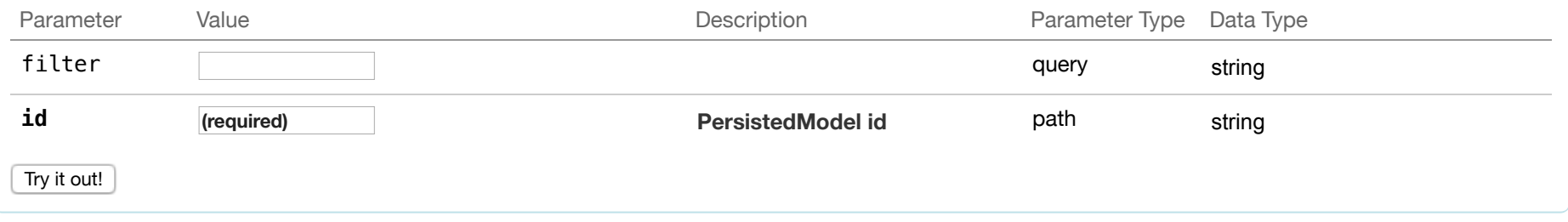

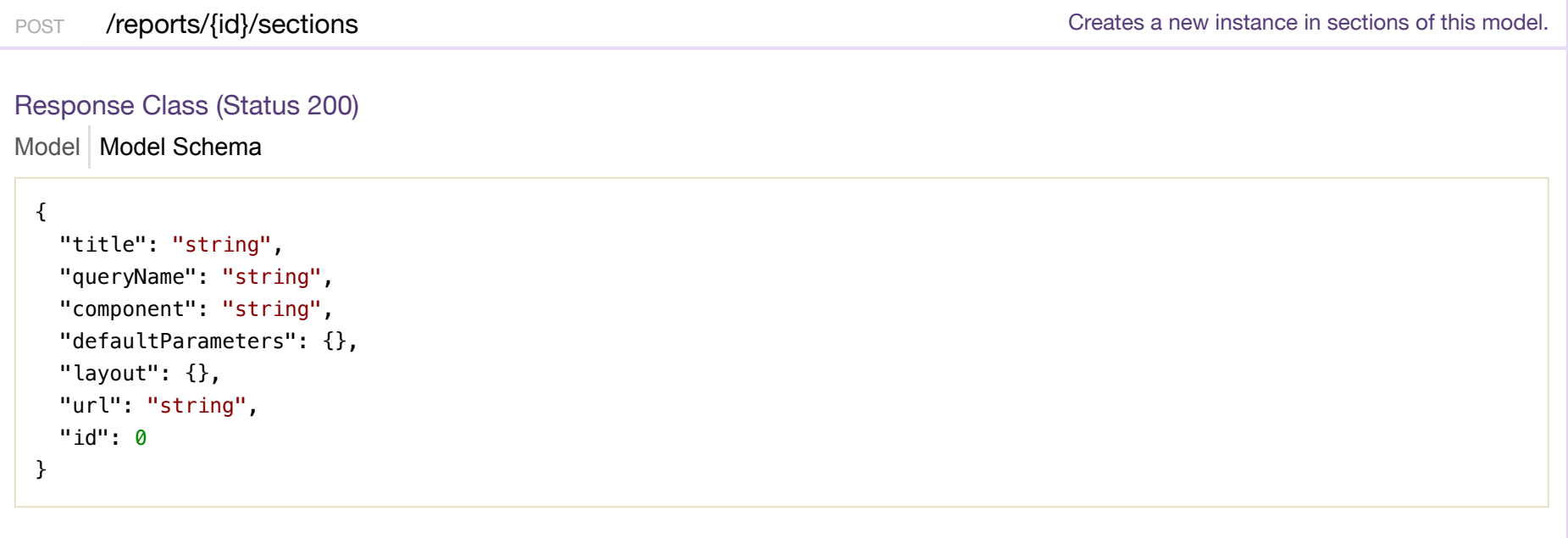

 $|\hat{\mathbf{v}}|$ 

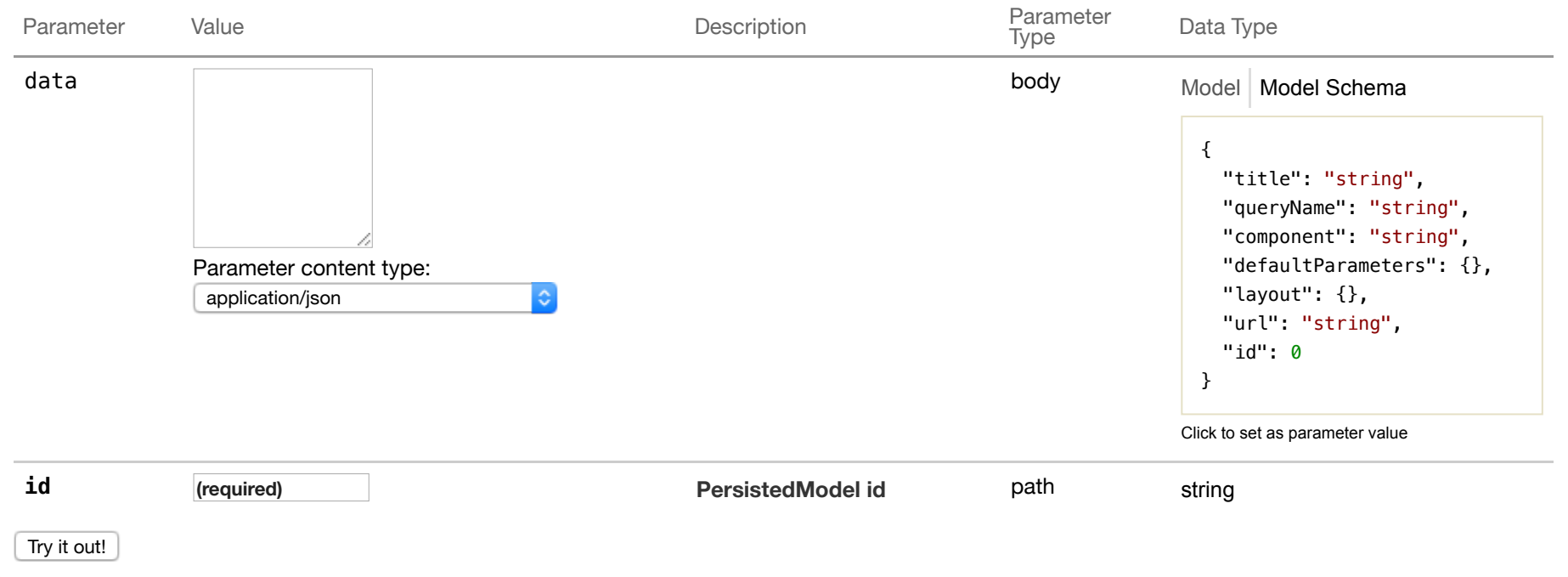

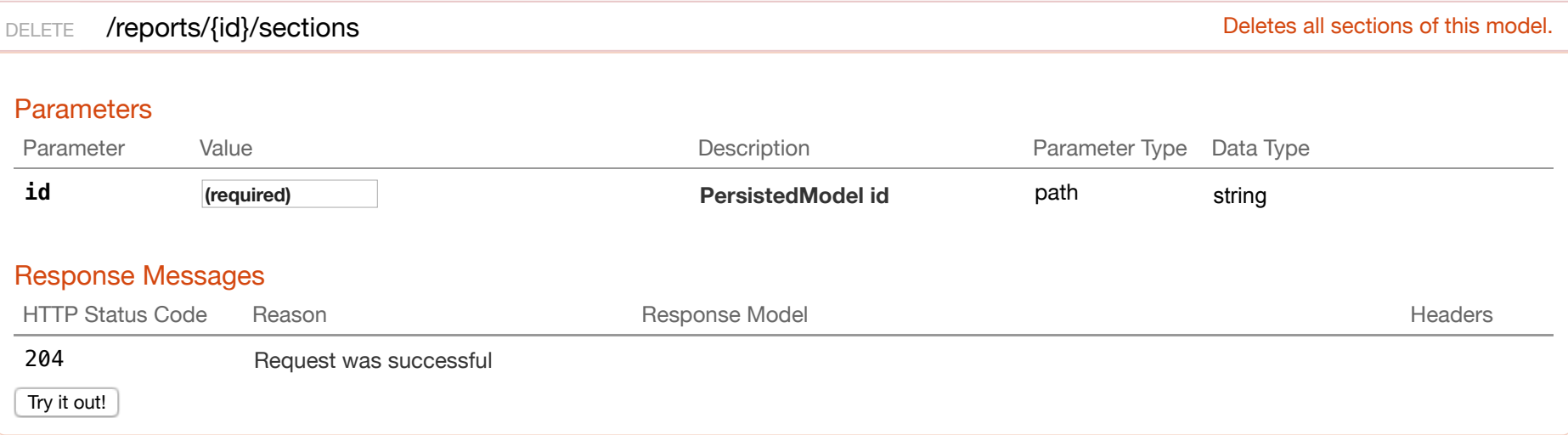

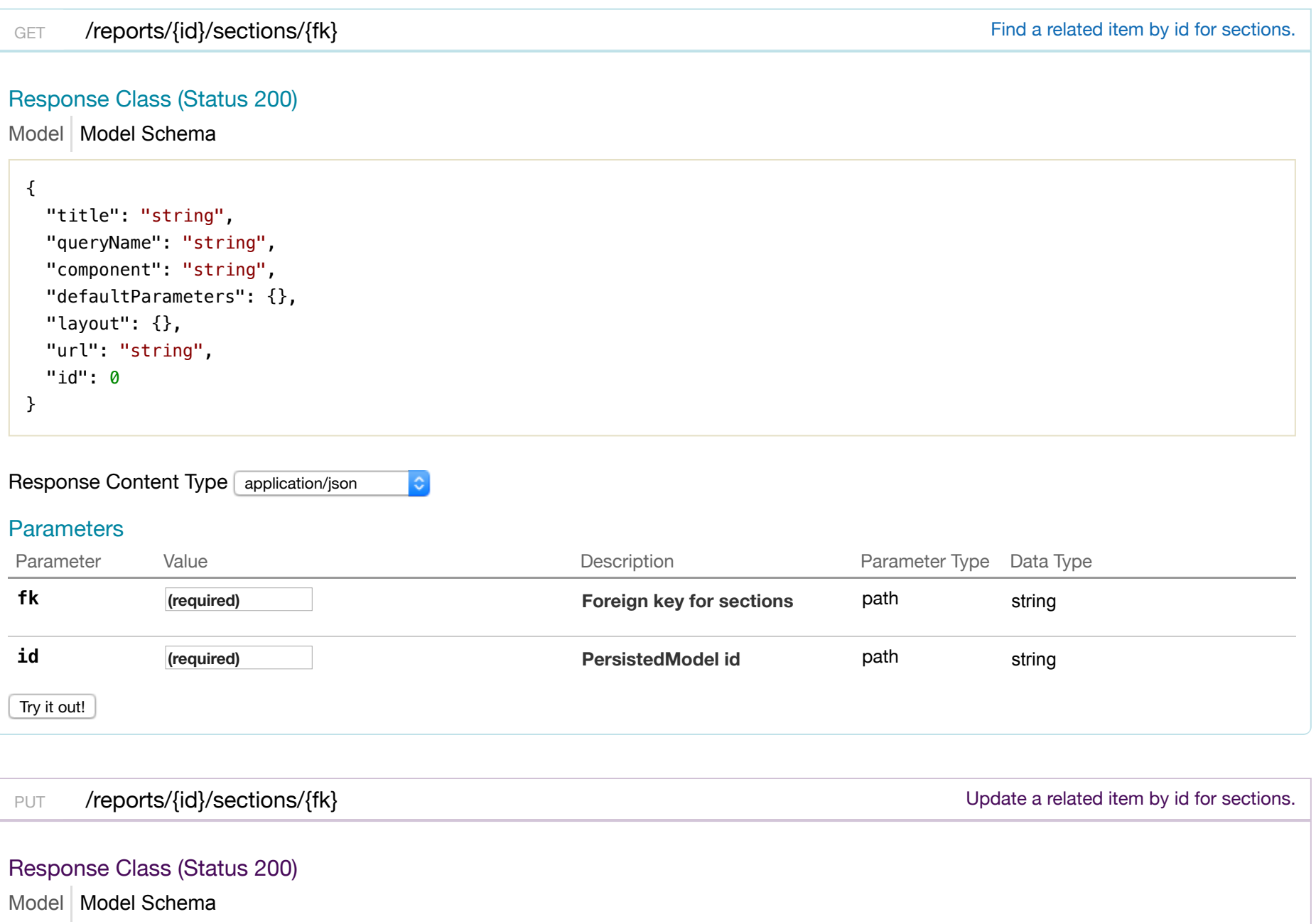

 $\vert \vert$ "title": "string",

"queryName": "string",

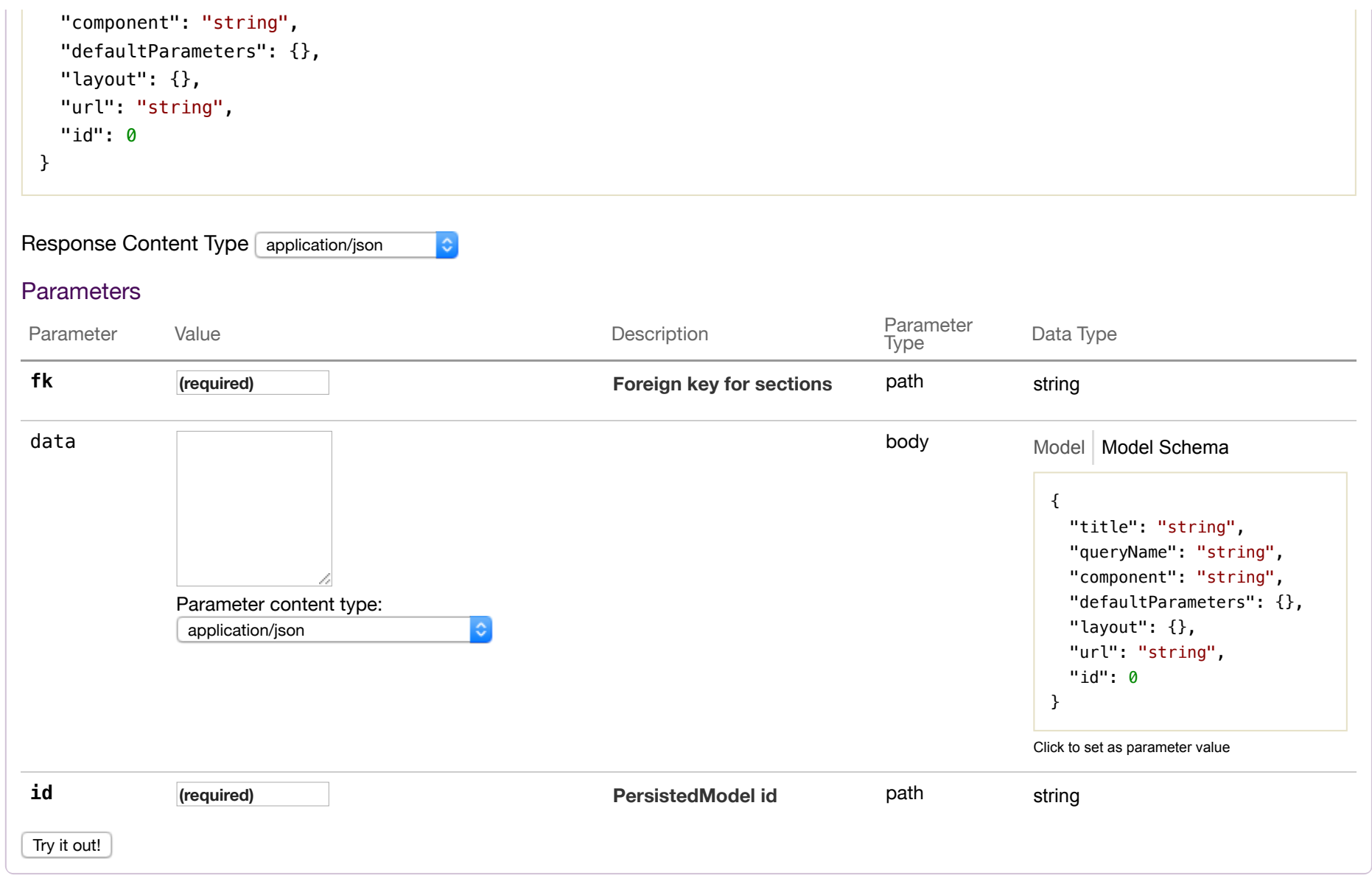

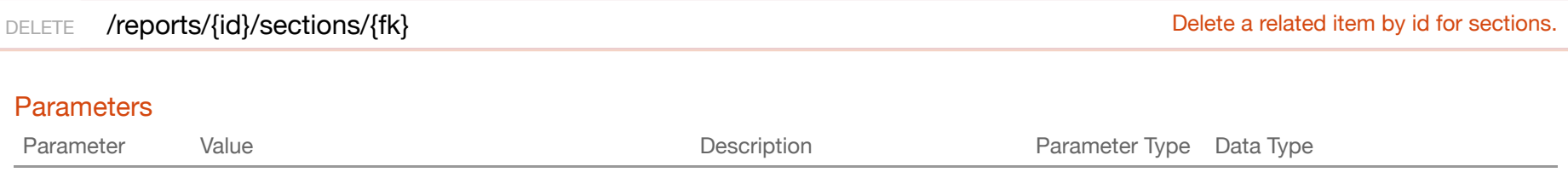

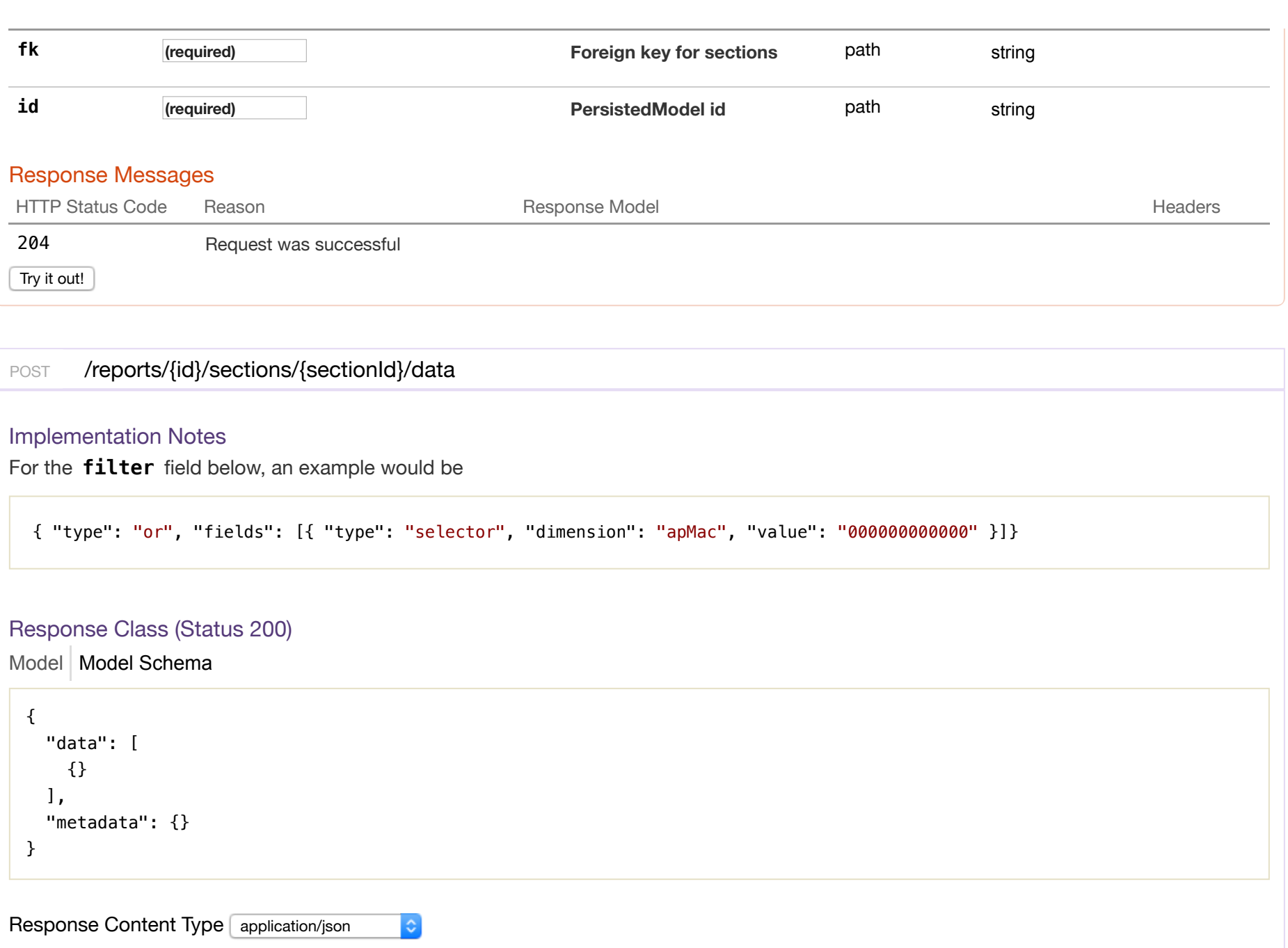

## **Parameters**

Parameter **Contract Value** Value **Value** Contract Value Description **Parameter Type Data Type** Data Type

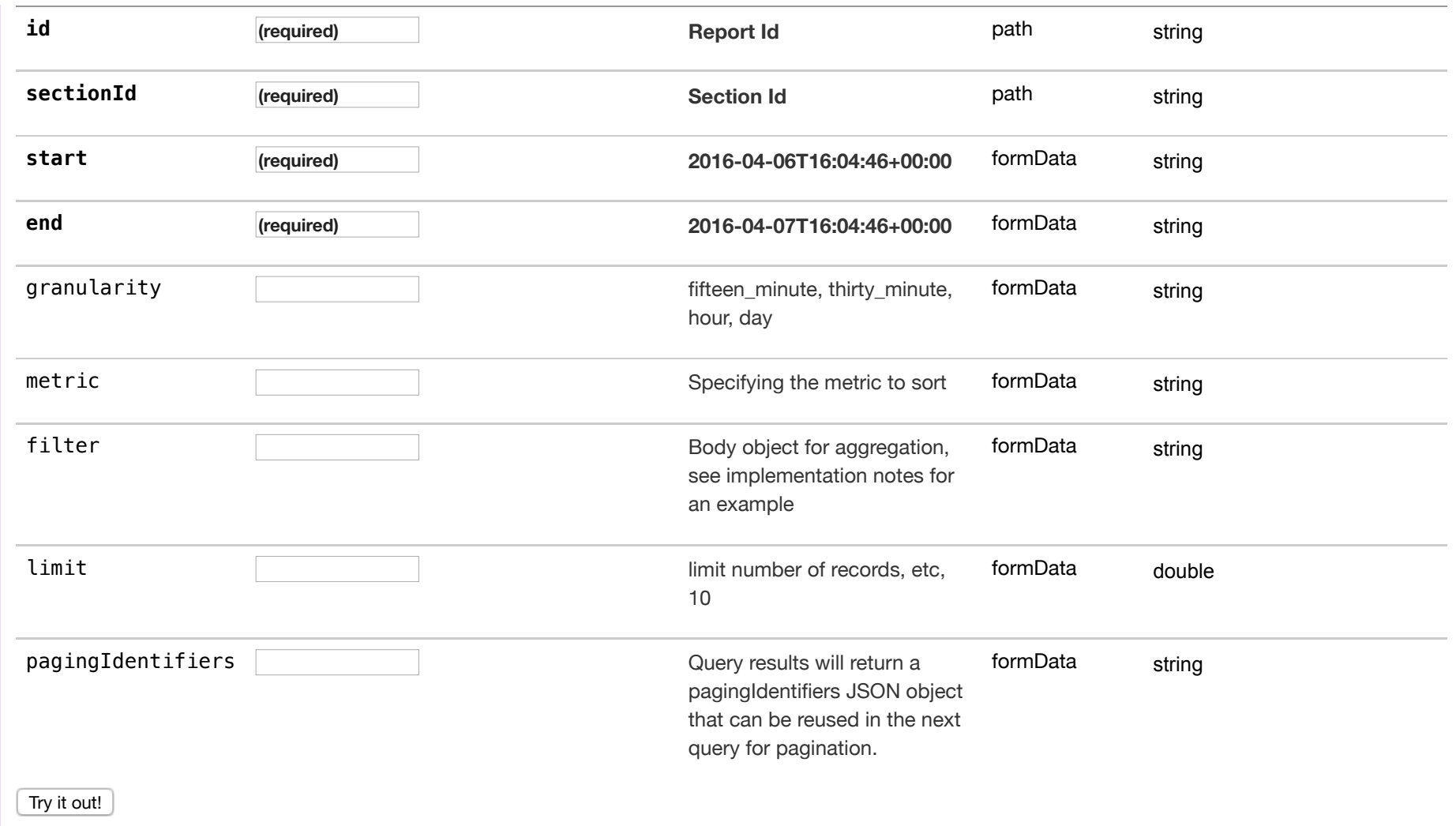

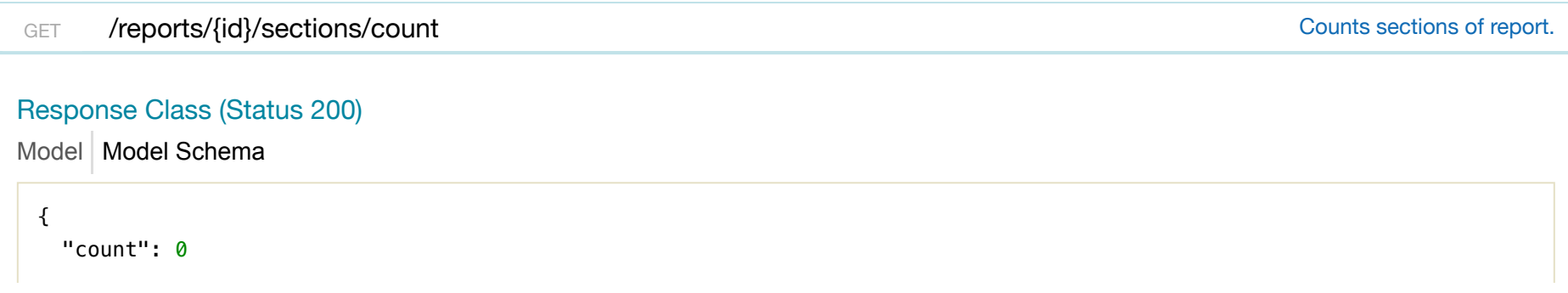

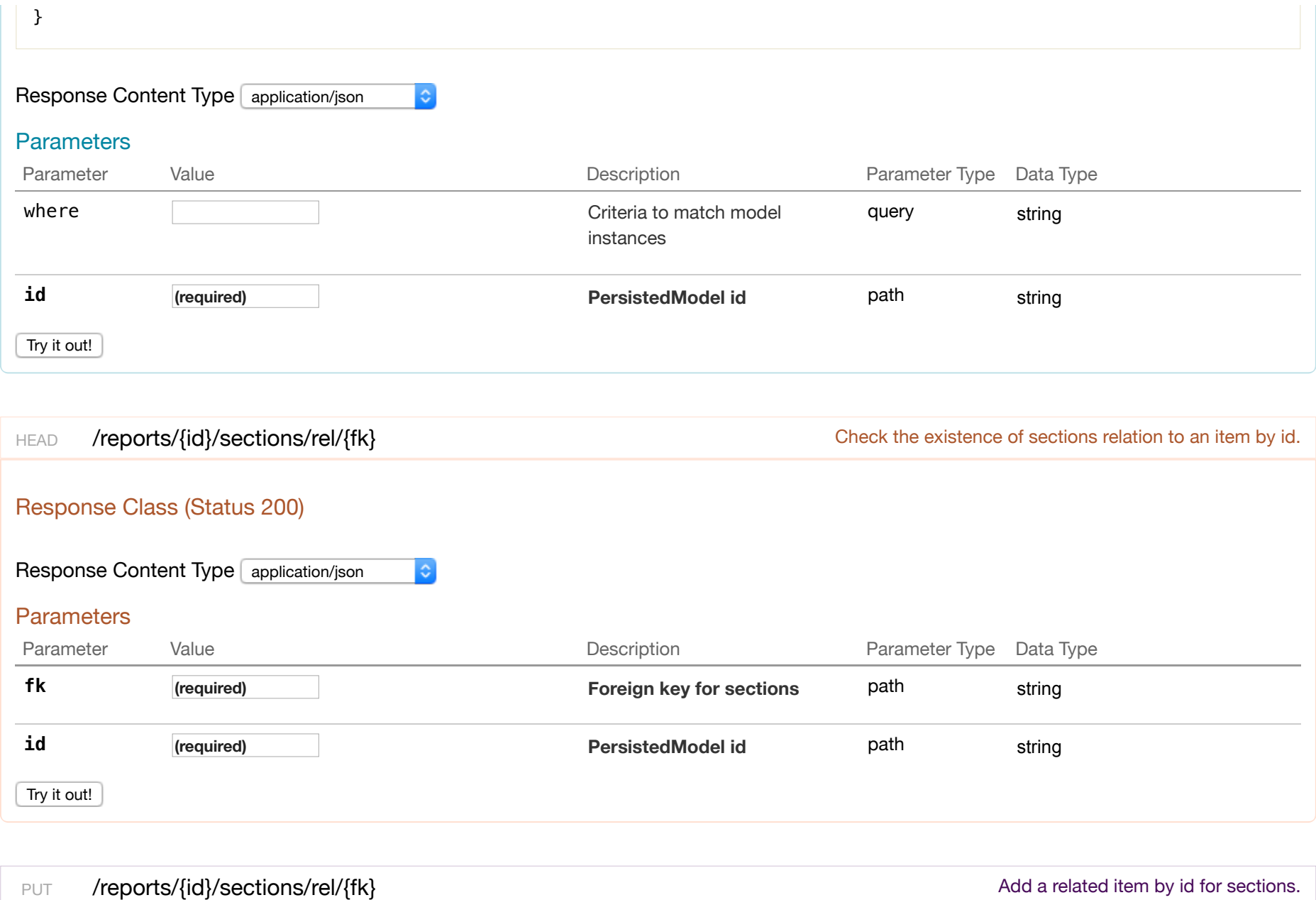

Model Model Schema Response Class (Status 200)

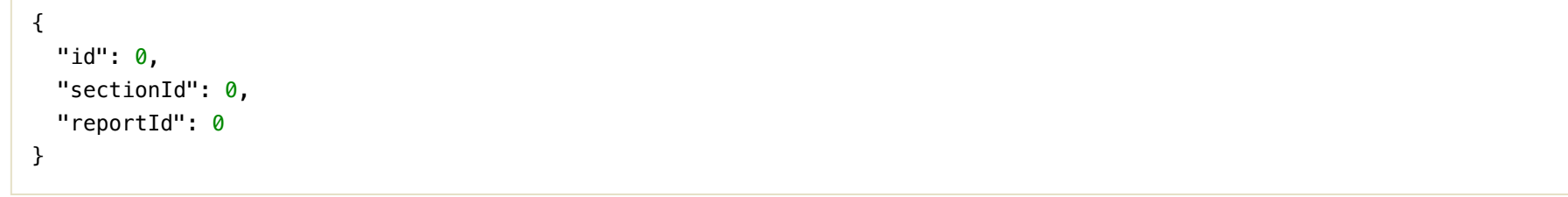

 $|\hat{\mathbf{c}}|$ 

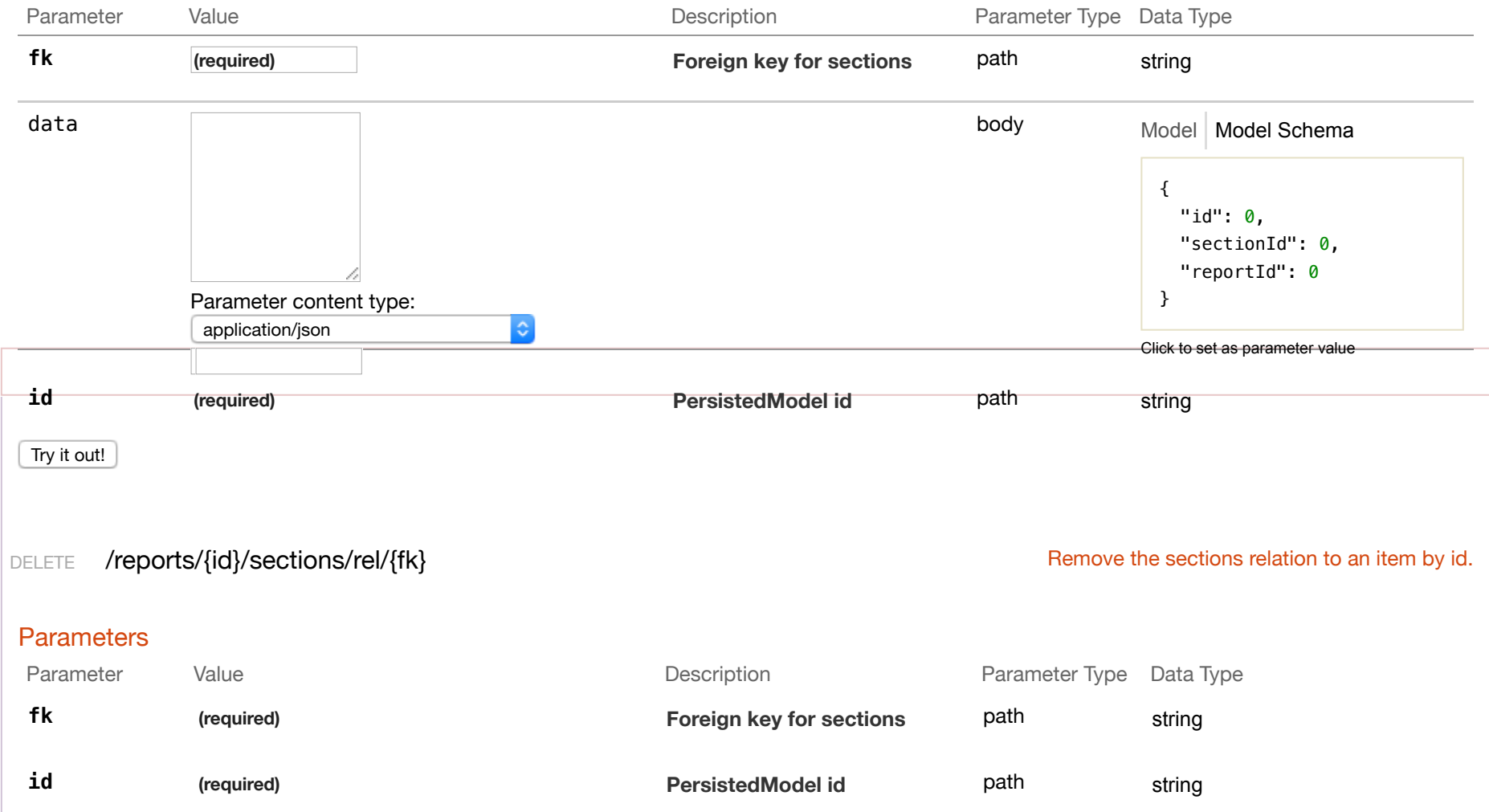

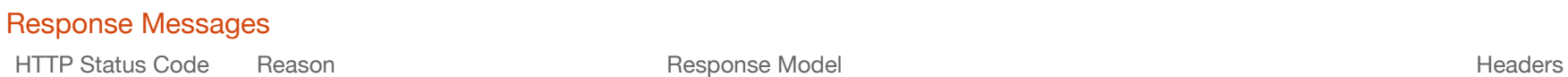

204 Request was successful

Try it out!

GET /reports/change-stream contract the contract of the contract of the create a change stream.

### Response Class (Status 200)

Response Content Type application/json  $|\hat{\phi}|$ 

#### **Parameters**

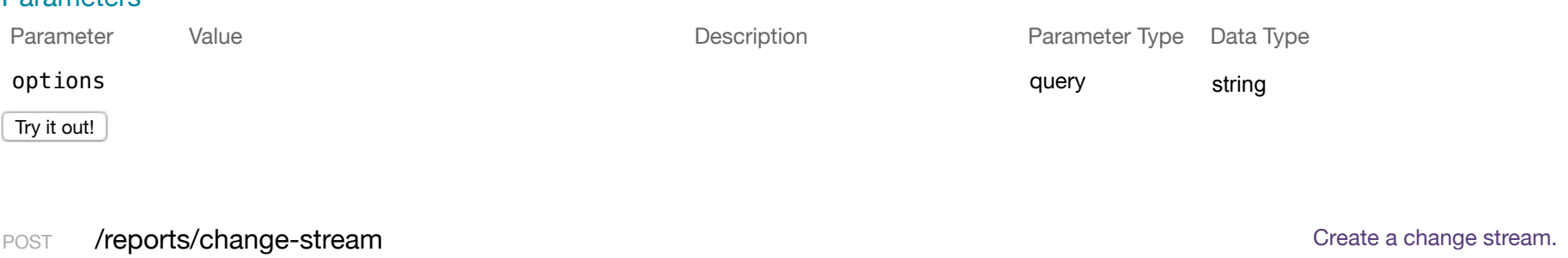

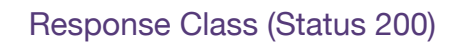

Response Content Type application/json  $|\hat{\mathbf{c}}|$ 

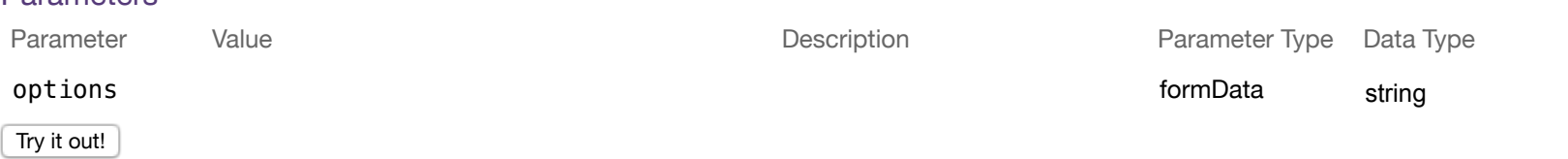

# Response Class (Status 200)

```
Model Model Schema
```

```
{ 
  "count": 0
}
```
"id": 0,

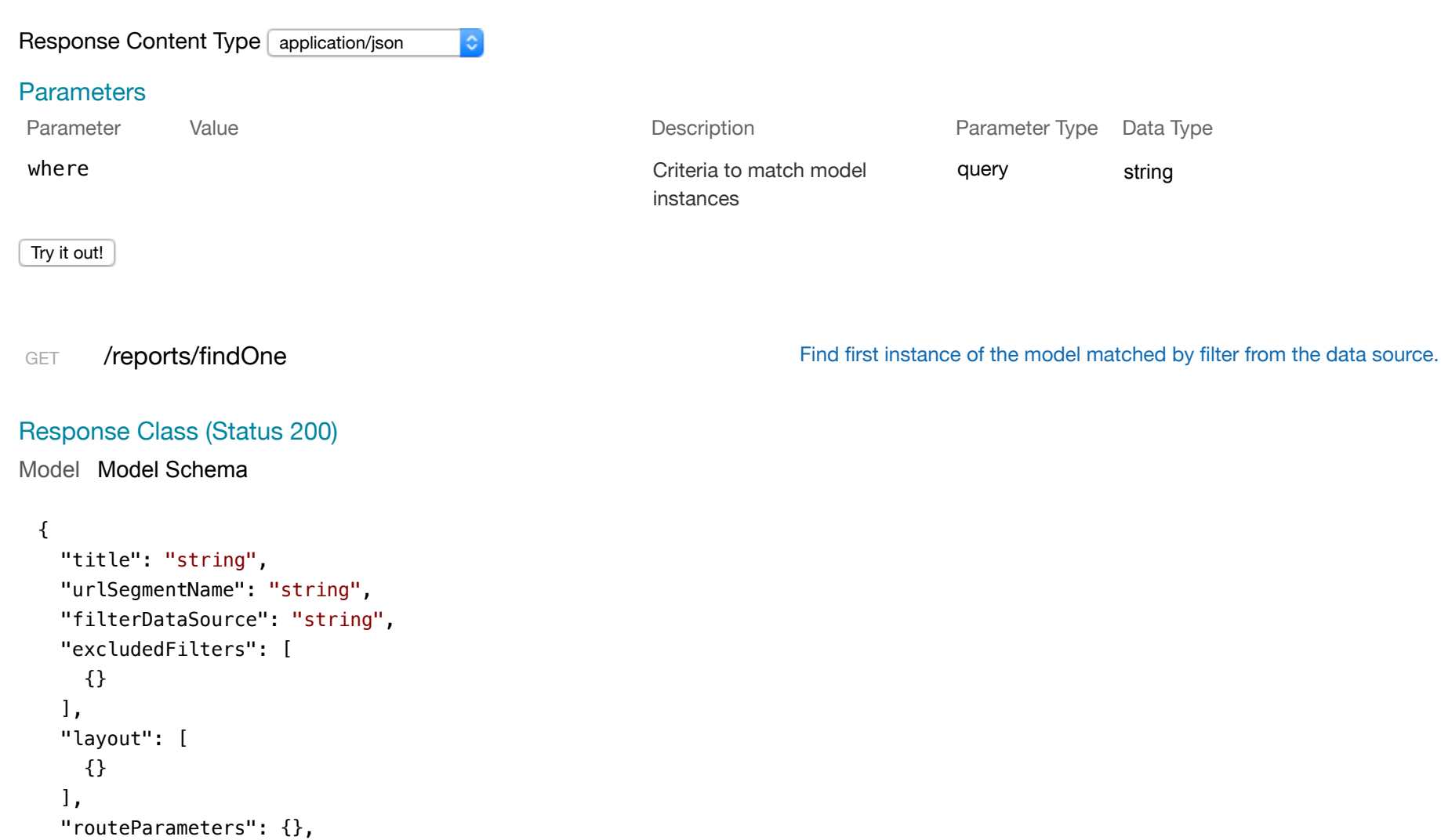

 "facetId": 0 }

Response Content Type application/json  $|\hat{\mathbf{c}}|$ **Parameters** Parameter Value Value and Value Contract Contract Description Contract Parameter Type Data Type filter  $\qquad \qquad$  Filter defining fields, where, query string include, order, offset, and limit Try it out! POST /reports/update Update instances of the model matched by where from the data source. Response Class (Status 200) Model Model Schema {} Response Content Type application/json  $|\hat{\mathbf{c}}|$ **Parameters** Parameter Data Type<br>Type Parameter Value **Description** Parameter Parameter where where  $\blacksquare$ query stringinstances

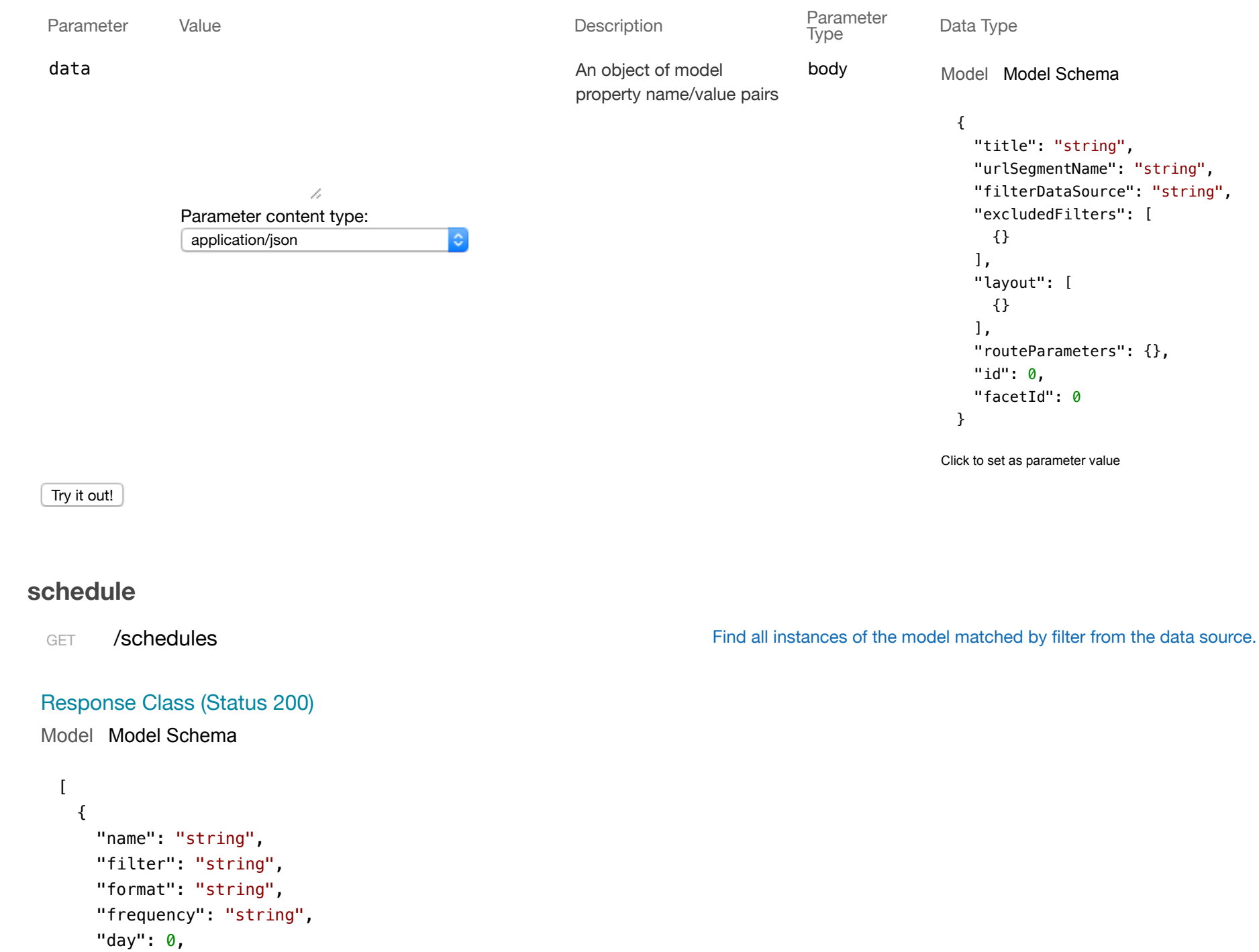

```
 "hour": 0, 
     "enabled": true, 
     "timezone": "string", 
     "recipients": [ 
      {} 
     ], 
     "id": 0, 
    "reportId": 0
  } 
]
```
 $|\hat{\mathbf{c}}|$ 

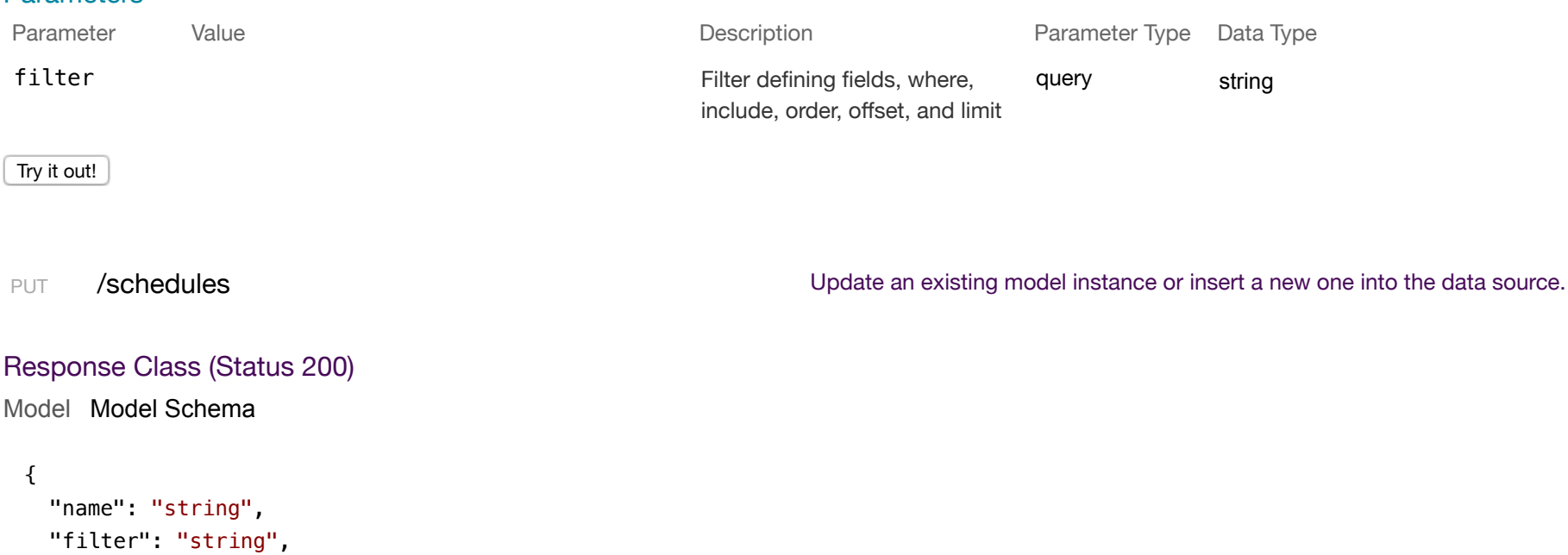

```
 "format": "string", 
 "frequency": "string", 
"day": 0,
"hour": \theta,
 "enabled": true, 
 "timezone": "string",
```

```
 "recipients": [ 
     {} 
   ], 
   "id": 0, 
   "reportId": 0
}
```
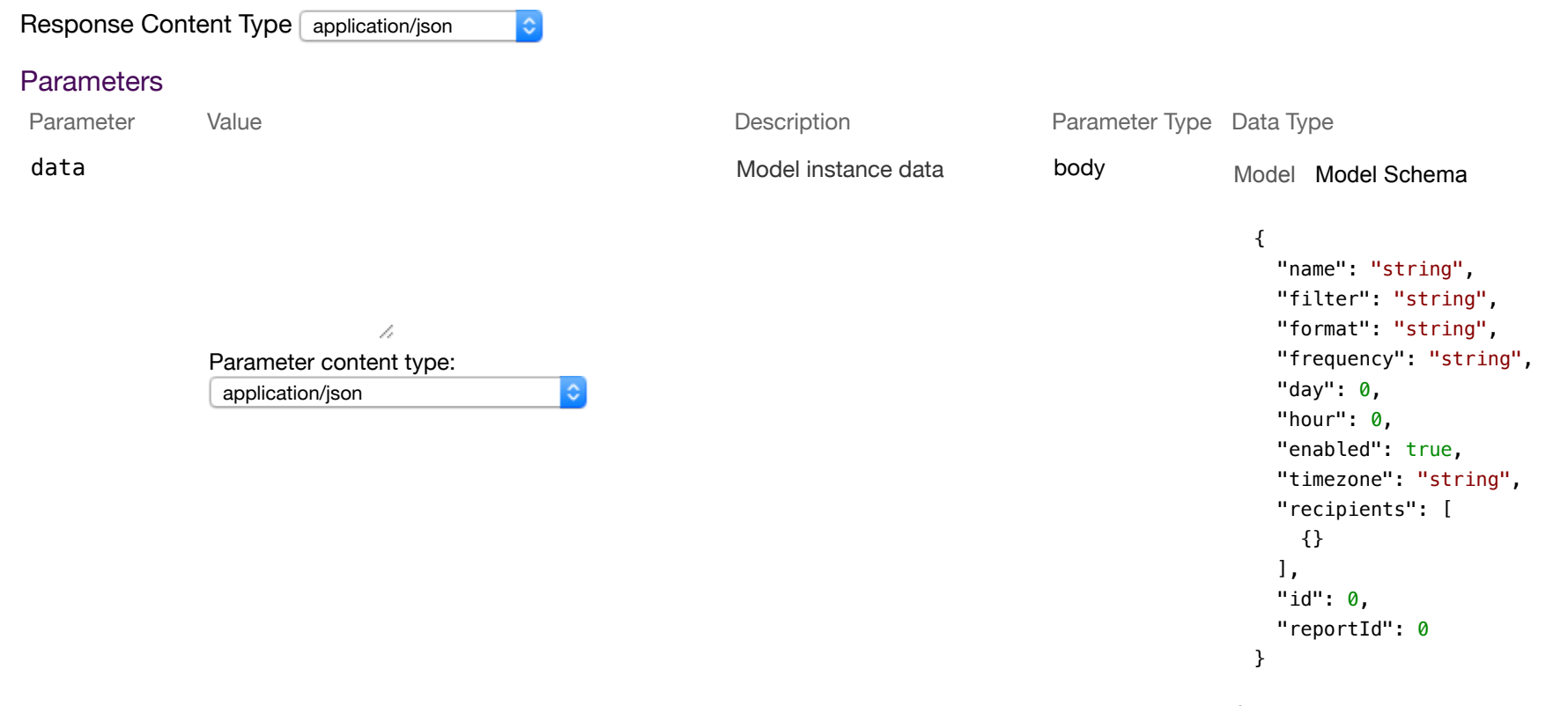

Click to set as parameter value

Try it out!

POST /schedules Create a new instance of the model and persist it into the data source.

#### {

```
 "name": "string", 
   "filter": "string", 
   "format": "string", 
   "frequency": "string", 
  "day": 0,
  "hour": 0,
   "enabled": true, 
   "timezone": "string", 
   "recipients": [ 
    {} 
   ], 
   "id": 0, 
  "reportId": 0
}
```
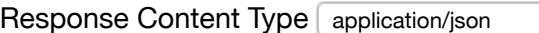

 $|\hat{\mathbf{c}}|$ 

#### **Parameters**

Parameter Value Value Communication Description Description Parameter Type Data Type

```
data
                                                          Model instance data body
                                                                                                   Model Model Schema
                                                                                                    { 
                                                                                                      "name": "string",
                                                                                                       "filter": "string", 
                                                                                                       "format": "string", 
                             h
               Parameter content type: 
                                                                                                       "frequency": "string", 
                                                                                                      "day": \theta,
                application/json
                                            ö
                                                                                                      "hour": 0, "enabled": true, 
                                                                                                       "timezone": "string", 
                                                                                                       "recipients": [ 
                                                                                                         {} 
                                                                                                       ],
                                                                                                       "id": 0, 
                                                                                                       "reportId": 0
                                                                                                    }
                                                                                                   Click to set as parameter value
 Try it out!
GET /schedules/{id} / schedules/{id} a model instance by id from the data source.
Response Class (Status 200)
Model Model Schema
 { 
    "name": "string", 
    "filter": "string", 
    "format": "string",
```

```
 "frequency": "string", 
"day": 0,
 "hour": 0, 
 "enabled": true, 
 "timezone": "string", 
 "recipients": [
```

```
 {} 
   ], 
   "id": 0, 
   "reportId": 0
}
```
#### Response Content Type application/json  $|\diamond\rangle$

#### **Parameters**

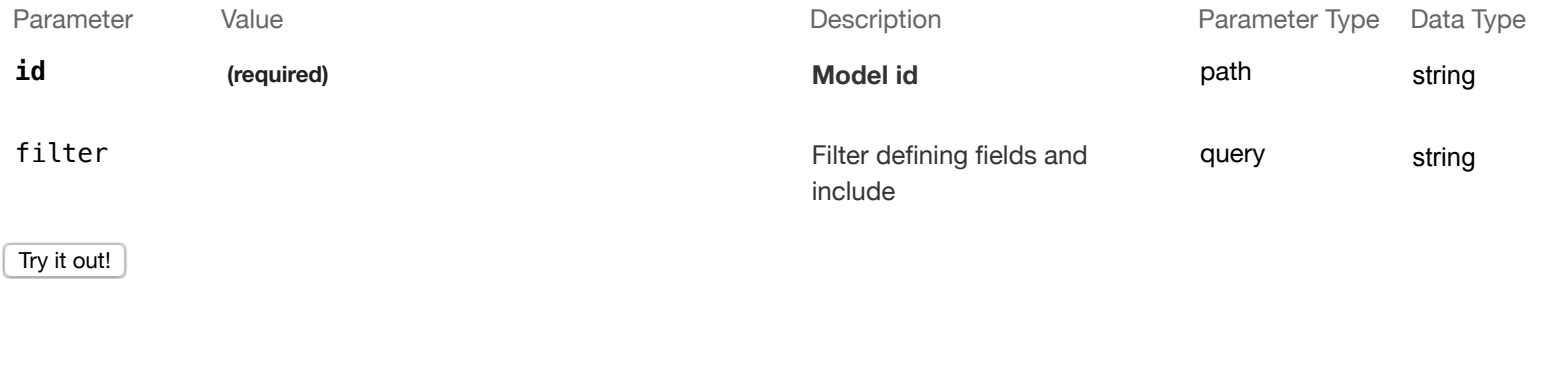

HEAD /schedules/{id} / /schedules/{id} Check whether a model instance exists in the data source.

## Response Class (Status 200)

#### Model Model Schema

```
{ 
  "exists": true
}
```
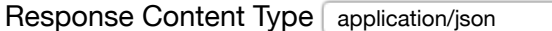

## **Parameters**

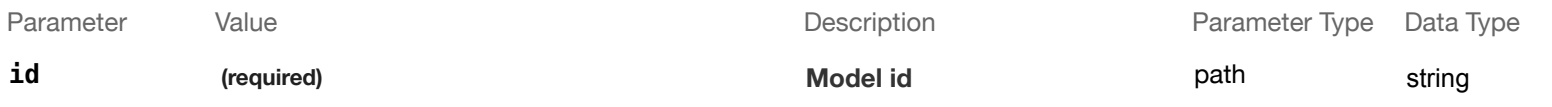

 $|\diamond\rangle$ 

Try it out!

PUT /schedules/{id} / /schedules/{id} / /schedules/{id} update attributes for a model instance and persist it into the data source.

#### Response Class (Status 200)

Model Model Schema

#### {

```
 "name": "string", 
   "filter": "string", 
   "format": "string", 
   "frequency": "string", 
  "day": 0,
   "hour": 0, 
   "enabled": true, 
   "timezone": "string", 
   "recipients": [ 
     {} 
   ], 
   "id": 0, 
   "reportId": 0
}
```
Response Content Type application/json

#### **Parameters**

 $|\hat{\mathbf{c}}|$ 

Parameter Value Value Communication Description Description Parameter Type Data Type
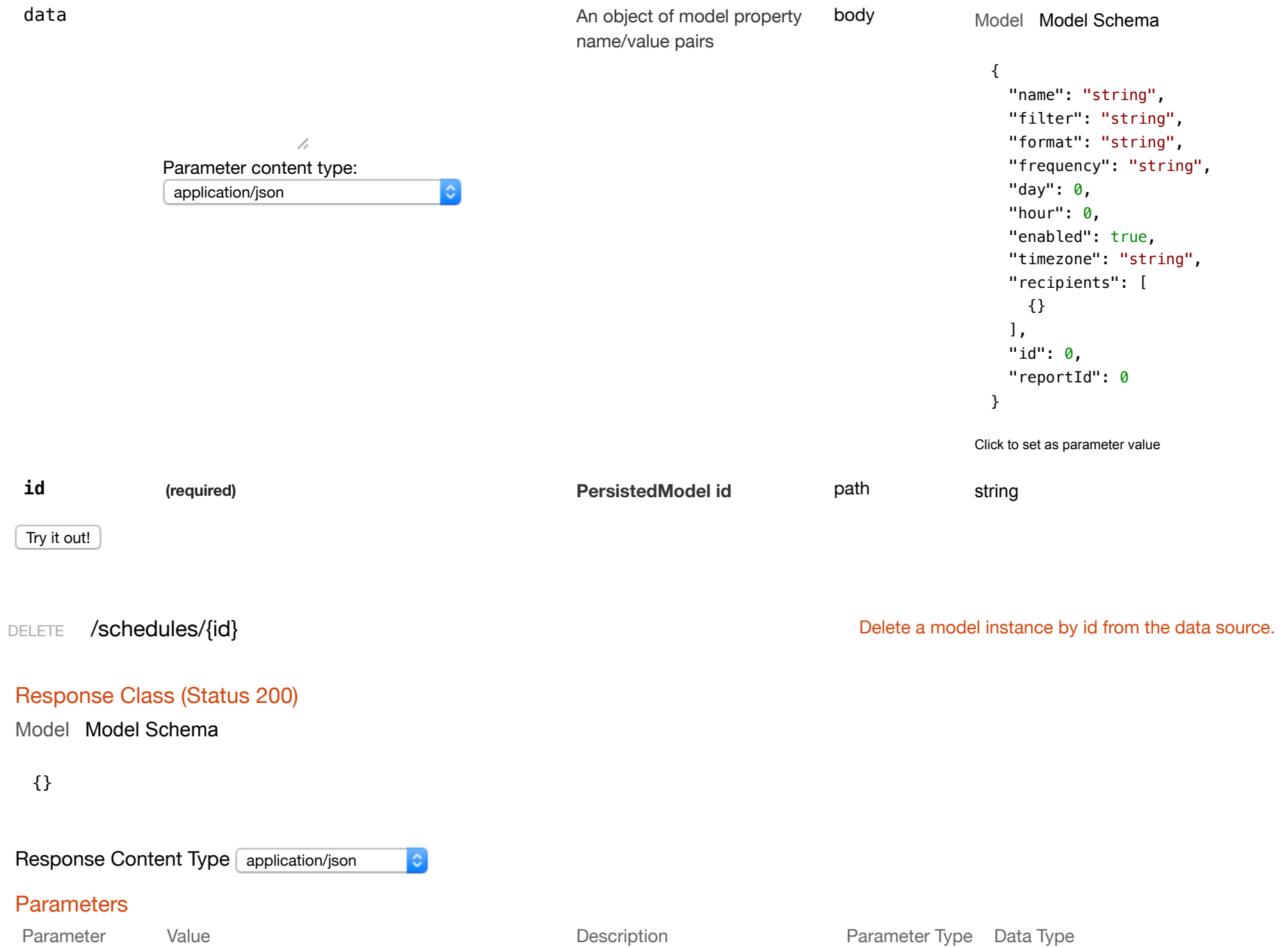

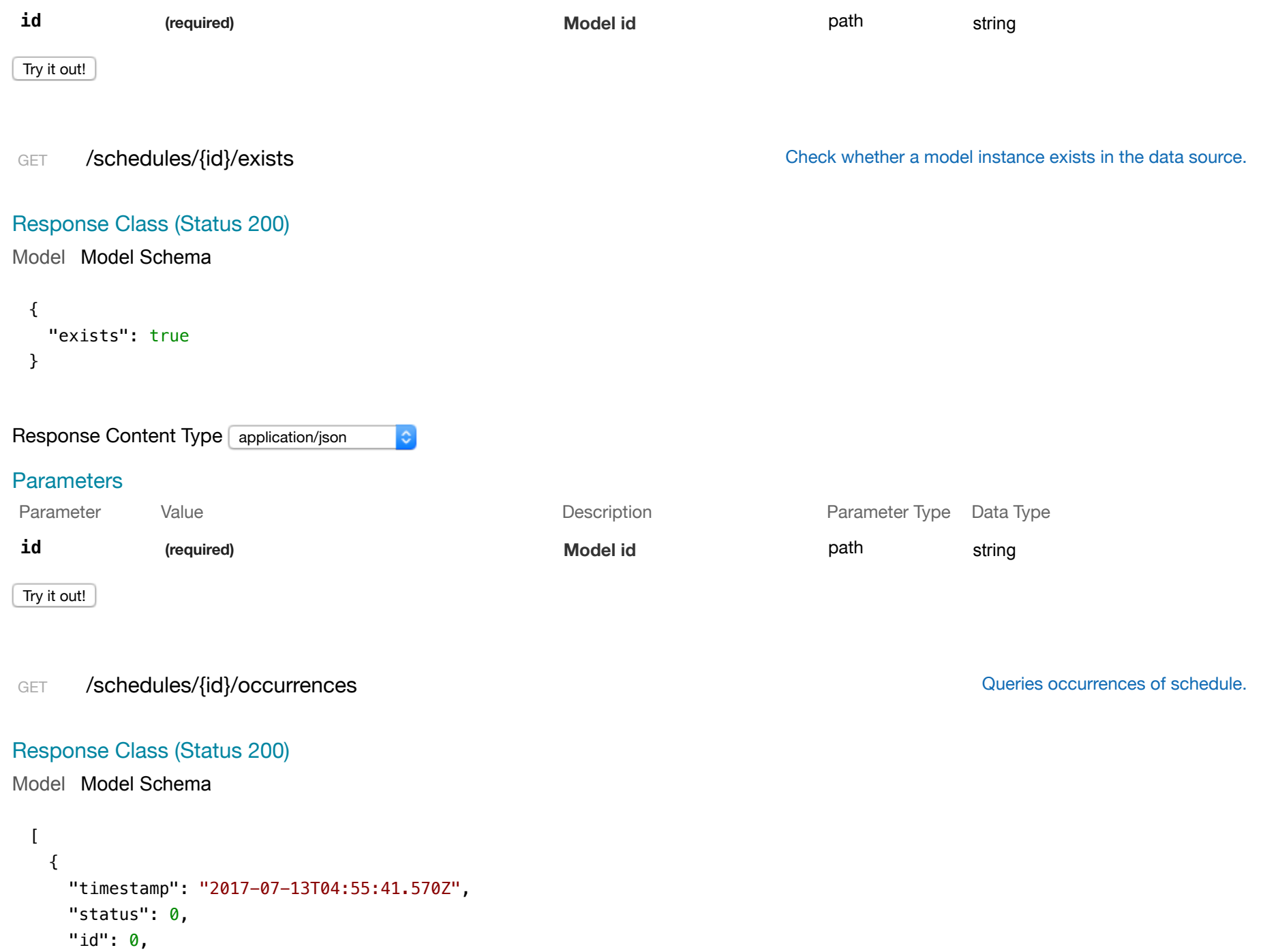

```
 "scheduleId": 0
   } 
]
```
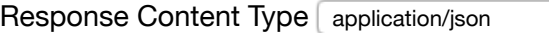

# **Parameters**

![](_page_74_Picture_125.jpeg)

 $|\diamond\rangle$ 

Try it out!

```
POST /schedules/{id}/occurrences contracts creates a new instance in occurrences of this model.
```

```
Model Model Schema
Response Class (Status 200)
 {
```

```
 "timestamp": "2017-07-13T04:55:41.574Z", 
   "status": 0, 
   "id": 0, 
   "scheduleId": 0
}
```

```
Response Content Type application/json
                                                        |\diamond\rangle
```
# **Parameters**

Parameter Value Description Parameter Type Data Type

![](_page_75_Picture_120.jpeg)

Model Model Schema

```
{ 
   "timestamp": "2017-07-13T04:55:41.583Z", 
   "status": 0, 
   "id": 0, 
   "scheduleId": 0
}
```
### **Parameters**

![](_page_76_Picture_115.jpeg)

 $|\hat{\mathbf{c}}|$ 

# PUT /schedules/{id}/occurrences/{fk} extends the property of the Update a related item by id for occurrences.

# Response Class (Status 200)

# Model Model Schema

```
{
   "timestamp": "2017-07-13T04:55:41.588Z", 
   "status": 0, 
  "id": 0, 
  "scheduleId": 0
}
```
Response Content Type application/json  $|\hat{\bm{z}}|$ 

# **Parameters**

![](_page_77_Figure_0.jpeg)

Model Model Schema

```
{ 
   "count": 0
}
```
![](_page_78_Picture_125.jpeg)

# **Parameters**

![](_page_78_Picture_126.jpeg)

 $|\hat{\mathbf{c}}|$ 

# GET /schedules/{id}/report / state of the state of the state of the state of the state of the state of the state of the state of the state of the state of the state of the state of the state of the state of the state of th

# Response Class (Status 200)

Model Model Schema

```
{
```

```
 "title": "string", 
 "urlSegmentName": "string", 
 "filterDataSource": "string", 
 "excludedFilters": [ 
   {} 
\mathbf{1},
 "layout": [
```

```
 {} 
   ], 
   "routeParameters": {}, 
   "id": 0, 
  "facetId": 0
}
```
![](_page_79_Picture_100.jpeg)

# POST /schedules/change-stream contract the contract of the contract of the create a change stream.

Response Class (Status 200)

![](_page_80_Picture_122.jpeg)

Model Model Schema

```
{ 
   "name": "string", 
   "filter": "string", 
   "format": "string", 
   "frequency": "string", 
  "day": 0,
  "hour": \theta,
   "enabled": true, 
   "timezone": "string", 
   "recipients": [ 
     {} 
  \mathbf{1}_{\mathbf{r}} "id": 0, 
   "reportId": 0
}
```

```
Response Content Type application/json
```
# **Parameters**

![](_page_81_Picture_160.jpeg)

 $|\hat{\mathbf{c}}|$ 

 $|\hat{\bm{z}}|$ 

#### Try it out!

```
POST /schedules/update Update instances of the model matched by where from the data source.
```
# Response Class (Status 200)

# Model Model Schema

{}

# Response Content Type

# Parameters

![](_page_82_Picture_128.jpeg)

 $\lceil$  $\{$ 

```
 "key": "string", 
     "values": {} 
   } 
]
```
# **Parameters**

![](_page_83_Picture_117.jpeg)

 $|\diamond|$ 

 $|\bullet|$ 

PUT /settings Update an existing model instance or insert a new one into the data source.

Response Class (Status 200)

Model Model Schema

```
{ 
   "key": "string", 
   "values": {} 
}
```
Response Content Type application/json

# **Parameters**

Parameter Value Value 2008 and Description Description Parameter Type Data Type

![](_page_84_Picture_138.jpeg)

Model Model Schema

```
{ 
   "key": "string", 
  "values": {} 
}
```
#### Response Content Type application/json  $|\diamond\rangle$

# **Parameters**

![](_page_85_Picture_119.jpeg)

# Try it out!

# Response Class (Status 200)

Response Content Type application/json

Model Model Schema

```
{ 
   "exists": true
}
```
 $|\hat{\phi}|$ 

# HEAD /settings/{id} / /settings/{id} Check whether a model instance exists in the data source.

# **Parameters**

![](_page_86_Picture_119.jpeg)

Try it out!

![](_page_87_Picture_122.jpeg)

Model Model Schema

{}

![](_page_87_Picture_123.jpeg)

# GET /settings/change-stream and the contract of the contract of the create a change stream.

# Response Class (Status 200)

![](_page_88_Picture_116.jpeg)

![](_page_89_Picture_132.jpeg)

![](_page_89_Picture_133.jpeg)

# Model Model Schema

{}

![](_page_90_Picture_125.jpeg)

```
 "type": "string", 
     "format": "string", 
    "version": "v1",
     "location": "string", 
     "backupLocation": "", 
    "user": "string",
     "lastContact": "2017-07-13T04:55:41.660Z"
  } 
]
```
### **Parameters**

![](_page_91_Picture_122.jpeg)

ie.

Try it out!

# Response Class (Status 200)

Model Model Schema

```
{ 
  "id": "string", 
   "type": "string", 
   "format": "string", 
  "version": "v1",
   "location": "string", 
   "backupLocation": "", 
   "user": "string", 
   "lastContact": "2017-07-13T04:55:41.663Z"
}
```
PUT /systems / /systems / /systems / /stemma / /systems / /stemma / /stemma / /systems / /stemma / /stemma / /stemma / /stemma / /stemma / /stemma / /stemma / /stemma / /stemma / /stemma / /stemma / /stemma / /stemma / /st

![](_page_92_Picture_126.jpeg)

```
 "lastContact": "2017-07-13T04:55:41.668Z"
}
```
Response Content Type application/json  $|\diamond\rangle$ **Parameters** Parameter Value **Description** Parameter Parameter Data Type<br>Type data Model instance data body Model Model Schema { "id": "string", "type": "string", "format": "string", Z, "version": "v1", Parameter content type: "location": "string", application/json  $|\diamond\rangle$  "backupLocation": "", "user": "string", "lastContact": "2017-07-13T04:55:41.180Z" } Click to set as parameter value Try it out! GET /systems/{id} / states / / systems/{id} a model instance by id from the data source. Response Class (Status 200) Model Model Schema { "id": "string", "type": "string", "format": "string",

```
 "version": "v1",
```

```
 "location": "string",
```

```
 "backupLocation": "", 
   "user": "string", 
  "lastContact": "2017-07-13T04:55:41.672Z"
}
```
# **Parameters**

![](_page_94_Picture_126.jpeg)

 $|\hat{\cdot}|$ 

Try it out!

HEAD /systems/{id} / /systems/{id} Check whether a model instance exists in the data source.

# Response Class (Status 200)

### Model Model Schema

```
{ 
   "exists": true
}
```
![](_page_94_Picture_127.jpeg)

Try it out!

```
Model Model Schema
```

```
{ 
   "id": "string", 
   "type": "string", 
   "format": "string", 
   "version": "v1", 
   "location": "string", 
   "backupLocation": "", 
   "user": "string", 
   "lastContact": "2017-07-13T04:55:41.677Z"
}
```

```
Response Content Type application/json
                                                            |\hat{\mathbf{c}}|
```
# **Parameters**

data

![](_page_95_Picture_144.jpeg)

# Parameter Value Description Parameter Type Data Type An object of model property name/value pairs

body

Model Model Schema

```
{ 
  "id": "string", 
  "type": "string", 
  "format": "string", 
  "version": "v1", 
  "location": "string", 
  "backupLocation": "", 
  "user": "string", 
   "lastContact": "2017-07-13T04:55:41.181Z"
}
```
Click to set as parameter value

![](_page_96_Picture_114.jpeg)

 $|\hat{\bm{z}}|$ 

# **Parameters**

![](_page_97_Picture_142.jpeg)

# Model Model Schema

```
{ 
   "count": 0
}
```
![](_page_98_Picture_107.jpeg)

#### Try it out!

# GET /systems/findOne / systems/findOne / state of the model matched by filter from the data source.

Response Class (Status 200)

# Model Model Schema

```
{ 
   "id": "string", 
   "type": "string", 
   "format": "string", 
   "version": "v1", 
   "location": "string", 
   "backupLocation": "", 
   "user": "string", 
   "lastContact": "2017-07-13T04:55:41.699Z"
}
```
![](_page_99_Picture_105.jpeg)

```
Parameter Value Description Parameter
                                                                          Parameter Data Type
  data
                                                      An object of model
                                                                          body
                                                                                        Model Model Schema
                                                      property name/value
                                                      pairs
                                                                                         { 
                                                                                            "id": "string", 
                                                                                            "type": "string", 
                                                                                            "format": "string", 
                             Z,
                                                                                            "version": "v1", 
               Parameter content type: 
                                                                                            "location": "string", 
                                            |\diamond\rangleapplication/json
                                                                                            "backupLocation": "", 
                                                                                            "user": "string", 
                                                                                            "lastContact": "2017-07-13T04:55:41.181Z"
                                                                                         }
                                                                                        Click to set as parameter value
  Try it out!
user
  GET /users /users /users /users /users /users Find all instances of the model matched by filter from the data source.
 Response Class (Status 200)
 Model Model Schema
   [ 
      {
```

```
 "realm": "string", 
 "username": "string", 
 "credentials": {}, 
 "challenges": {}, 
 "email": "string", 
 "emailVerified": true, 
 "status": "string", 
 "created": "2017-07-13T04:55:41.709Z", 
 "lastUpdated": "2017-07-13T04:55:41.709Z",
```

```
 "id": 0
   } 
]
```
![](_page_101_Picture_105.jpeg)

 $|\diamond\rangle$ 

Parameters

```
Parameter Value Description Parameter
                                                                                Parameter Data Type
 data
                                                          Model instance data body
                                                                                               Model Model Schema
                                                                                                 { 
                                                                                                    "realm": "string", 
                                                                                                    "username": "string", 
                                                                                                    "credentials": {}, 
                               l,
               Parameter content type: 
                                                                                                    "challenges": {}, 
                                                                                                    "email": "string", 
                application/json
                                                ö
                                                                                                    "emailVerified": true, 
                                                                                                    "status": "string", 
                                                                                                    "created": "2017-07-13T04:55:41.178Z", 
                                                                                                    "lastUpdated": "2017-07-13T04:55:41.178Z", 
                                                                                                    "id": 0
                                                                                                }
                                                                                               Click to set as parameter value
 Try it out!
POST /users /users /users /users /users /users /users /users /users /users /users /users /users /users /users /users /users /users /users /users /users /users /users /users /users /users /users /users /users /users /users 
Response Class (Status 200)
Model Model Schema
 { 
     "realm": "string", 
     "username": "string", 
     "credentials": {}, 
     "challenges": {}, 
     "email": "string", 
     "emailVerified": true, 
     "status": "string", 
     "created": "2017-07-13T04:55:41.716Z", 
     "lastUpdated": "2017-07-13T04:55:41.716Z",
```
 "id": 0 }

Response Content Type application/json **C Parameters** Parameter Value **Description** Parameter Parameter Data Type data Model instance data body Model Model Schema { "realm": "string", "username": "string", "credentials": {}, l, "challenges": {}, Parameter content type: "email": "string", application/json  $\ddot{\circ}$  "emailVerified": true, "status": "string", "created": "2017-07-13T04:55:41.177Z", "lastUpdated": "2017-07-13T04:55:41.177Z", "id": 0 } Click to set as parameter value Try it out! GET /users/{id} /users/{id} All the data source. Response Class (Status 200) Model Model Schema

```
{ 
  "realm": "string", 
  "username": "string", 
  "credentials": {},
```

```
 "challenges": {}, 
   "email": "string", 
   "emailVerified": true, 
   "status": "string", 
   "created": "2017-07-13T04:55:41.719Z", 
   "lastUpdated": "2017-07-13T04:55:41.719Z", 
   "id": 0
}
```

```
Response Content Type application/json
                                            ie.
```
# **Parameters**

![](_page_104_Picture_130.jpeg)

HEAD /users/{id} /users/{id} /users/{id} check whether a model instance exists in the data source.

```
Response Class (Status 200)
```
Model Model Schema

```
{ 
   "exists": true
}
```
Response Content Type application/json

 $|\diamond|$ 

# **Parameters**

Parameter Value Value and Description Description Parameter Type Data Type

![](_page_105_Picture_97.jpeg)

# Parameters

Parameter Value **Description** 

 $|\hat{\phi}|$ 

Parameter Data Type<br>Type

![](_page_106_Figure_0.jpeg)

Model Model Schema

```
\lceil { 
     "id": "string", 
     "ttl": 1209600, 
     "created": "2017-07-13T04:55:41.732Z", 
     "userId": 0
  } 
]
```
![](_page_107_Picture_123.jpeg)

#### **Parameters**

![](_page_107_Picture_124.jpeg)

 $|\diamond\rangle$ 

Try it out!

```
Response Class (Status 200)
```
Model Model Schema

```
{ 
   "id": "string", 
   "ttl": 1209600,
```
POST /users/{id}/accessTokens Creates a new instance in accessTokens of this model.
```
 "created": "2017-07-13T04:55:41.735Z",
  "userId": 0
}
```
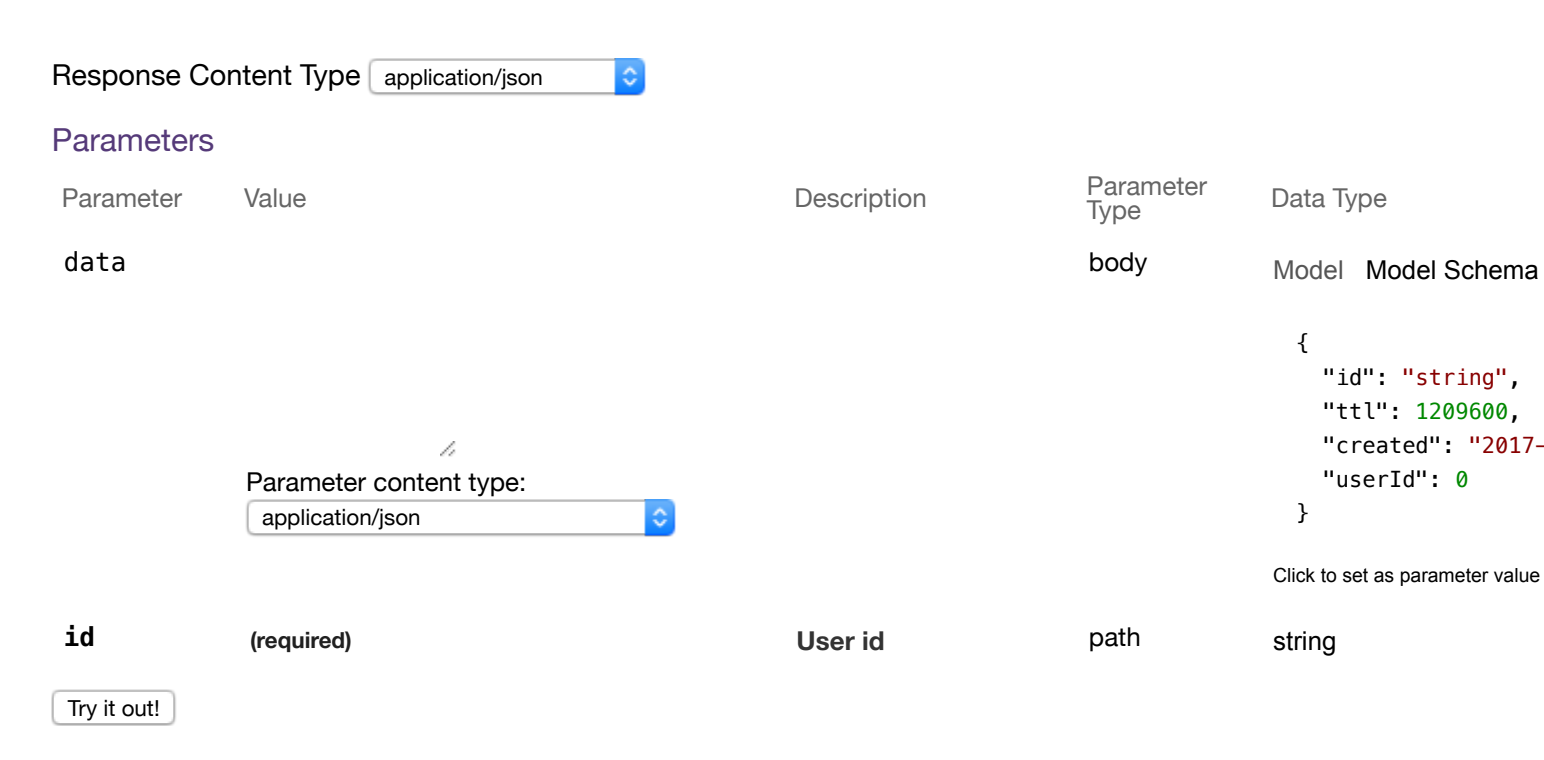

DELETE /users/{id}/accessTokens determines and the model of this model.

#### **Parameters**

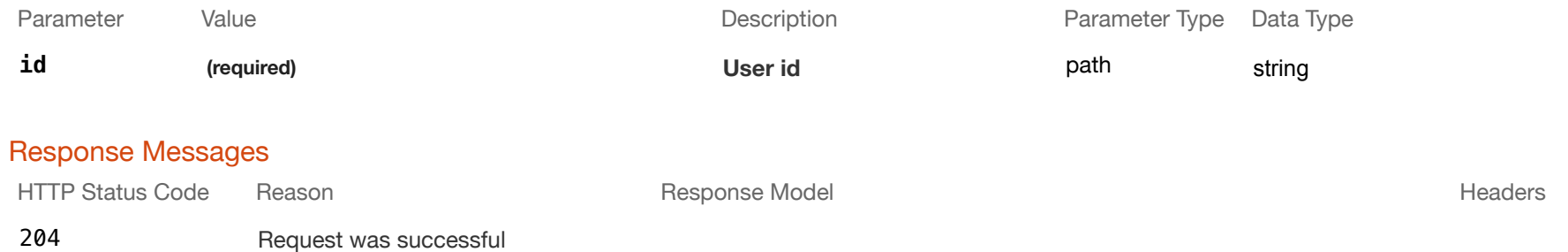

 "id": "string", "ttl": 1209600,

"userId": 0

"created": "2017-07-13T04:55:41.172Z",

Try it out!

GET /users/{id}/accessTokens/{fk} extending the state of the state of the Find a related item by id for accessTokens.

#### Response Class (Status 200)

Model Model Schema

```
{ 
   "id": "string", 
  "ttl": 1209600, 
  "created": "2017-07-13T04:55:41.741Z", 
   "userId": 0
}
```
Response Content Type application/json

#### **Parameters**

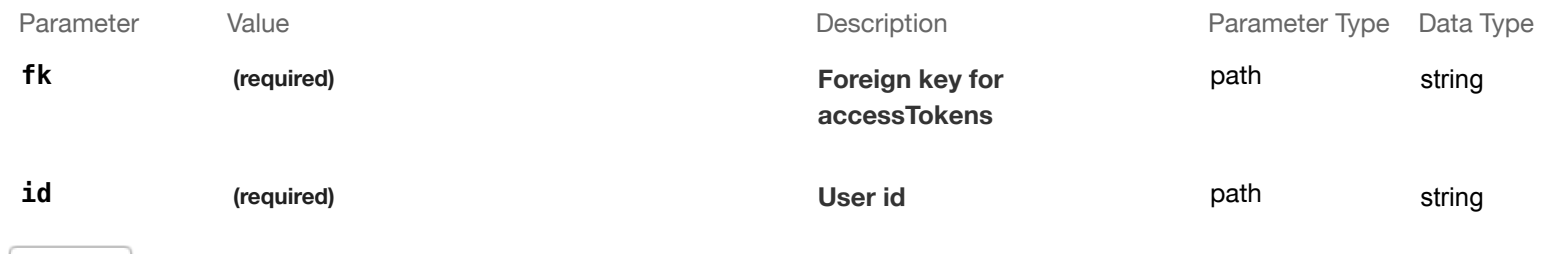

Tel

Try it out!

PUT /users/{id}/accessTokens/{fk} extending the Update a related item by id for accessTokens.

## Response Class (Status 200)

Model Model Schema

{ "id": "string", "ttl": 1209600,

```
 "created": "2017-07-13T04:55:41.745Z", 
  "userId": 0
}
```
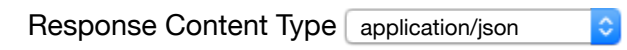

## Parameters

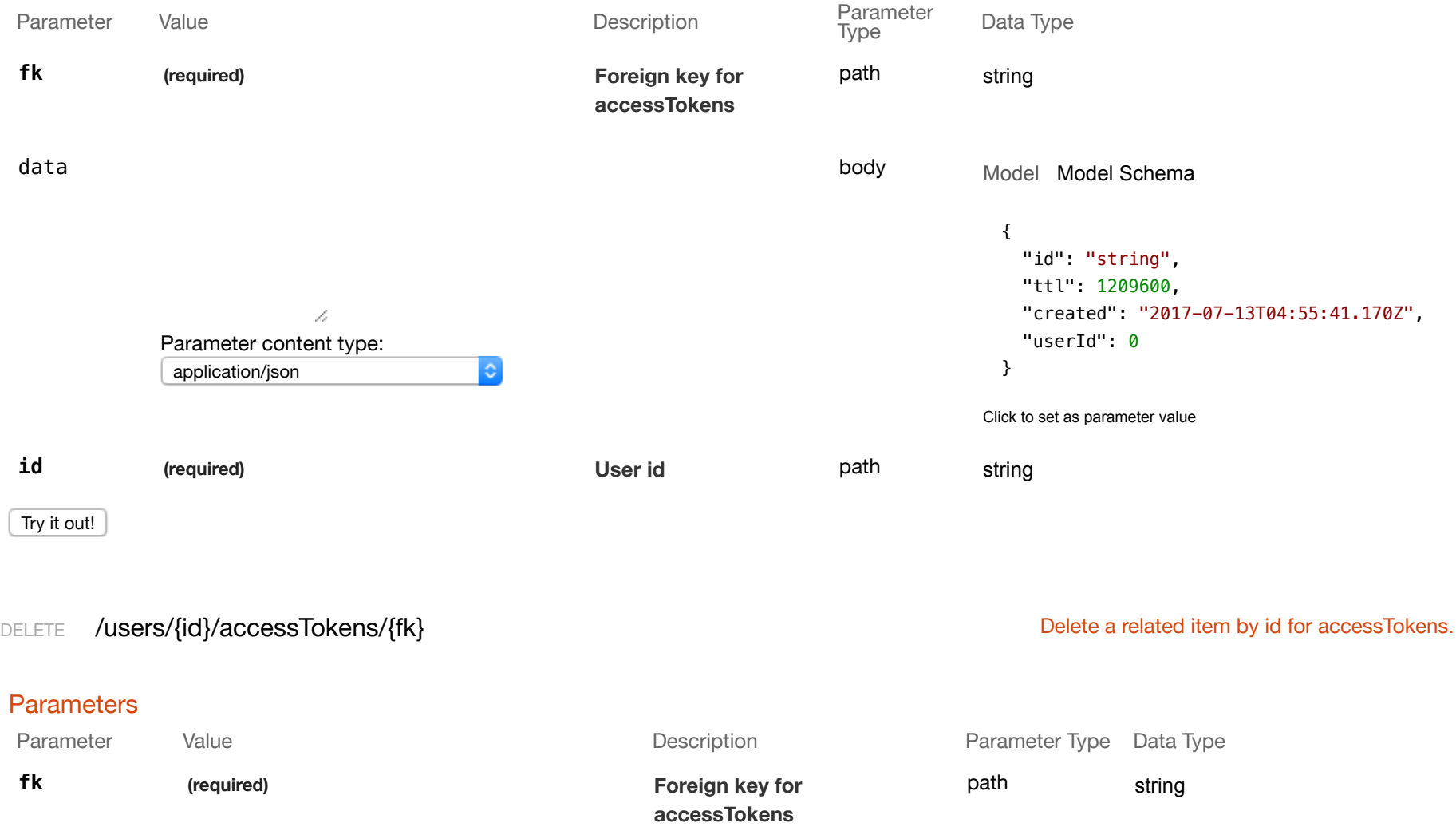

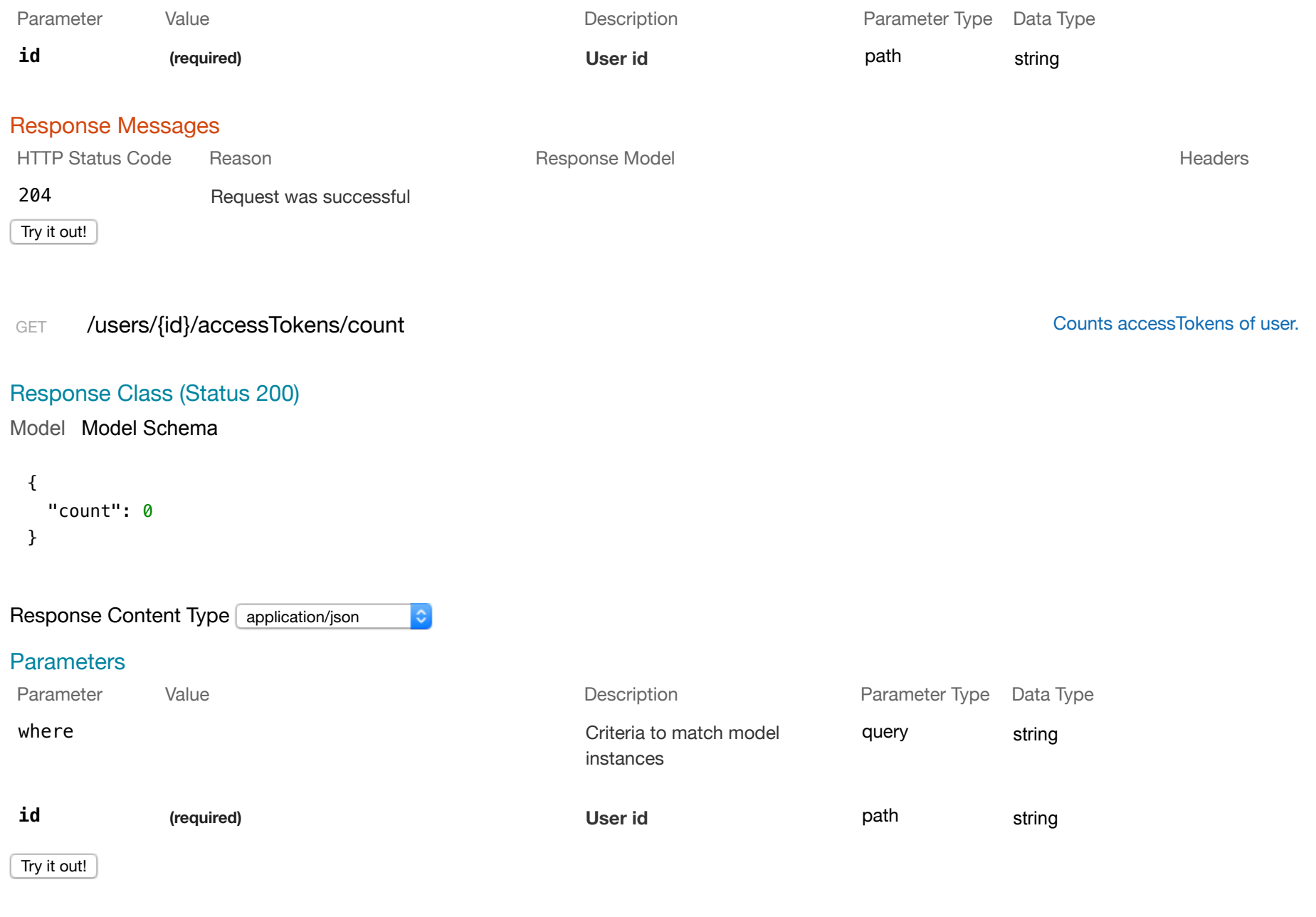

## Response Class (Status 200)

#### Model Model Schema

```
{ 
   "exists": true
}
```
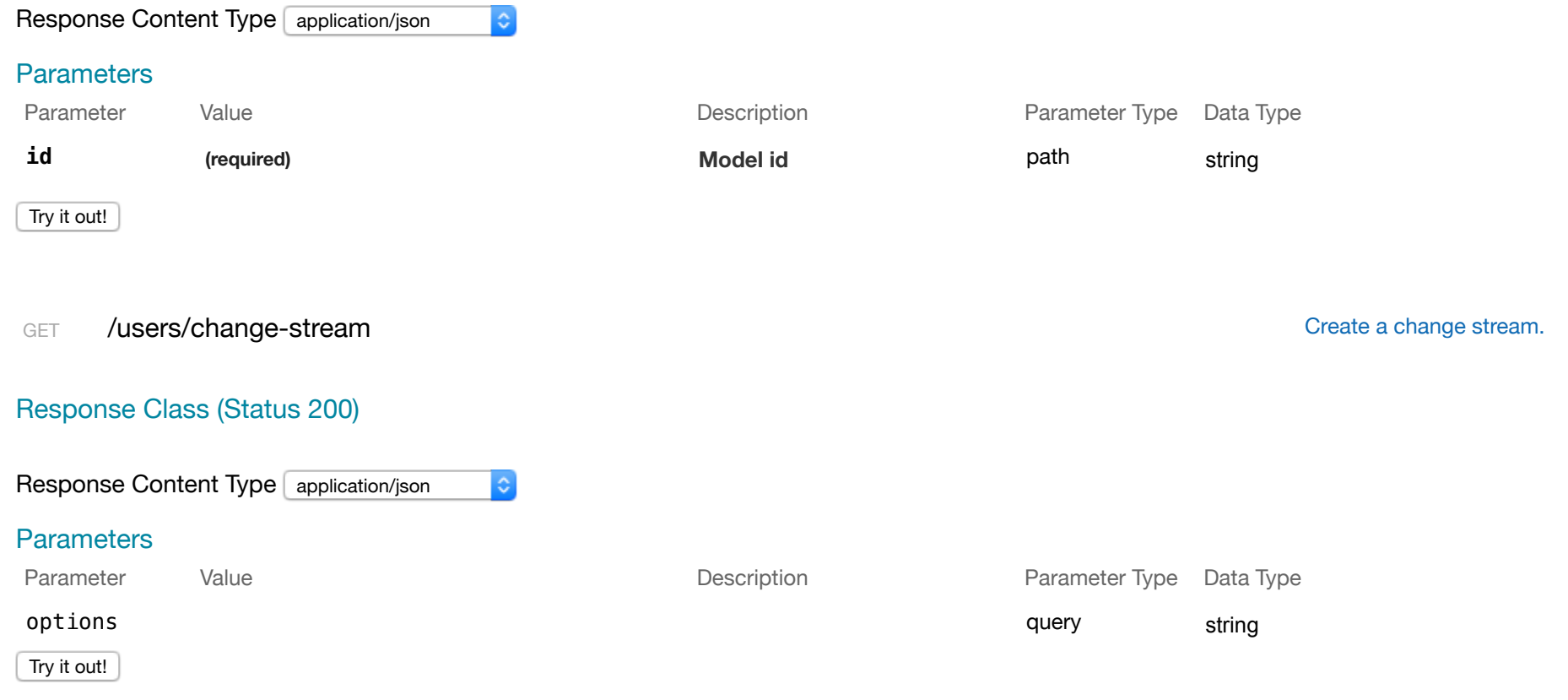

## POST /users/change-stream contract the contract of the contract of the create a change stream.

Response Class (Status 200)

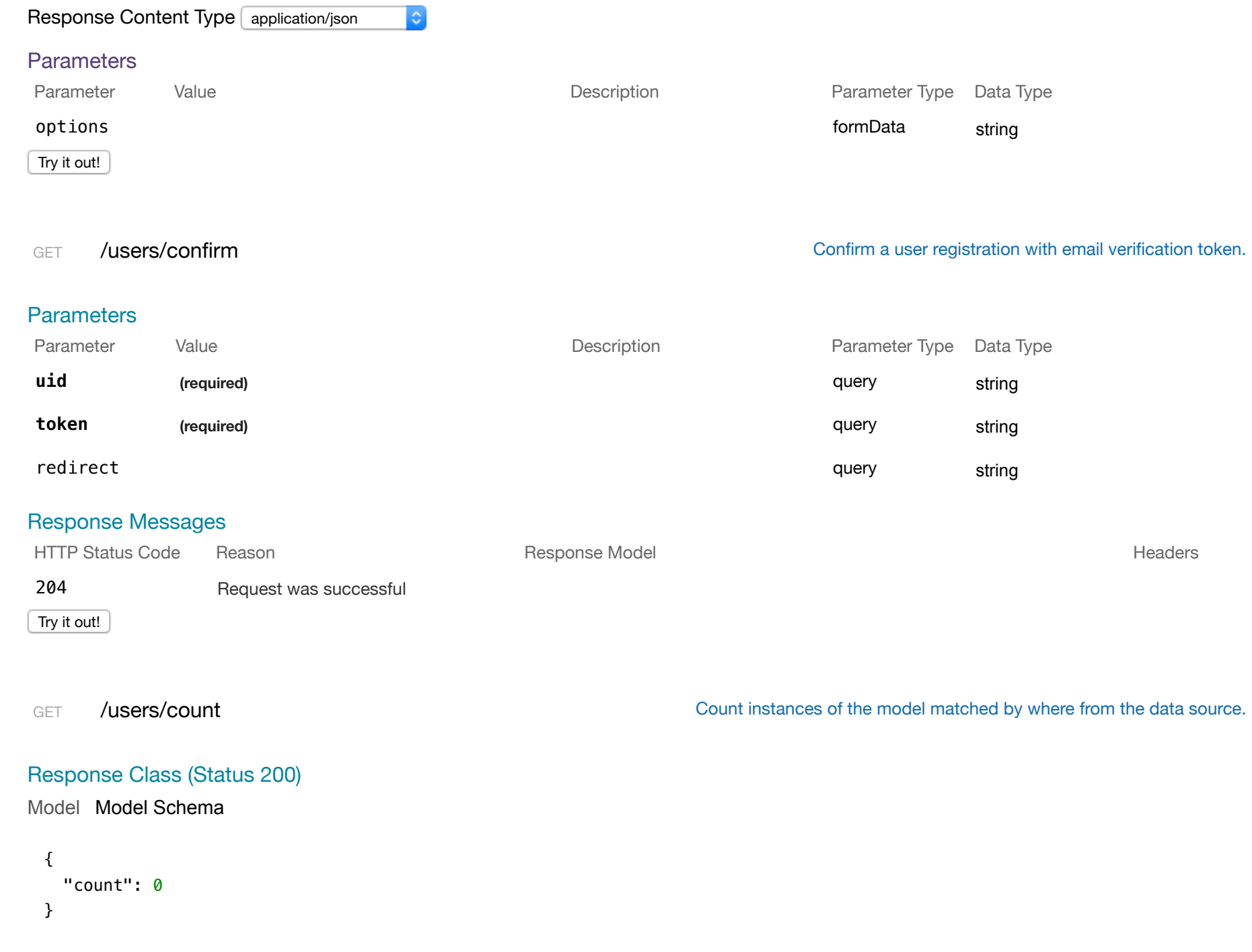

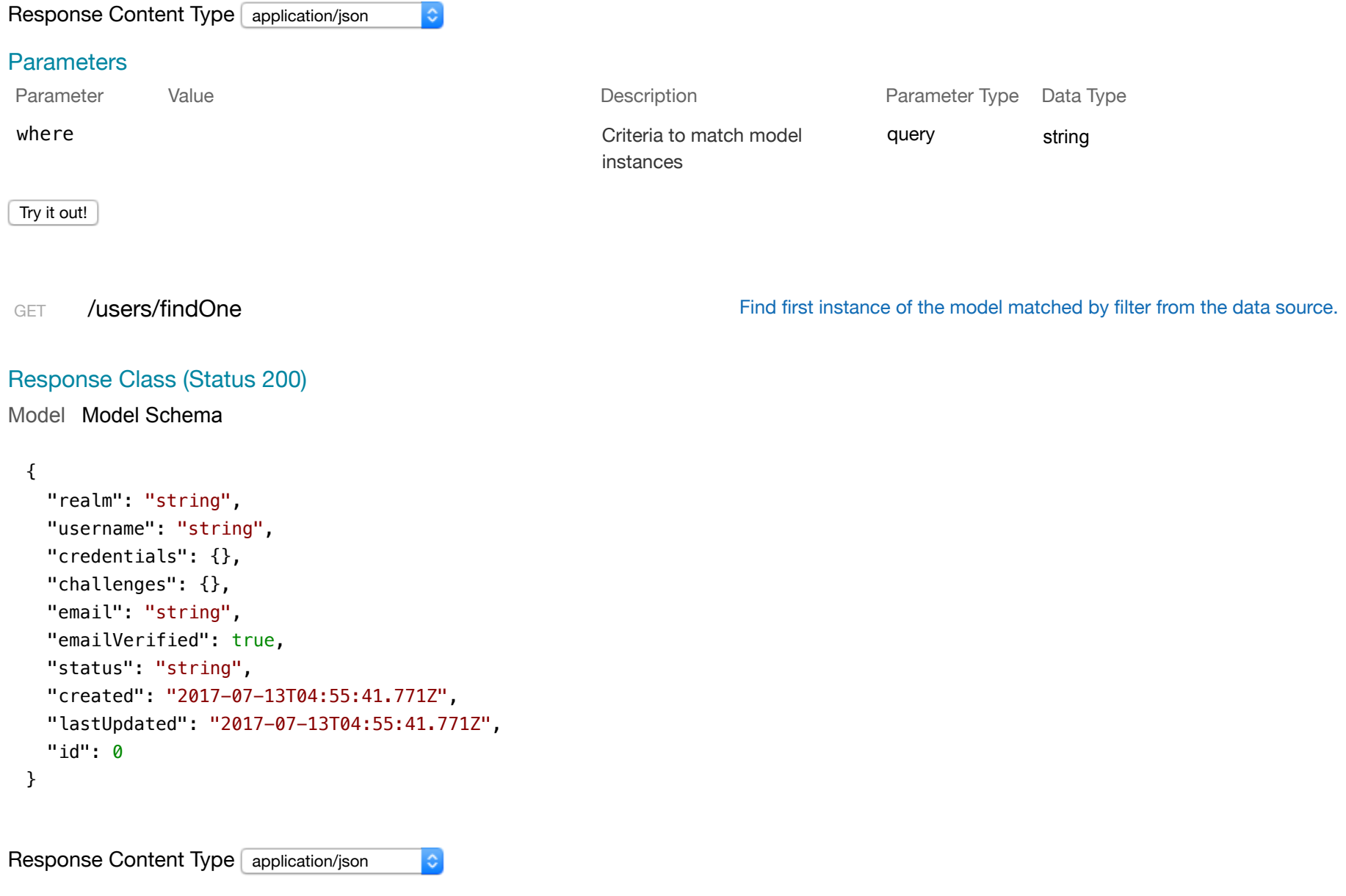

## **Parameters**

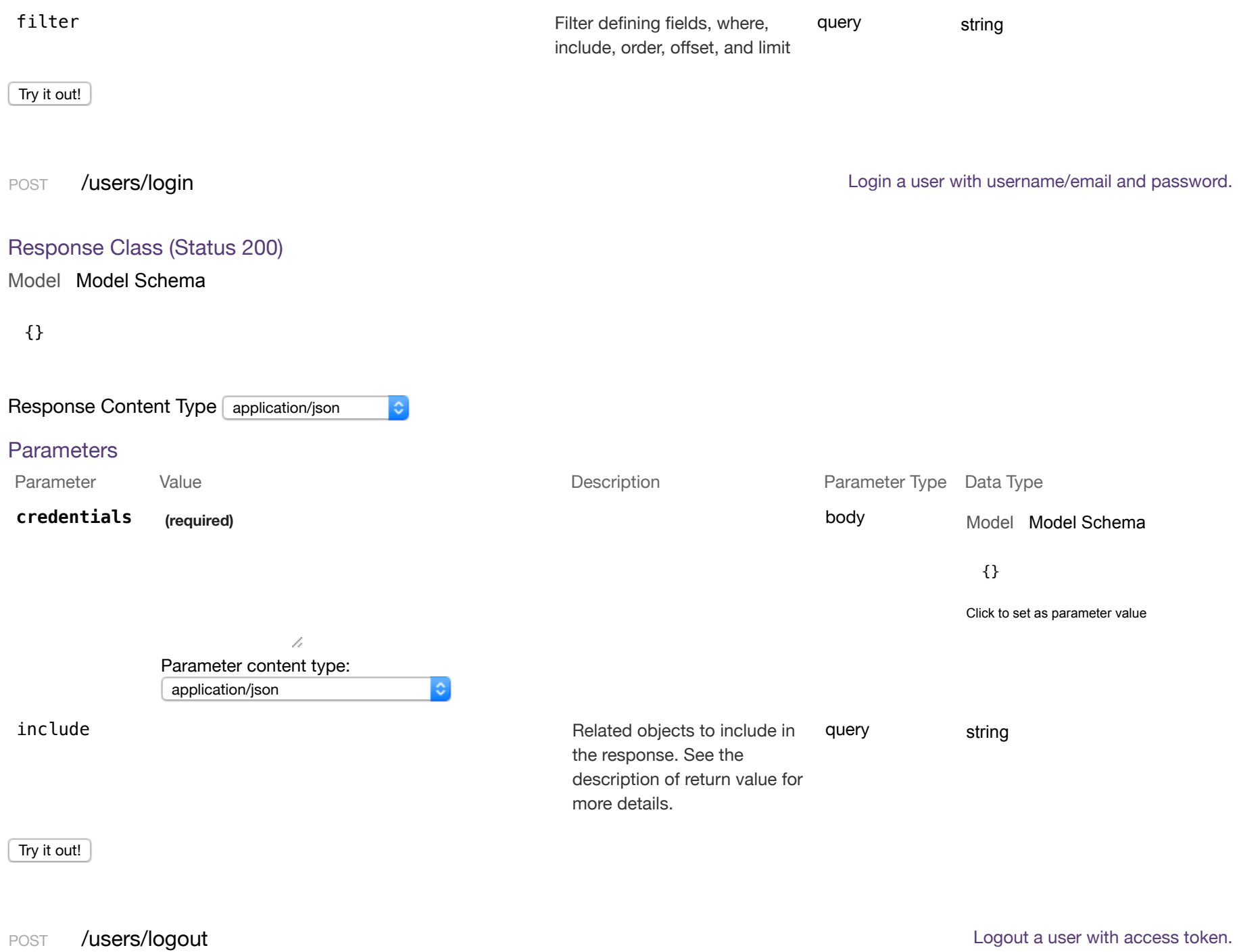

## Response Messages

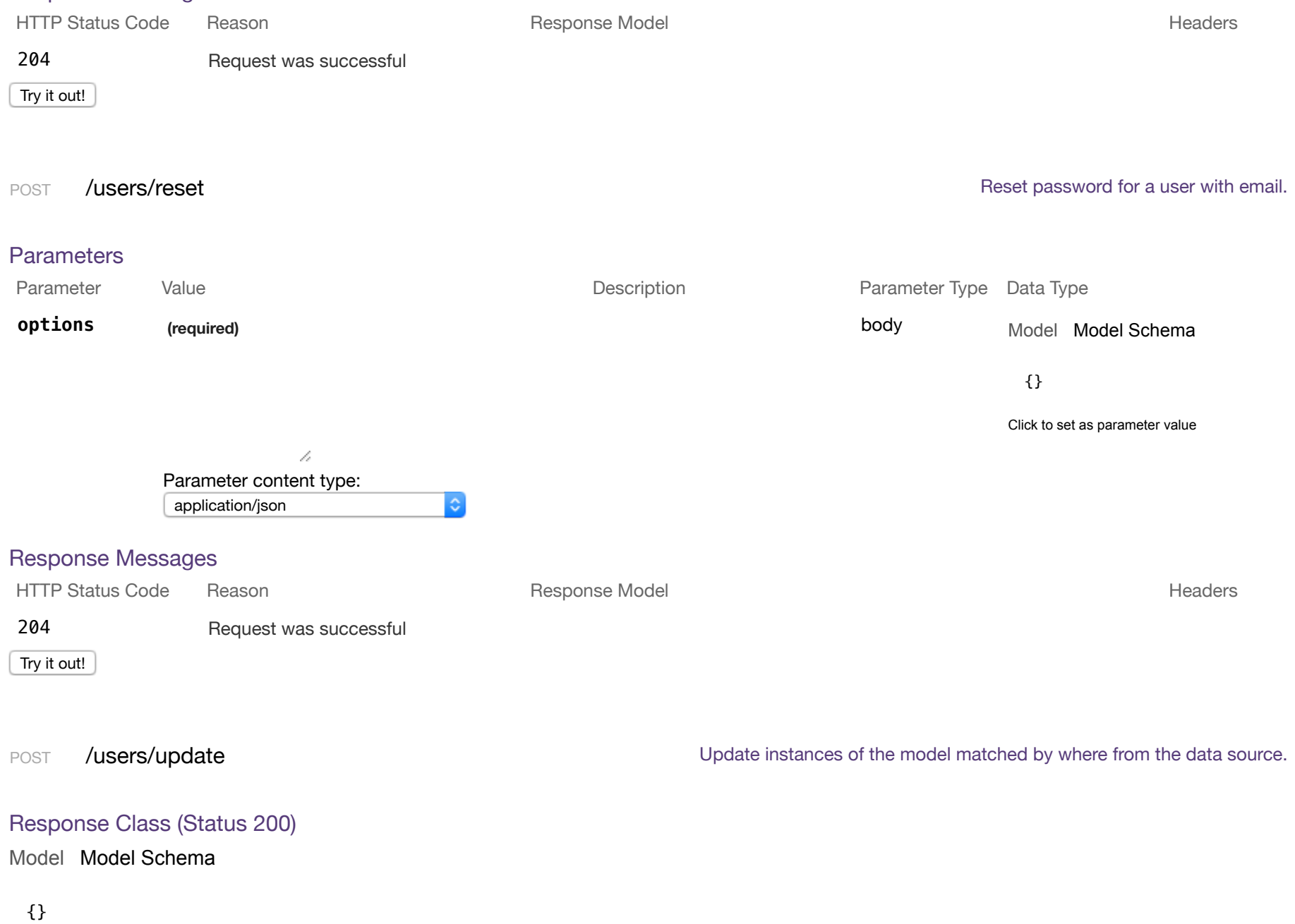

### Response Content Type application/json

 $\ddot{\bullet}$ 

#### **Parameters**

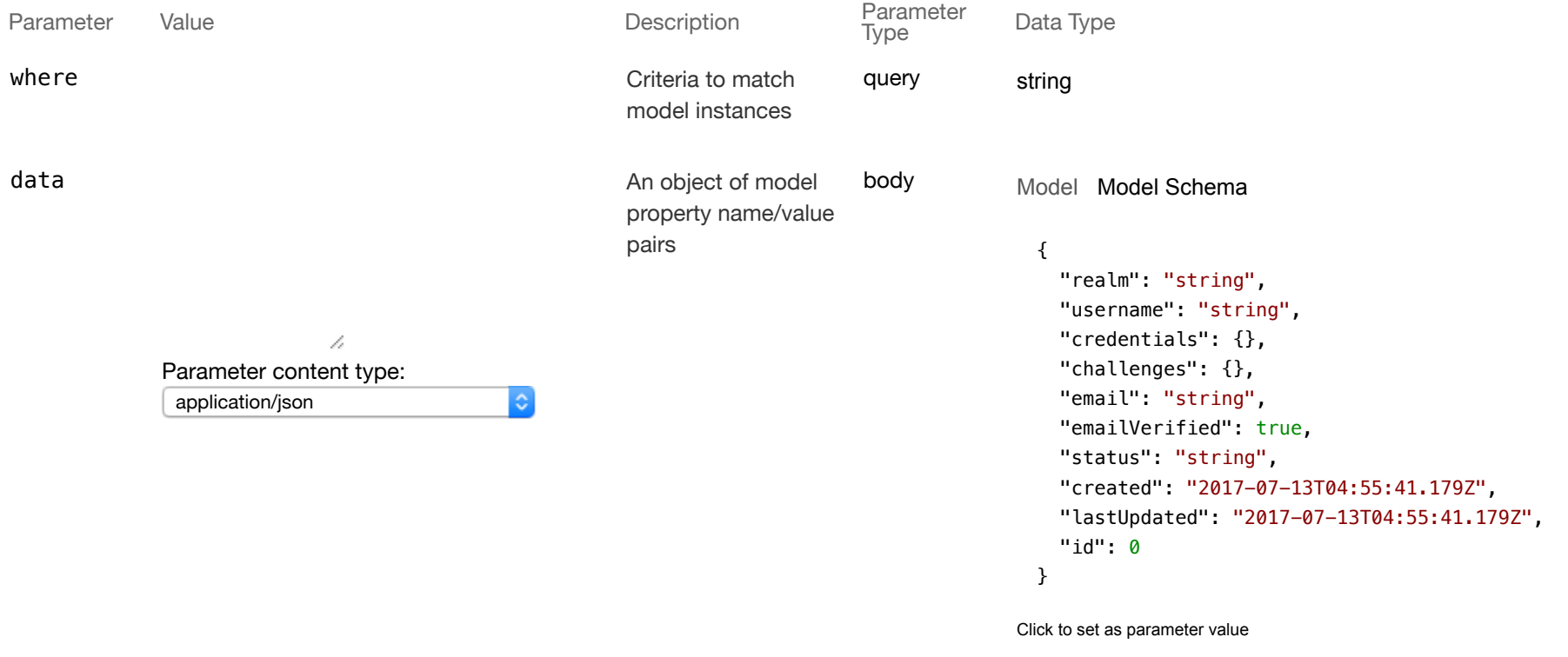

# Try it out!

## **zdXml**

GET /zdXmls

## Response Class (Status 200)

Model Model Schema

 $\lceil$ {}

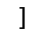

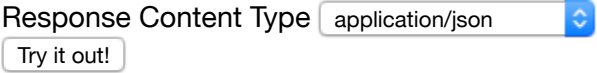

POST /zdXmls

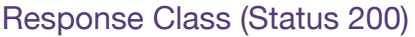

Model Model Schema

{}

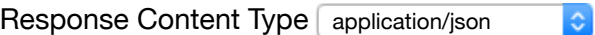

#### **Parameters**

options

Parameter Value Value Communication Description Description Parameter Type Data Type

body

Model Model Schema

{}

Click to set as parameter value

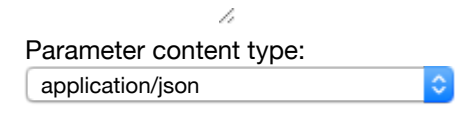

Try it out!

GET /zdXmls/{container}

## Response Class (Status 200)

Model Model Schema

{}

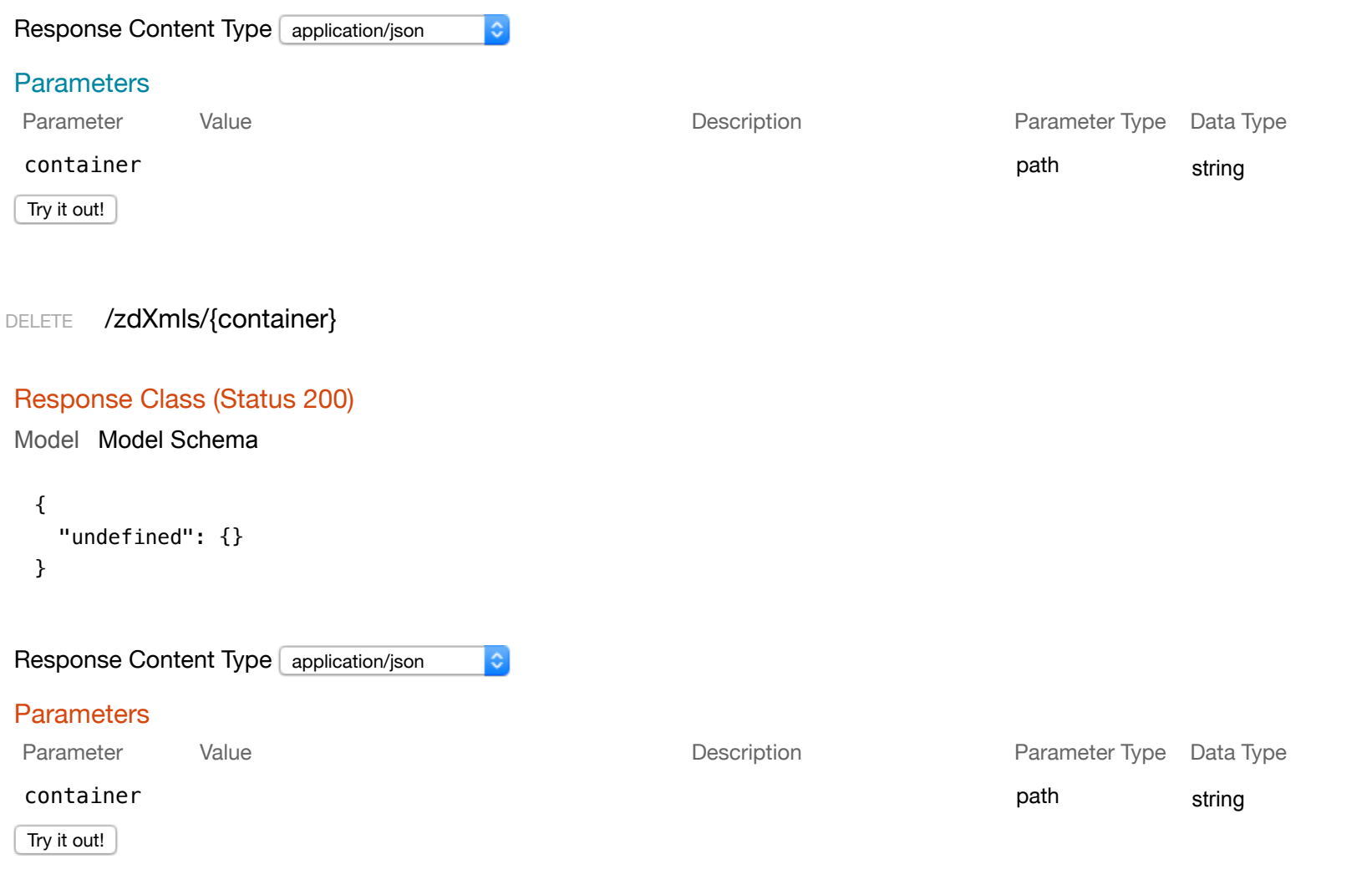

## GET /zdXmls/{container}/download/{file}

## **Parameters**

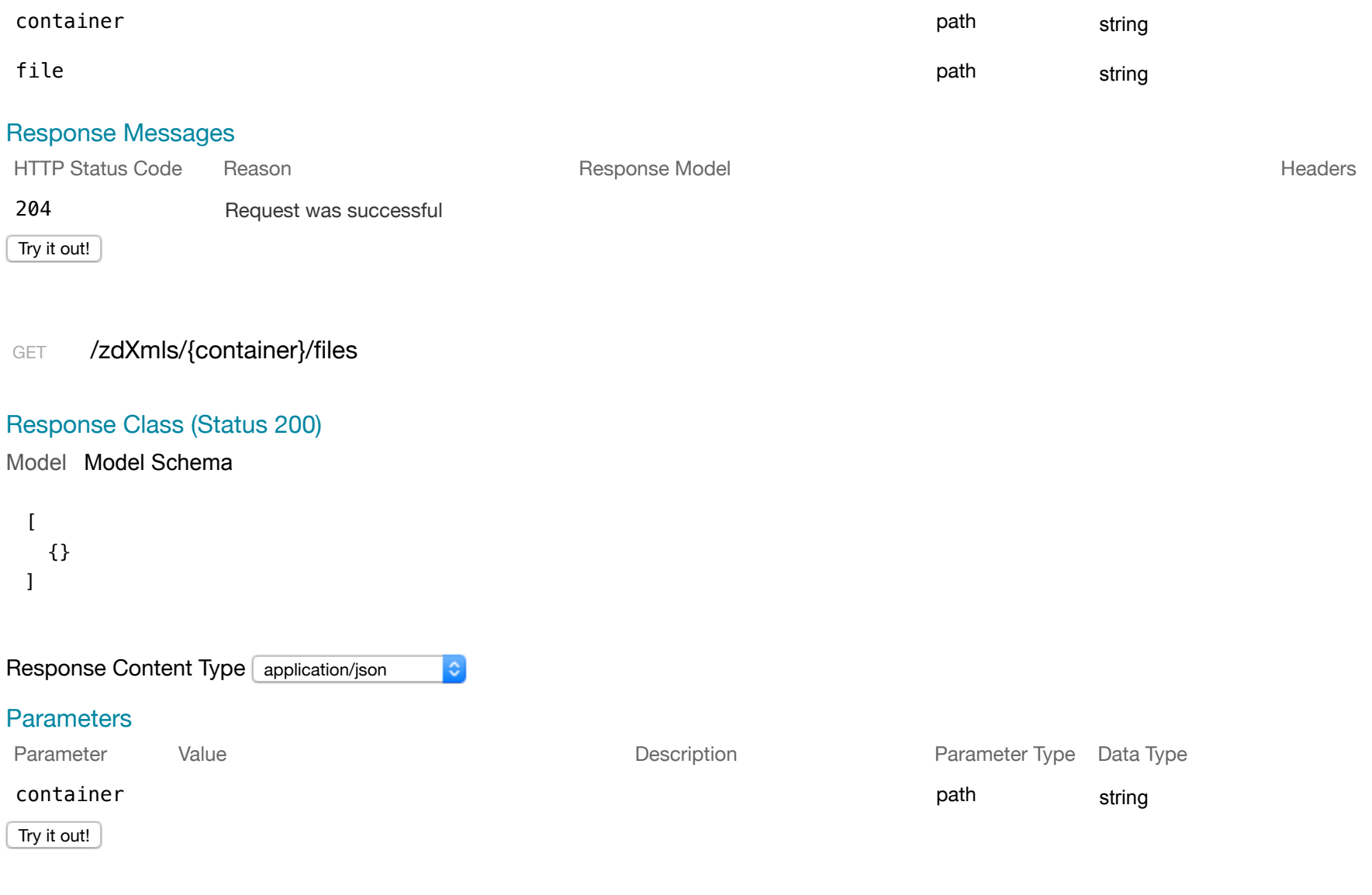

GET /zdXmls/{container}/files/{file}

## Response Class (Status 200)

Model Model Schema

{}

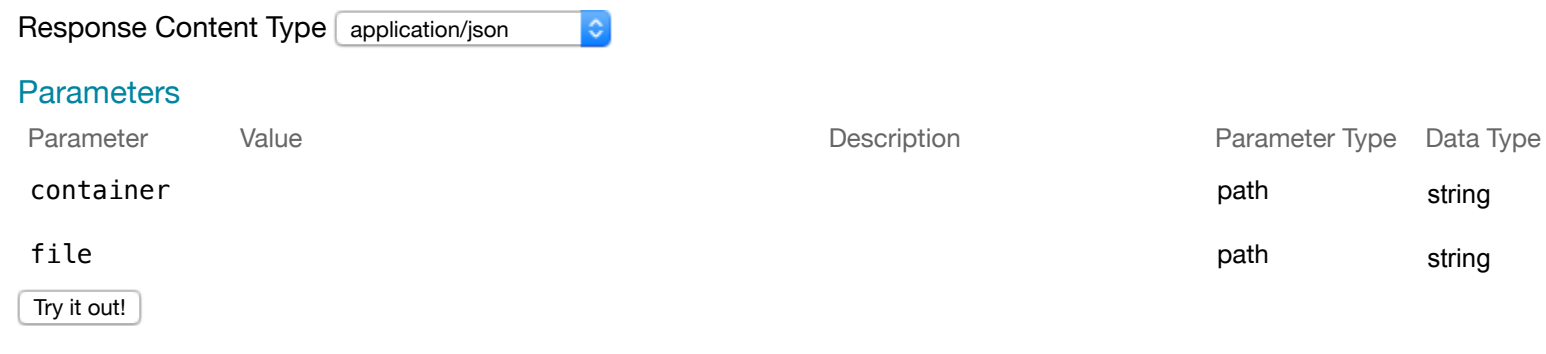

## DELETE /zdXmls/{container}/files/{file}

## Response Class (Status 200)

Model Model Schema

```
{ 
   "undefined": {} 
}
```
Response Content Type application/json

#### **Parameters**

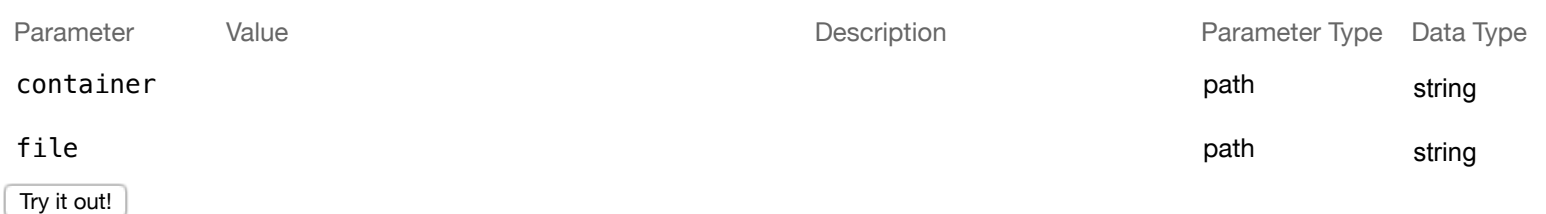

 $|\hat{\bm{z}}|$ 

## Response Class (Status 200)

#### Model Model Schema

```
{
   "result": {} 
}
```
Response Content Type application/json  $|\hat{\phi}|$ Try it out!

GET /zdXmls/getAjaxRequest

## Response Class (Status 200)

Model Model Schema

{}

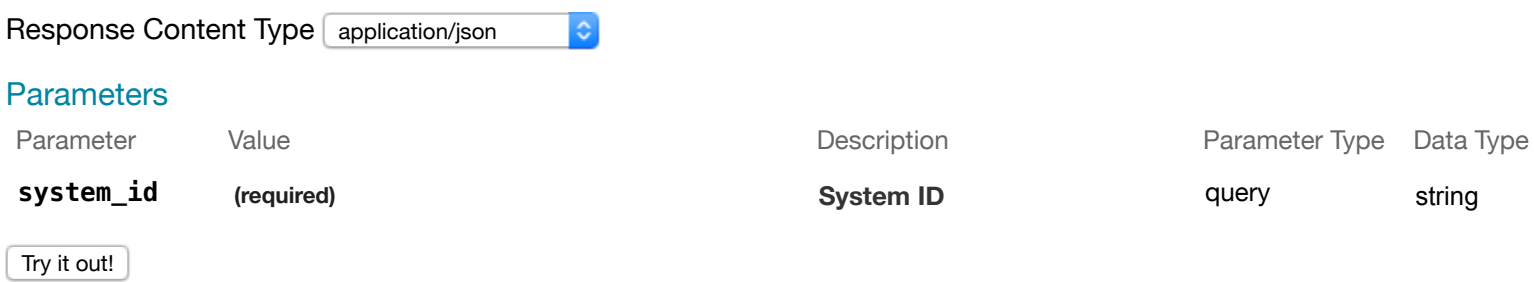

[BASE URL: /api, API VERSION: 1.0.0]

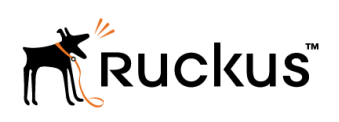

Copyright © 2006-2017. Ruckus Wireless, Inc. 350 West Java Dr. Sunnyvale, CA 94089. USA www.ruckuswireless.com